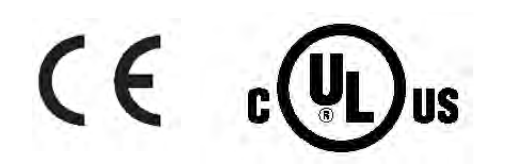

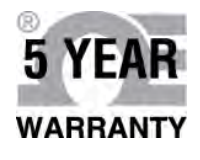

**OE OMEGA** utilisation

# **Faites vos** achats en ligne sur le site omega.fr®

# **PLATINUM**<sup>®</sup>Series

email: commercial@omega.fr Les manuels des produits les plus récents sont disponibles sur le site : www.omegamanual.info

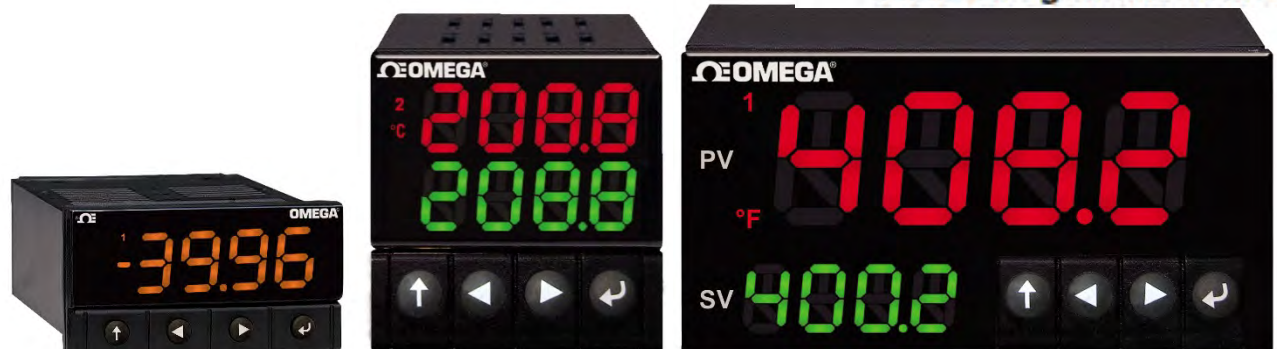

CN32Pt, CN16Pt, CN16PtD, CN8Pt, CN8PtD Contrôleurs de température et de procédé

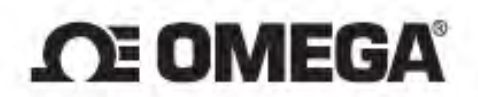

omega.com info@omega.com

## Réparations en Amérique du Nord :

États-Unis:

Omega Engineering, Inc., One Omega Drive, P.O. Box 4047 Stamford, CT 06907-0047 USA Numéro sans frais : 1-800-826-6342 (É.-U. et Canada uniquement) Service à la clientèle : 1-800-622-2378 (É.-U. et Canada uniquement) Service technique : 1-800-872-9436 (É.-U. et Canada uniquement) Tél: (203) 359-1660 Télécopie: (203) 359-7700 email: info@omega.com

# Pour les autres pays, visitez le site Internet omega.com/worldwide

Les renseignements contenus dans le présent document sont considérés exacts ; toutefois, OMEGA décline toute responsabilité en cas d'éventuelles erreurs, et se réserve le droit de modifier les caractéristiques techniques y figurant sans préavis.

#### Table des matières

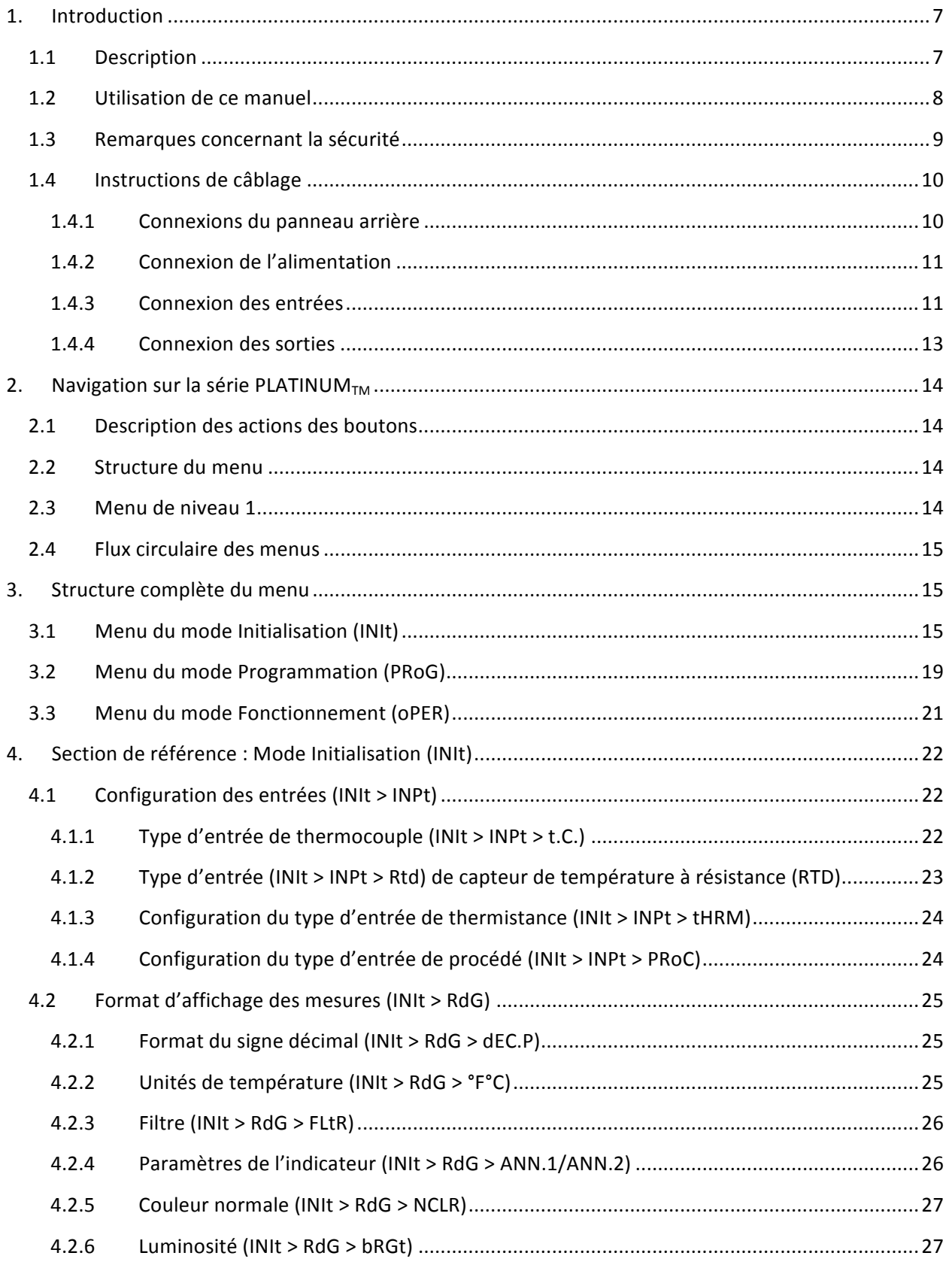

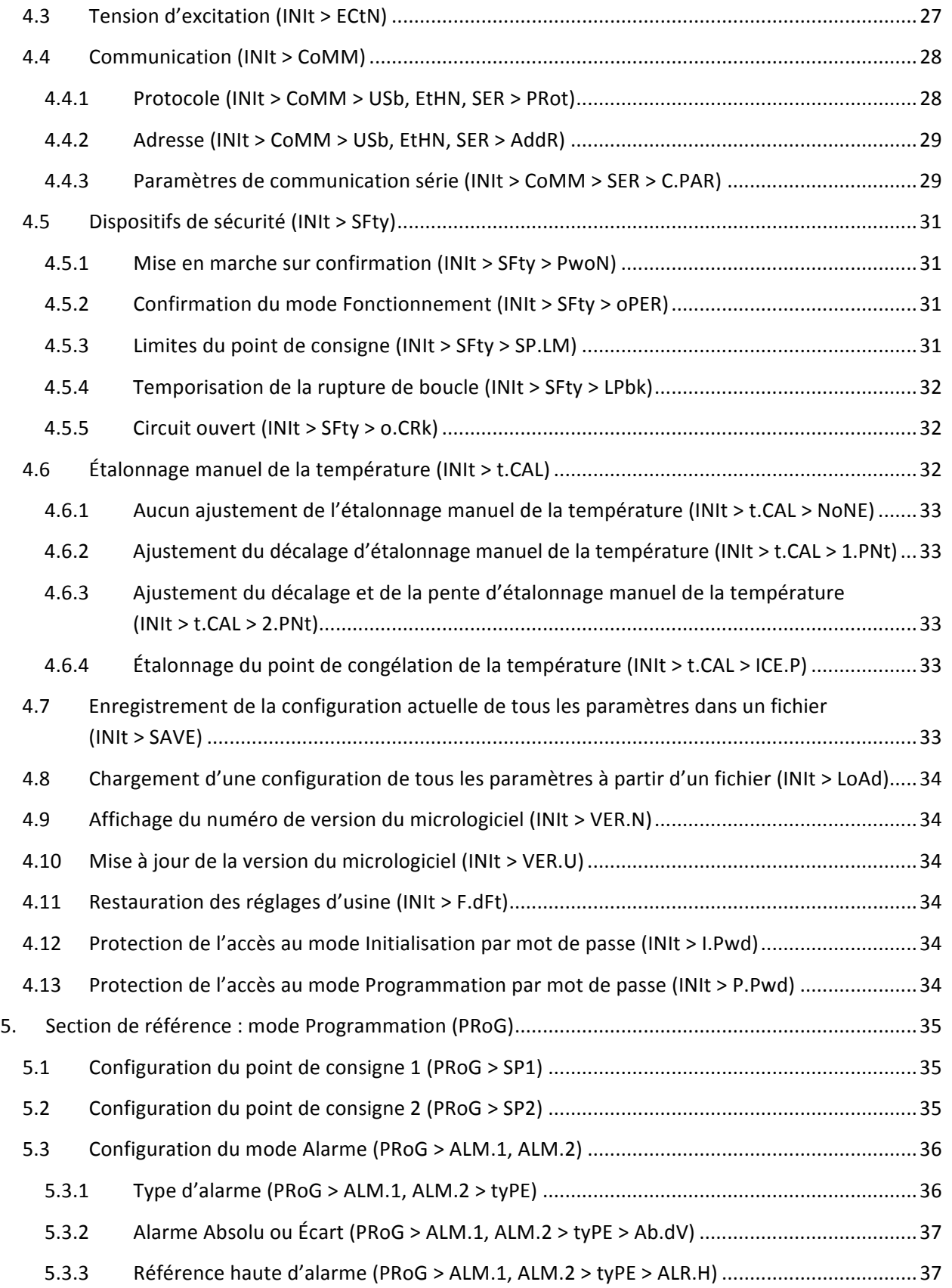

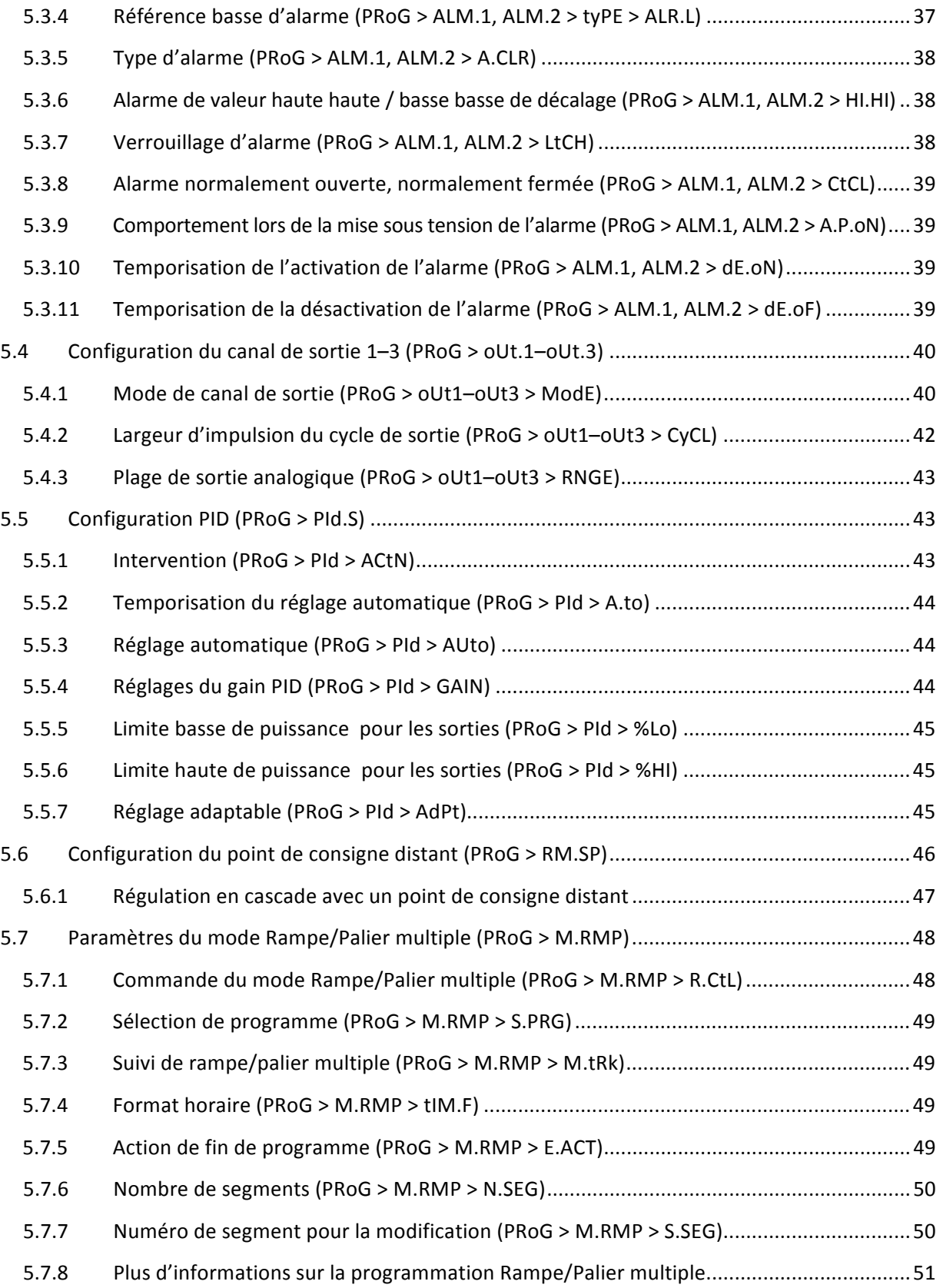

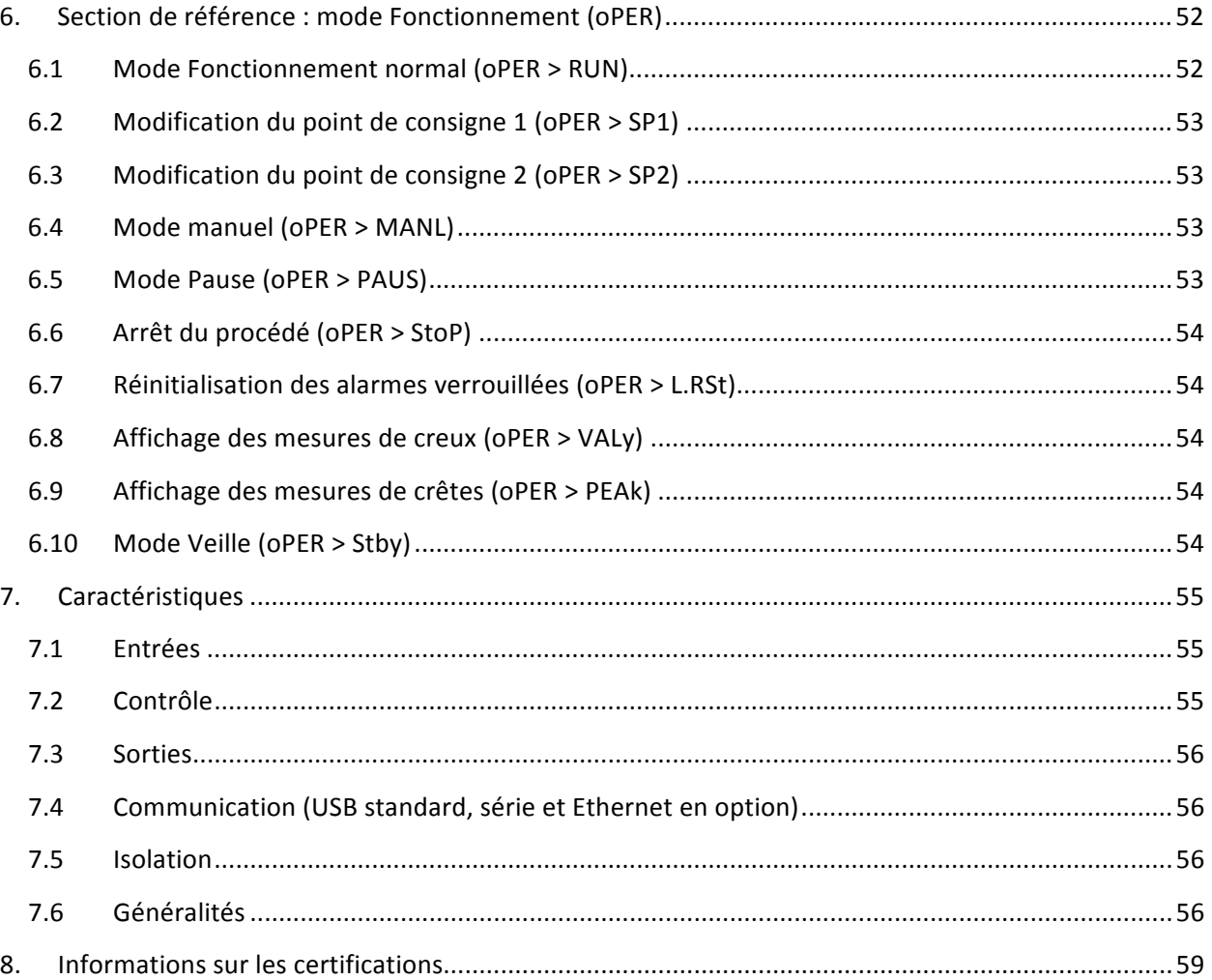

## **1. Introduction**

#### **1.1 Description**

Le contrôleur de la série PLATINUM<sub>TM</sub> offre une flexibilité inégalée dans la mesure de procédé. Bien que le contrôleur soit extrêmement puissant et polyvalent, il a été conçu avec le plus grand soin afin de simplifier son utilisation et sa configuration. La reconnaissance automatique de la configuration du matériel élimine le besoin de cavaliers et permet au micrologiciel de l'appareil de se simplifier automatiquement, supprimant ainsi toutes les options de menu ne s'appliquant pas à votre configuration.

Chaque unité permet à l'utilisateur de choisir le type d'entrée à partir de 9 types de thermocouple (J, K, T, E, R, S, B, C et N), des RTD Pt (100, 500 ou 1 000  $\Omega$ , avec courbe 385, 392 ou 3 916), des thermistances (2 250 Ω, 5 kΩ et 10 kΩ), de tension CC ou de courant CC. Les entrées de tension analogique sont bipolaires. La tension et le courant continu sont entièrement adaptables à presque toutes les unités d'ingénierie avec décimal sélectionnable, idéal pour une utilisation avec pression, débit ou autres entrées de procédé.

Le contrôle s'effectue en utilisant la stratégie de contrôle PID, tout ou rien, ou chauffage/refroidissement. La régulation PID peut être optimisée grâce à une fonction de réglage automatique et, de plus, un mode de réglage adaptable à logique floue permet à l'algorithme PID d'être optimisé en permanence. L'instrument offre jusqu'à 16 segments de rampe et palier par programme rampe et palier (huit de chaque), avec des actions d'événements auxiliaires disponibles sur chaque segment. Il est possible d'enregistrer jusqu'à 99 programmes de rampe et de palier, et d'enchaîner plusieurs de ces programmes, créant ainsi une capacité de programmation de rampe et de palier inégalée. Plusieurs alarmes peuvent être configurées audessus, en dessous, haut/bas et par déclenchement de bande en utilisant les seuils de déclenchement d'alarme absolus ou d'écart.

Le contrôleur de la série PLATINUM<sub>TM</sub> est doté d'un grand affichage programmable à trois couleurs, avec fonction de changement de couleur à chaque fois qu'une alarme est déclenchée. Plusieurs configurations de relais mécanique, de SSR, d'impulsion CC et de sorties analogiques sous tension ou alimentées en courant sont disponibles. Chaque appareil est livré en standard avec un module de communication USB pour les mises à jour du micrologiciel, la gestion de configuration et le transfert de données. Des capacités de communication Ethernet et série RS-232/RS-485 sont également disponibles en option. La sortie analogique est entièrement échelonnable et peut être configurée comme un contrôleur proportionnel ou une retransmission pour assurer le suivi des données affichées. L'alimentation électrique universelle est compatible avec une tension de 90 à 240 Vca. L'option d'alimentation basse tension est compatible avec une alimentation de 24 Vca ou de 12 à 36 Vcc.

D'autres fonctions généralement présentes sur des contrôleurs plus coûteux font de ce dispositif le produit le plus puissant de sa catégorie. Certaines de ces fonctions standard supplémentaires sont un point de consigne distant pour des configurations de régulation en cascade, une fonction d'alarme haut haut / bas bas, la réinitialisation du verrouillage externe, l'initiation externe de programme rampe et palier, le mode de contrôle combiné chauffage/refroidissement, l'enregistrement et le transfert de configuration, ainsi que la protection par mot de passe de la configuration.

#### **1.2 Utilisation de ce manuel**

La section initiale de ce manuel couvre les connexions du panneau arrière ainsi que les instructions de câblage. Elle est suivie d'une présentation rapide de la navigation dans la structure du menu de la série PLATINUM<sub>TM</sub> en Section 2. La Section 3 contient ensuite l'intégralité de l'arborescence du menu de la série PLATINUM<sub>TM</sub>. Gardez à l'esprit que les commandes et les paramètres présents dans cette arborescence de menu n'apparaîtront pas tous sur votre appareil, dans la mesure où ceux qui ne sont pas disponibles pour votre configuration sont automatiquement cachés. Les structures récurrentes de menu sont surlignées en gris et ne sont illustrées qu'une seule fois malgré une utilisation à plusieurs reprises : par exemple, les entrées de procédé d'échelonnage pour les différentes plages d'entrées de procédé, la configuration des protocoles de communication des données pour chacun des canaux de communication, la configuration de sorties multiples, etc.

Ce manuel est optimisé pour une utilisation en ligne. Ainsi, les entrées en bleu dans l'arborescence de menu de la Section 2 sont des hyperliens qui vous dirigent directement vers la section de référence correspondante lorsque vous cliquez dessus. La section de référence, qui comprend le mode Initialisation en Section 4, le mode Programmation en Section 5 et le mode Fonctionnement en Section 6, fournit plus de détails sur vos choix de paramètres et de commandes, sur la manière dont ils fonctionnent, ainsi que sur la raison pour laquelle vous pourriez préférer une valeur spécifique. Des références croisées figurent également en bleu dans la section de référence (les en-têtes de section bleus ne sont cependant pas des hyperliens). Par ailleurs, la table des matières aux pages 3 à 6 comporte des hyperliens menant vers toutes les sections du manuel qui y sont répertoriées.

## **1.3 Remarques concernant la sécurité**

Le symbole international de mise en garde est apposé sur cet équipement. Il est important de lire ce manuel avant d'installer l'appareil ou de le mettre en service, car il contient des informations importantes à propos de la sécurité et de la CEM (compatibilité électromagnétique).

Cet instrument est un équipement monté sur panneau, avec une protection conforme à la norme EN 61010-1:2010, portant sur la sécurité électrique des appareils électriques de mesurage, de régulation et de laboratoire. Il doit être installé par un personnel qualifié.

#### Afin de garantir un fonctionnement en toute sécurité, veillez à bien respecter les instructions et **observer les avertissements ci-après :**

Cet instrument ne dispose pas d'interrupteur de mise sous tension. Un interrupteur externe ou un coupe-circuit faisant office de dispositif de déconnexion doit être ajouté lors de la réalisation de l'installation. Un marquage doit indiquer sa fonction et il doit se trouver à proximité immédiate de l'équipement afin que l'utilisateur puisse l'actionner facilement. L'interrupteur ou le coupe-circuit doit répondre aux exigences des normes CEI 947–1 et CEI 947-3 (Commission Électrotechnique Internationale). L'interrupteur ne doit pas être incorporé au cordon d'alimentation principal.

En outre, un dispositif de protection contre les surtensions doit être installé pour éviter les appels excessifs d'énergie sur l'alimentation principale en cas de problème survenant au sein de l'équipement.

- Ne dépassez pas la tension nominale indiquée sur l'étiquette placée en haut du boîtier de l'instrument.
- Déconnectez toujours l'alimentation avant de modifier les raccordements électriques et de signal.
- Pour des raisons de sécurité, n'utilisez pas cet instrument sur un banc de travail sans son boîtier.
- N'utilisez pas cet instrument dans les atmosphères inflammables ou explosives.
- N'exposez pas cet instrument à la pluie ou à l'humidité.
- Le montage de l'unité doit permettre une ventilation adéquate permettant à l'instrument de ne pas dépasser sa température nominale de fonctionnement.
- Utilisez des câbles électriques de taille adéquate afin de faire face aux contraintes mécaniques et aux besoins électriques. Procédez à l'installation de cet instrument en prenant soin de ne pas exposer les câbles dénudés à l'extérieur du connecteur afin de réduire les risques de chocs électriques.

## **Considérations CEM**

- Utilisez systématiquement des câbles blindés lorsque la CEM constitue un problème.
- Les câbles de signal et de puissance ne doivent jamais passer par les mêmes conduits.
- Utilisez des câbles de type paire torsadée pour les raccordements de signal.
- Si le problème de CEM persiste, installez des perles en ferrite sur les câbles de signal proches de l'instrument.

 $\bigwedge$  Le non-respect des instructions et des avertissements est à votre propre risque et peut entraîner des dommages matériels, des blessures ou la mort. Omega Engineering n'est pas responsable des dommages ou des pertes résultant du non-respect des instructions ou de la non-observation des **avertissements.**

#### **1.4 Instructions de câblage**

### **1.4.1 Connexions du panneau arrière**

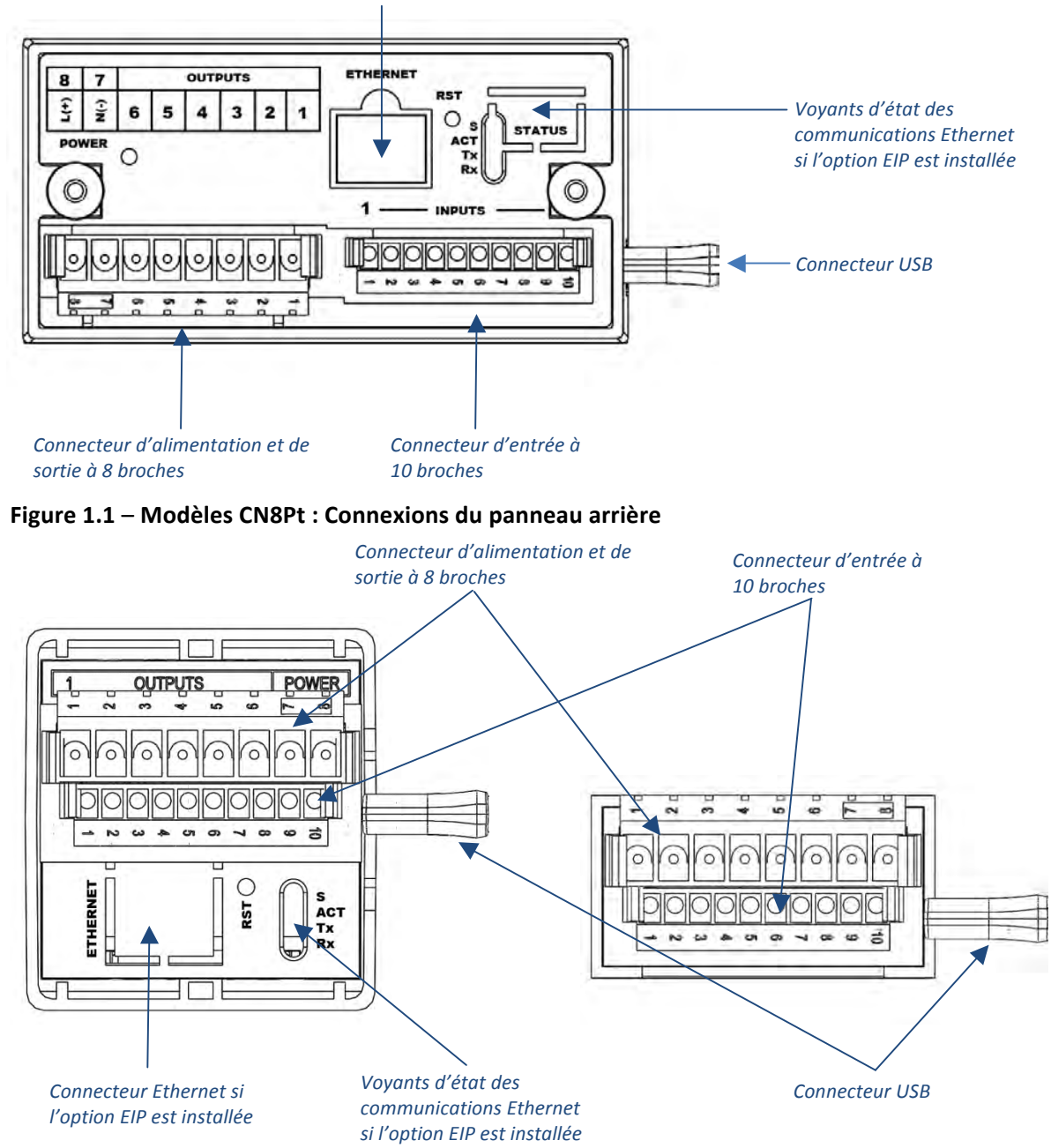

#### **Connecteur Ethernet si l'option EIP est installée**

**Figure** 1.2 – Modèles CN16Pt et CN32Pt : Connexions du panneau arrière

## **1.4.2 Connexion de l'alimentation**

Branchez les connexions de l'alimentation principale aux broches 7 et 8 du connecteur d'alimentation et de sortie à 8 broches, comme indiqué dans la figure 1.1.

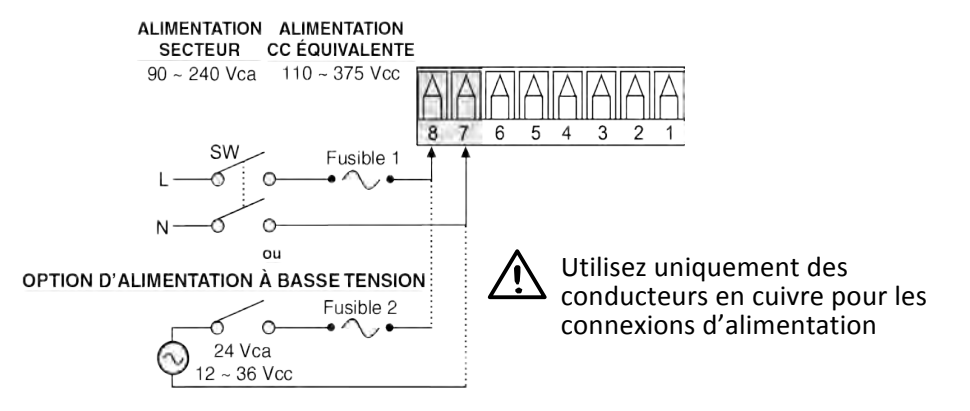

Attention : Ne mettez pas l'appareil sous tension tant que vous n'avez pas terminé le raccordement de toutes les entrées et sorties. Tout manquement à cette règle entraîne un risque de blessure !

#### **Figure** 1.3 – Connexions de l'alimentation principale

Pour l'option d'alimentation à basse tension, maintenez le même degré de protection que sur les unités standard à alimentation haute tension (90 à 240 Vca) en utilisant une source CC ou CA approuvée par l'agence de sécurité, figurant dans la même catégorie de surtension et disposant du même degré de pollution que l'unité CA standard (90 à 240 Vca).

Les règles de sécurité européenne EN 61010-1 pour appareils électriques de mesurage, de régulation et de laboratoire exigent que les fusibles soient spécifiés en fonction de la norme CEI 127. Ces règles spécifient que le code de lettre «  $T$  » correspond à un fusible à action différée.

#### **1.4.3 Connexion des entrées**

Les attributions du connecteur d'entrée à 10 broches sont résumées dans le tableau 1.0. Le tableau 1.1 résume l'attribution des broches d'entrée universelles pour différentes entrées de capteur. Toutes les sélections de capteurs sont contrôlées par micrologiciel (voir 4.1 Configuration d'entrée (INIt > INPt)) et aucun réglage de cavalier n'est nécessaire lors du passage d'un type de capteur à un autre. La figure 1.2 fournit plus de détails sur la connexion des capteurs RTD. La figure 1.3 illustre le schéma de connexion pour l'entrée de courant de procédé avec excitation interne ou externe.

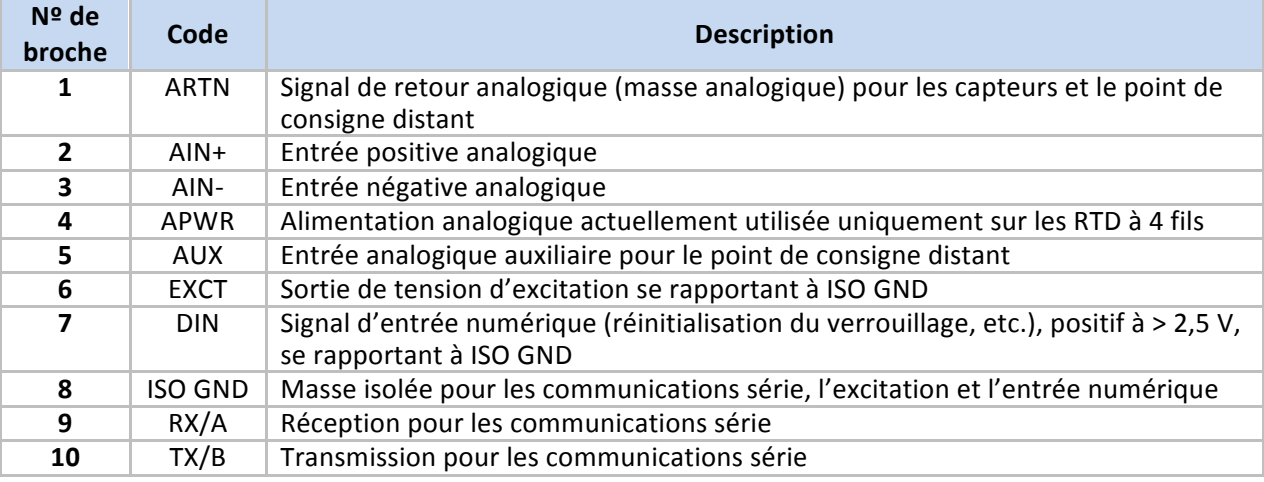

#### **Tableau 1.1!– Résumé!du!câblage!du!connecteur!à!10 broches**

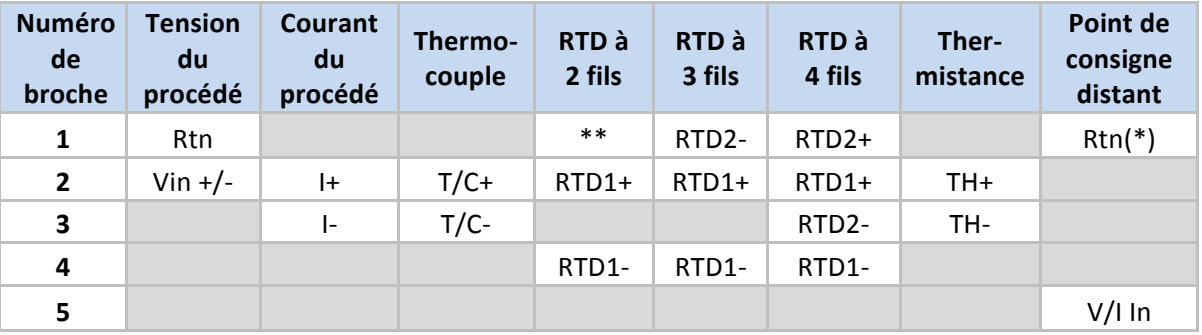

\* Pour un point de consigne distant avec un RTD, la broche 1 du connecteur de sortie doit être utilisée pour RtN au lieu de la broche 1 du connecteur d'entrée. Le point de consigne distant n'est pas disponible si vous utilisez un capteur RTD et avez installé une sortie SPDT (Type 3).

\*\* Nécessite une connexion externe à la broche 4

#### **Tableau 1.2 – Interfaçage de capteurs sur le connecteur d'entrée**

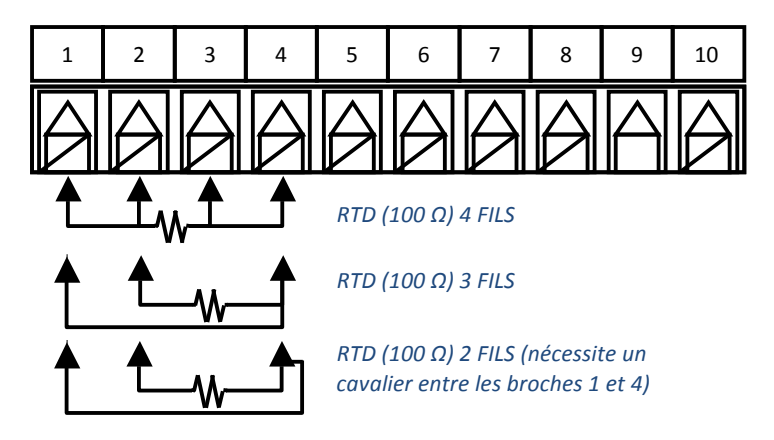

**Figure 1.4!– Schéma!de!câblage!RTD**

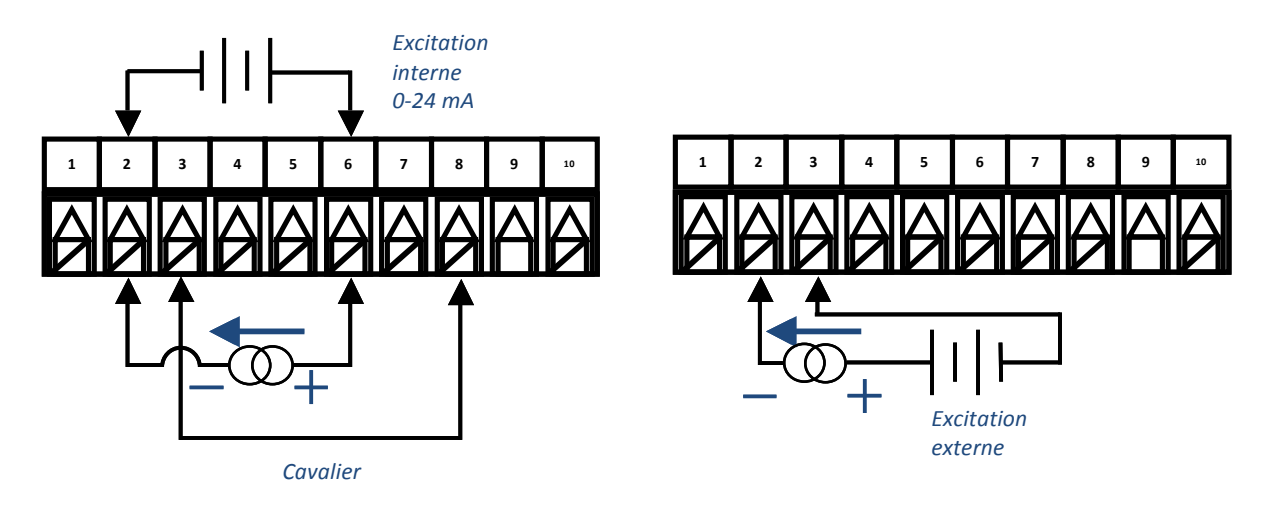

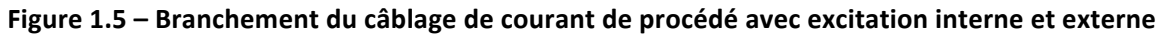

## **1.4.4 Connexion des sorties**

La série PLATINUM<sub>TM</sub> prend en charge 5 différents types de sorties, les références de numéros de modèles étant résumées dans le tableau 1.2. Votre appareil est livré préconfiguré avec un nombre de sorties allant jusqu'à 3. Le tableau 1.3 illustre les connexions du connecteur de sortie pour les différentes configurations fournies. Votre configuration de sortie correspond aux 3 chiffres suivant le premier tiret du numéro de modèle. Le tableau 1.4 définit les abréviations des codes utilisés dans le tableau 1.3. Notez que les relais mécaniques SPST et SPDT intègrent des amortisseurs, mais seulement du côté du contact normalement ouvert.

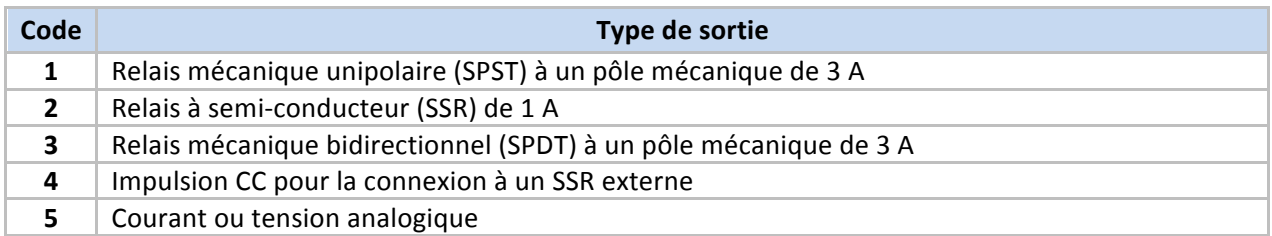

#### **Tableau 1.3 – Désignations des types de sortie**

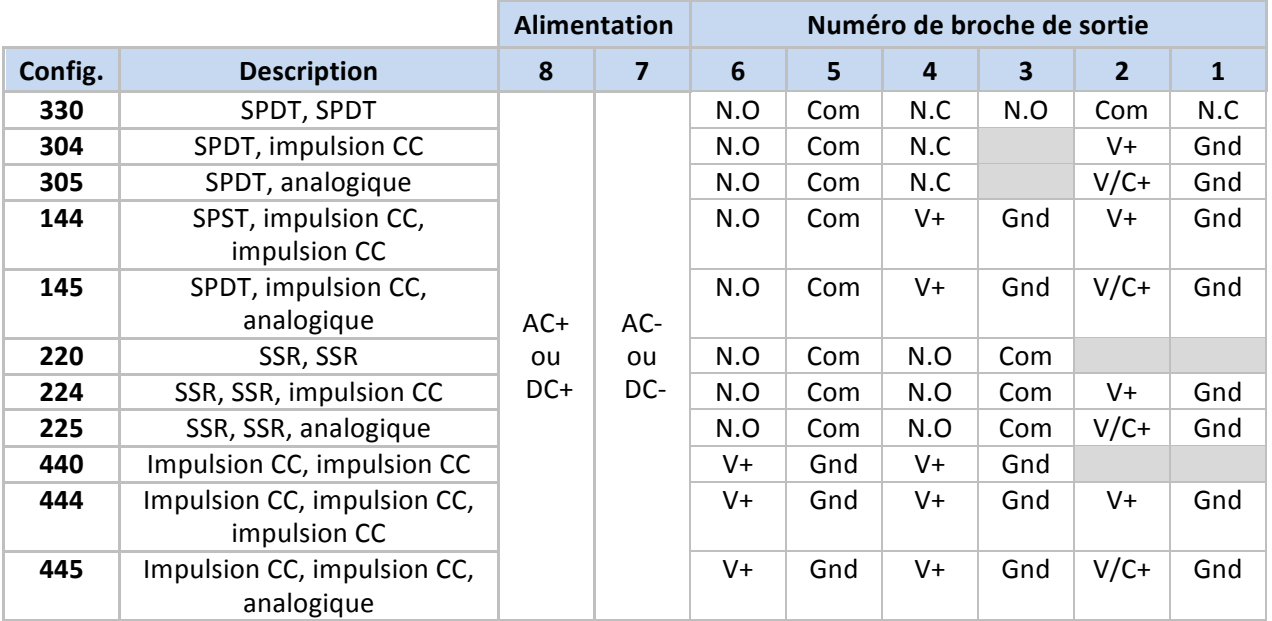

**Tableau 1.4 – Résumé du câblage du connecteur d'alimentation / de sortie à 8 broches par configuration** 

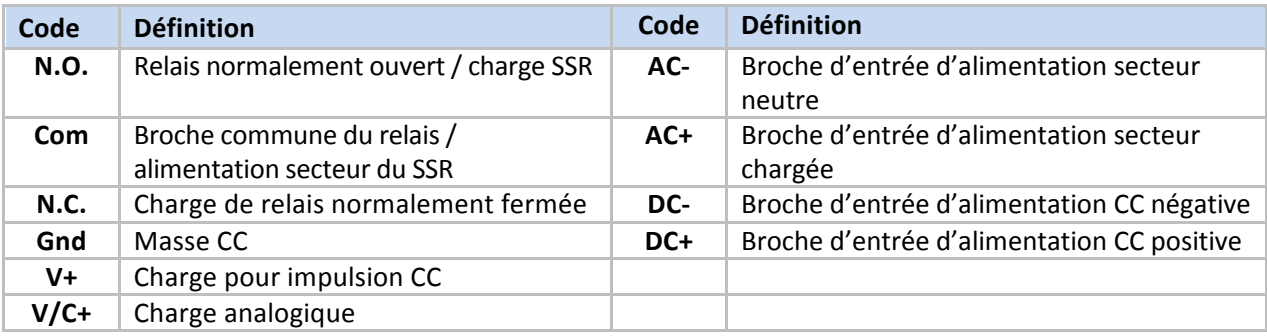

**Tableau 1.5!– Définitions!des!abréviations!du!tableau 1.4**

# **2. Navigation!sur!la!série PLATINUMTM**

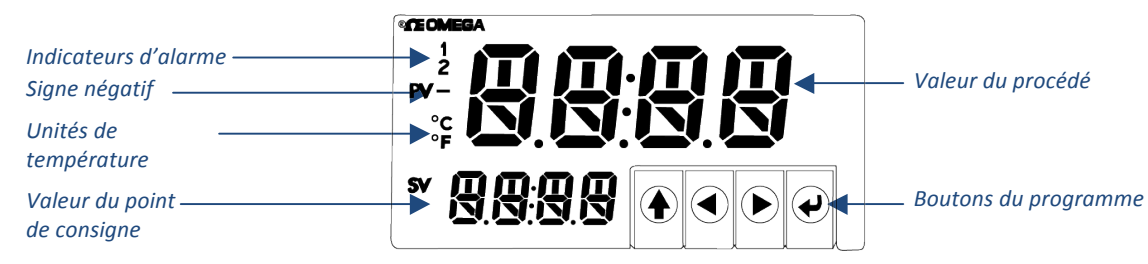

**Figure** 2.1 – **Affichage de la série PLATINUM<sub>TM</sub>** (illustration : CN8DPt)

#### **2.1 Description des actions des boutons**

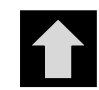

Le bouton HAUT permet de se déplacer d'un niveau dans la structure du menu. Maintenir le bouton HAUT appuyé permet de remonter au niveau le plus élevé de tout menu (**oPER, PRoG** ou **INIt**). Ce moyen peut être utile pour vous réorienter si vous vous égarez dans la structure du menu.

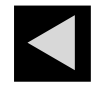

Le bouton GAUCHE permet de parcourir un ensemble de sélections du menu à un niveau donné (vers le haut dans les tableaux de structure du menu de la section 4). Lors de la modification de paramètres numériques, appuyez sur GAUCHE pour activer le chiffre suivant (un chiffre vers la gauche).

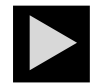

Le bouton DROIT permet de parcourir un ensemble de sélections du menu à un niveau donné (vers le bas dans les tableaux de structure du menu de la section 4). Le bouton DROIT permet également de faire défiler les valeurs numériques avec dépassement vers 0 pour le chiffre clignotant sélectionné.

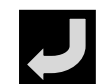

Le bouton ENTRÉE permet soit de sélectionner un élément du menu et de passer au niveau inférieur, soit de valider une valeur numérique ou un choix de paramètre.

## **2.2 Structure du menu**

La structure du menu de la série PLATINUM<sub>TM</sub> est divisée en 3 principaux groupes de niveau 1 : Initialisation, Programmation et Fonctionnement. Ces groupes sont décrits dans la section 2.3. La structure complète du menu pour les niveaux 2 à 8 de chacun des groupes de niveau 1 est détaillée dans les sections 3.1, 3.2 et 3.3. Les niveaux 2 à 8 représentent des niveaux successivement plus avancés de navigation. Les valeurs entourées d'une boîte de couleur sombre sont soit des valeurs par défaut, soit des points d'entrée de sousmenus. Les lignes vides indiquent des informations fournies par l'utilisateur. Certains éléments de menus comprennent des liens vers des informations de référence figurant dans d'autres parties de ce manuel. Les informations figurant dans la colonne Remarques définissent chacun des choix du menu.

#### **2.3 Menu de niveau 1**

**INIt**

Mode Initialisation – Ces paramètres sont rarement modifiés après la configuration initiale. Ils comprennent, entre autres, les types de transducteurs, l'étalonnage, etc., et sont protégés par un mot de passe.

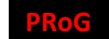

Mode Programmation – Ces paramètres sont fréquemment modifiés. Ils comprennent, entre autres, les points de consigne, les modes de commande, les alarmes, etc., et peuvent être protégés par un mot de passe.

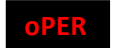

Mode Fonctionnement – Ce mode permet aux utilisateurs de basculer entre le mode Exécution, le mode Veille, le mode Manuel, etc.

#### **2.4 Flux circulaire des menus**

Le diagramme suivant illustre la manière d'utiliser les boutons GAUCHE et DROIT pour parcourir un menu.

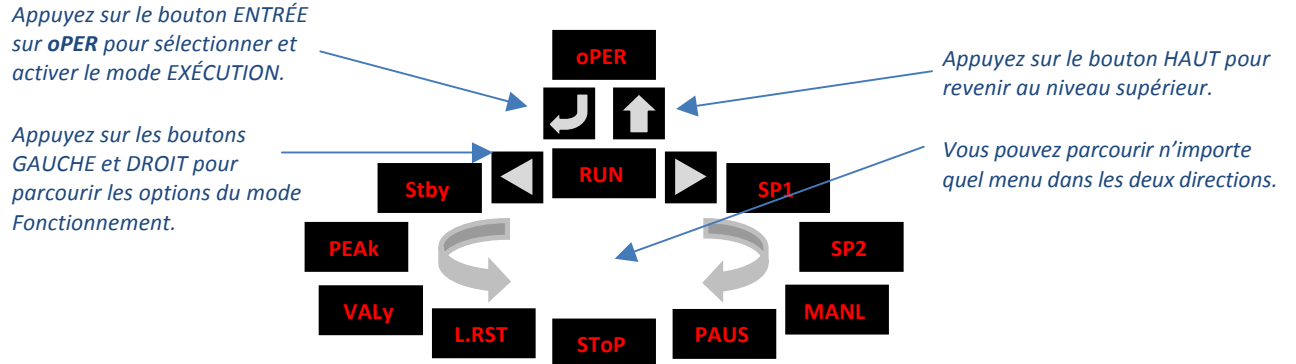

**Figure 2.2 – Flux circulaire des menus** 

## **3. Structure complète du menu**

### **3.1 Menu du mode Initialisation (INIt)**

Le tableau suivant illustre la navigation en mode Initialisation (*INIt*) :

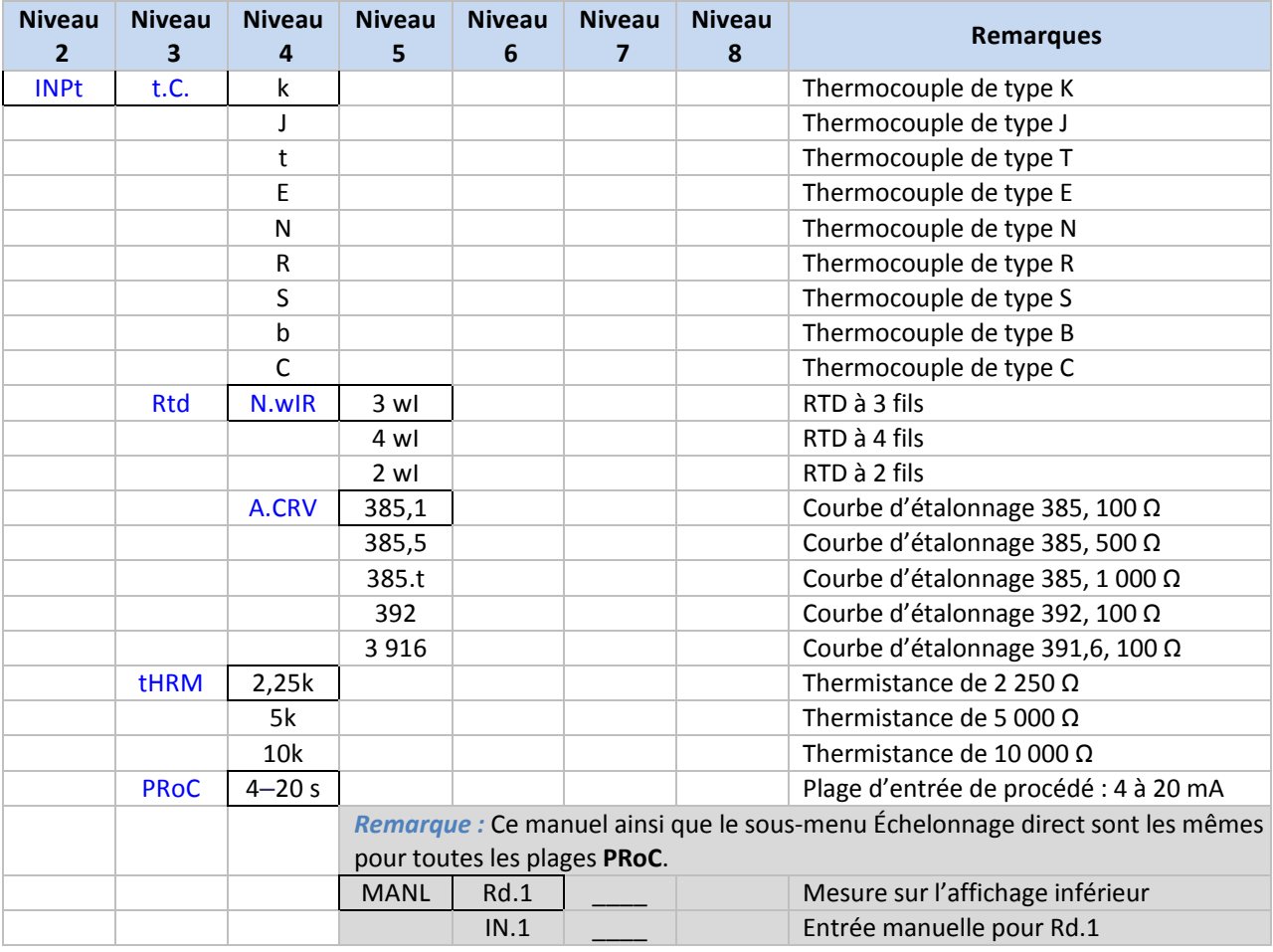

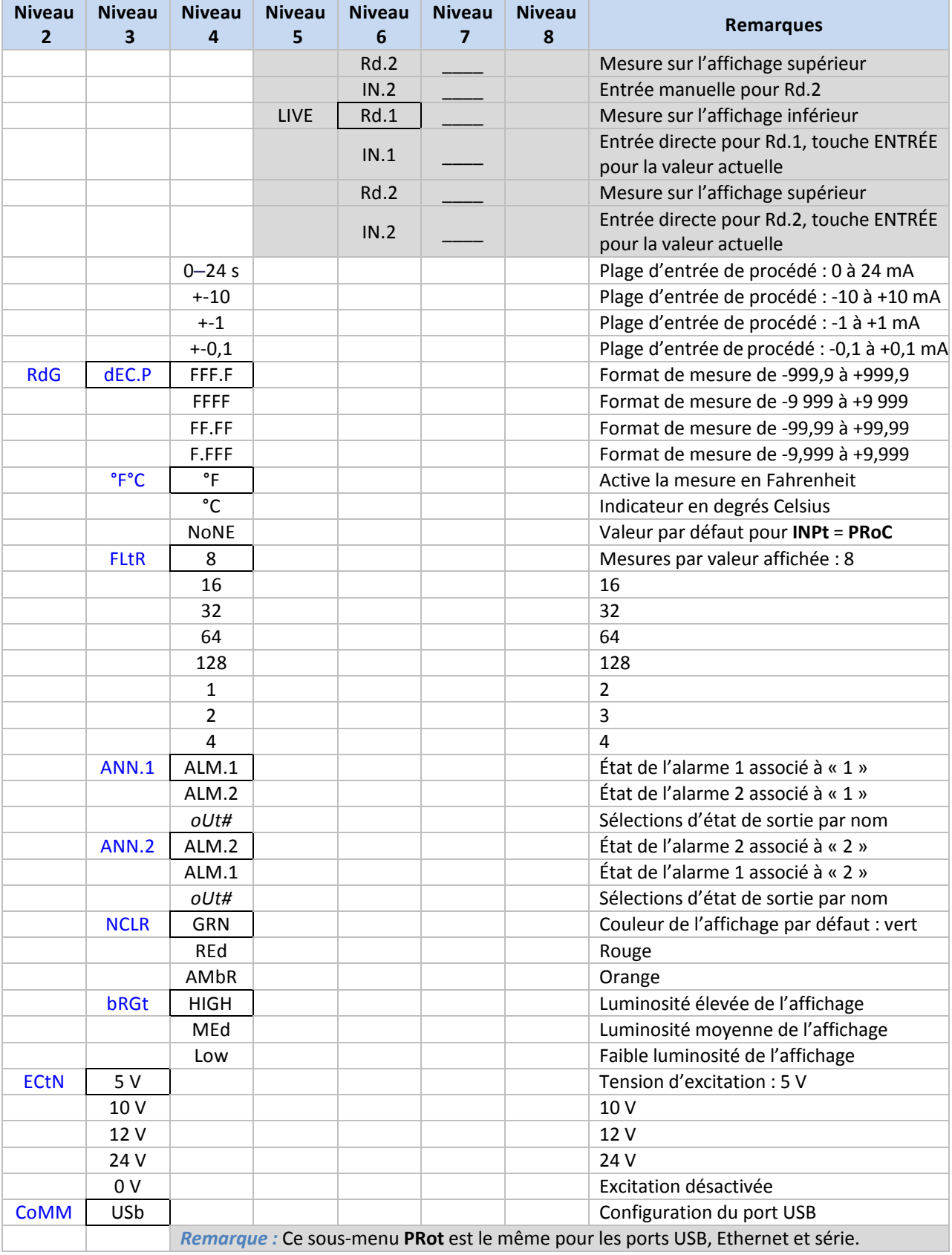

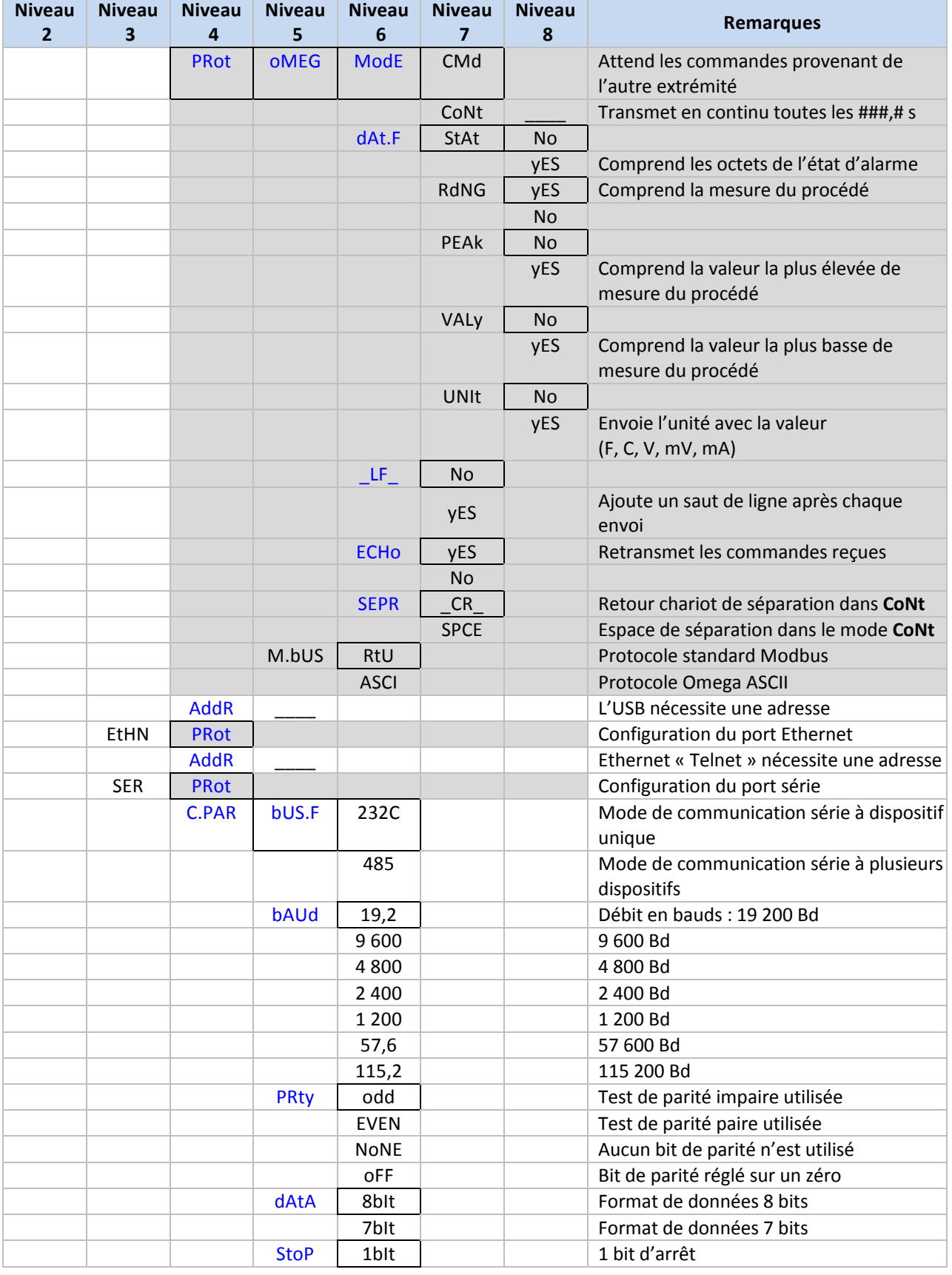

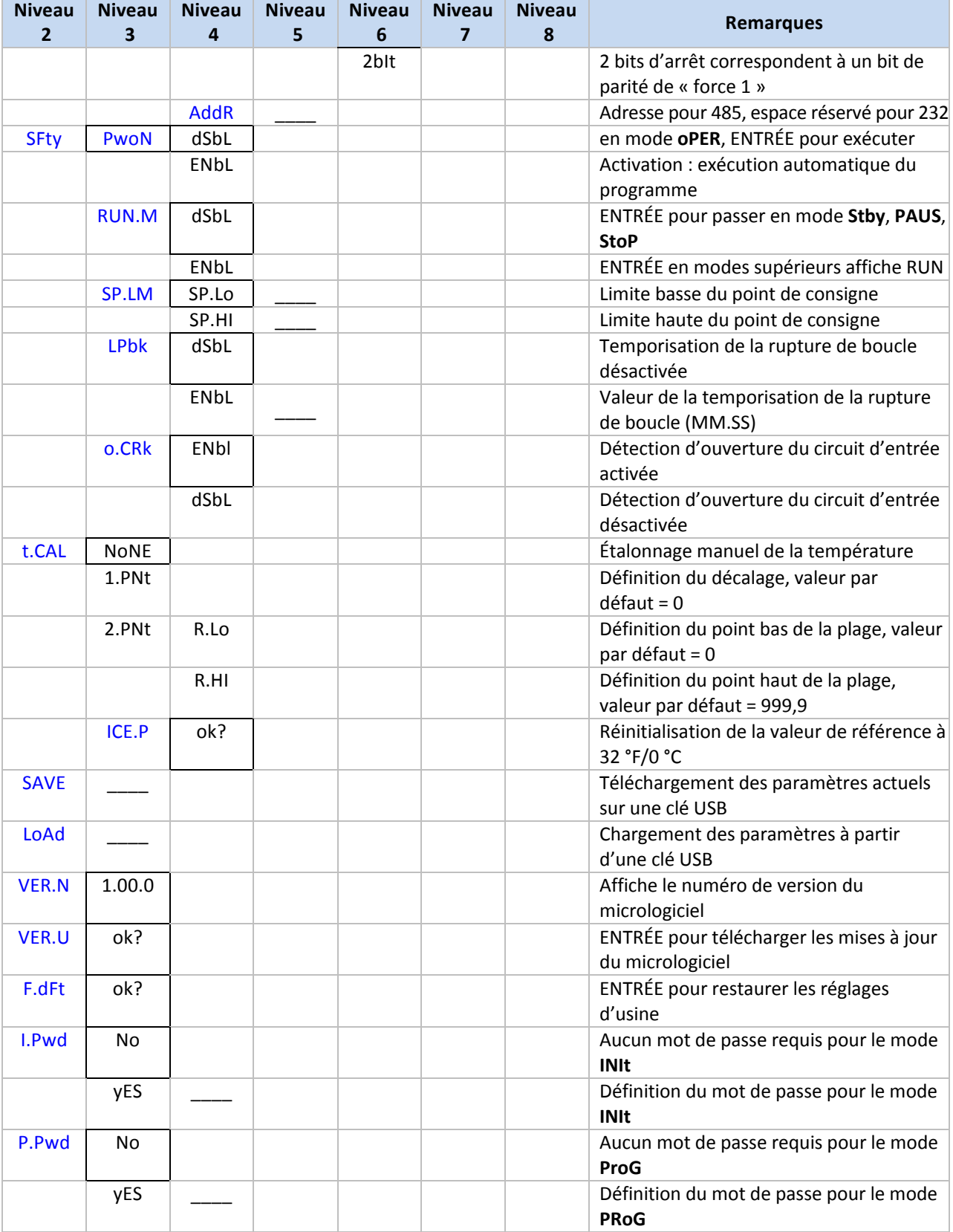

# **3.2 Menu du mode Programmation (PRoG)**

Le tableau suivant illustre la navigation en mode Programmation (PRoG) :

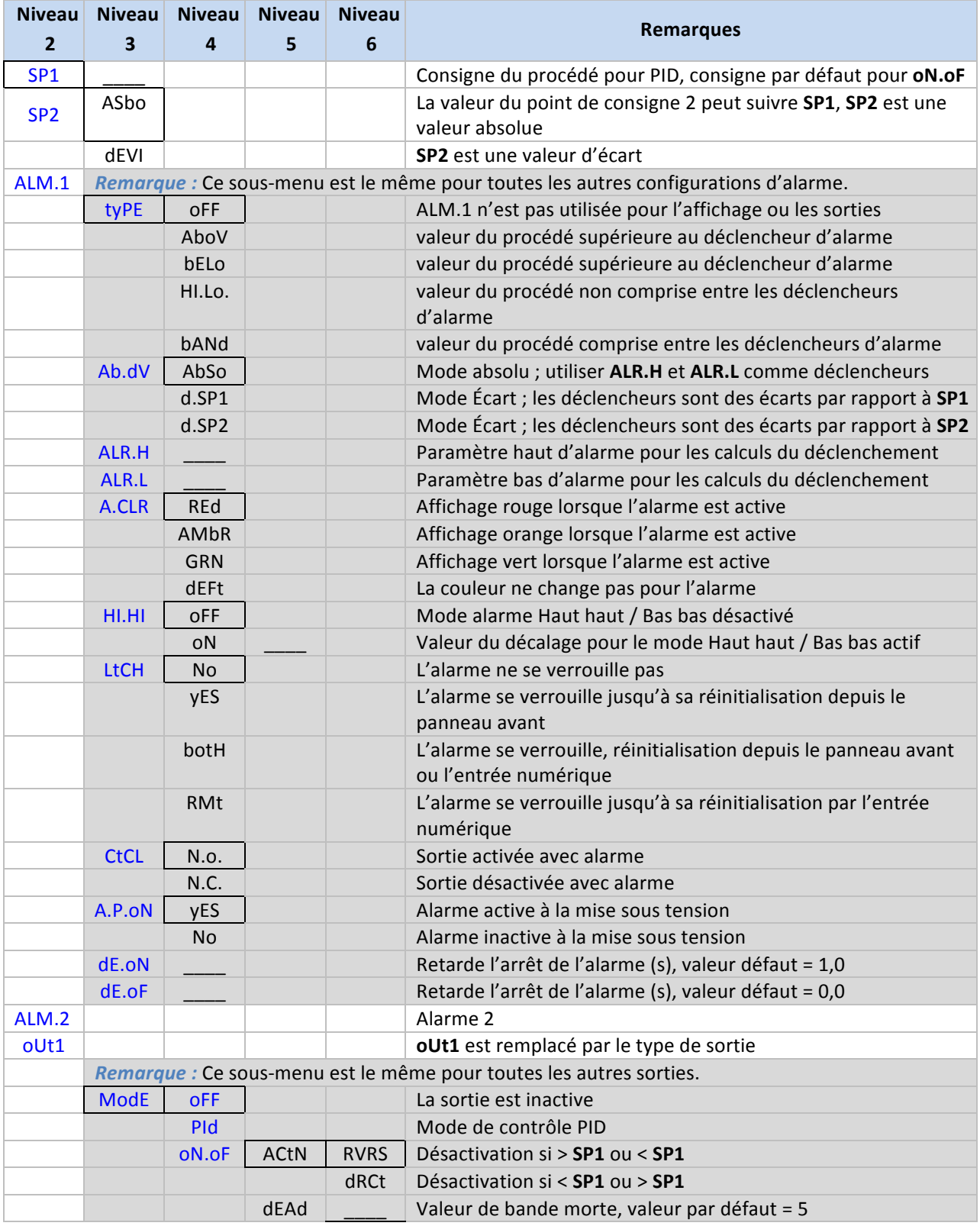

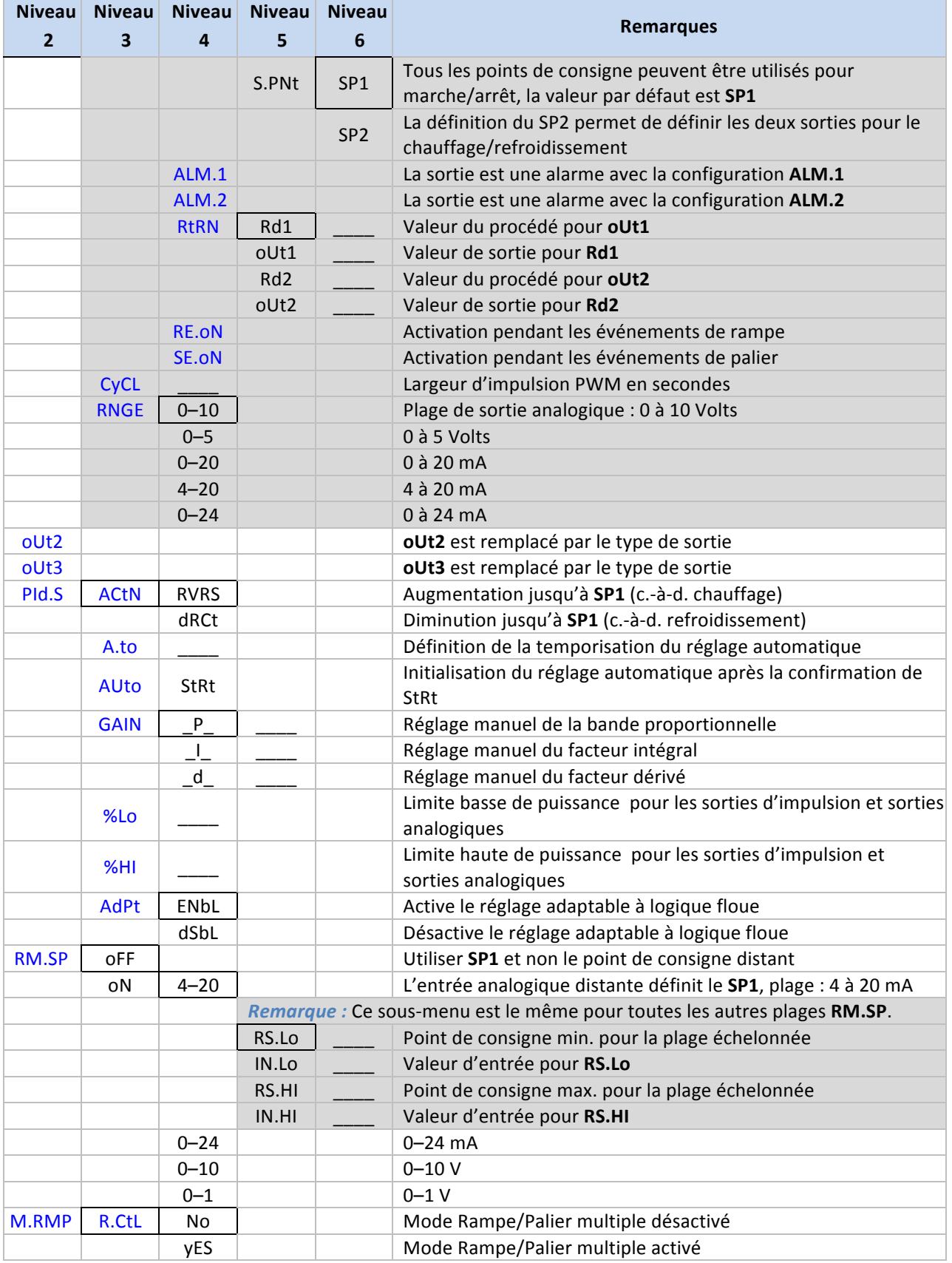

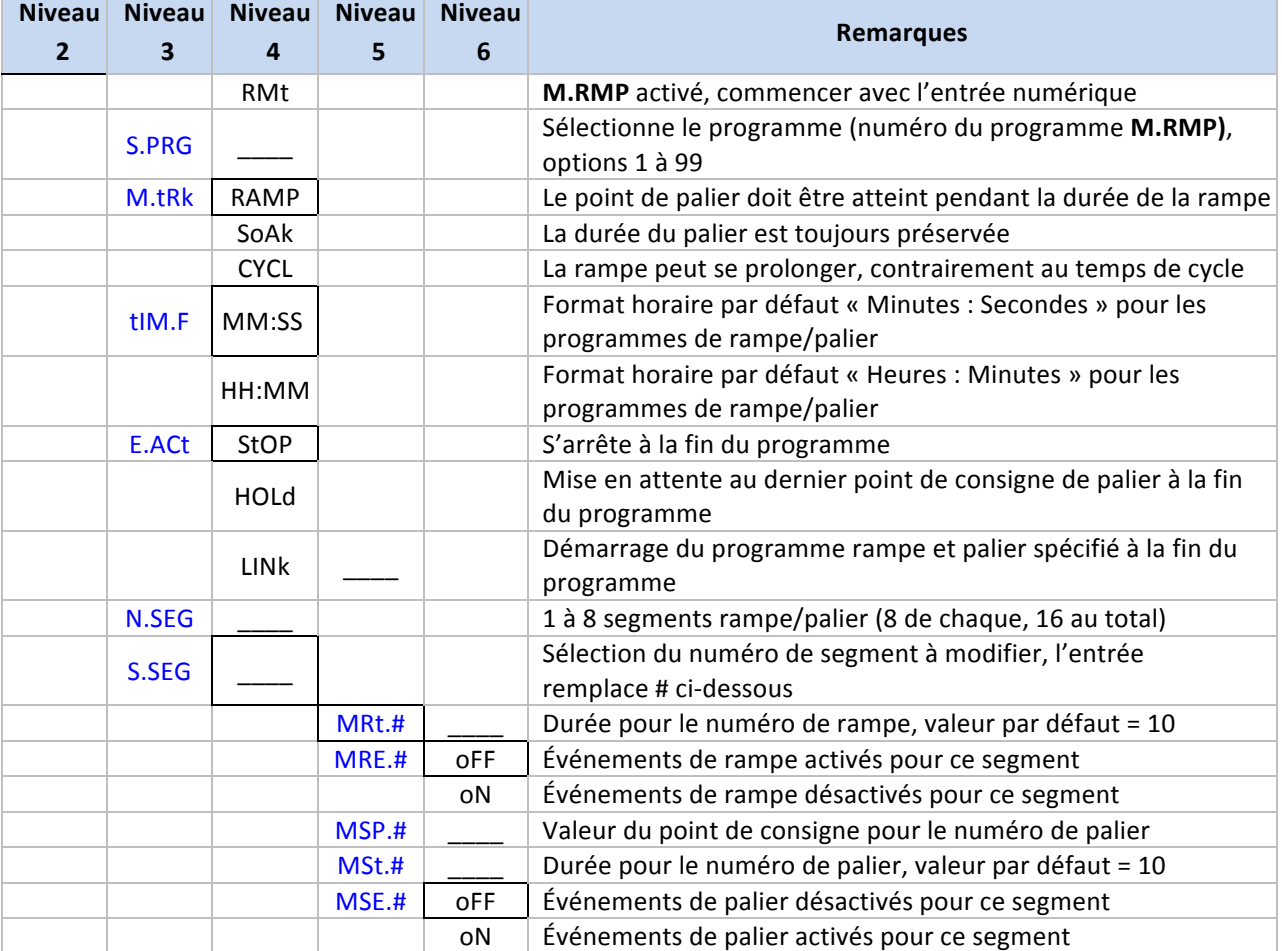

### **3.3 Menu du mode Fonctionnement (oPER)**

Le tableau suivant présente la navigation dans le menu Mode Fonctionnement (**oPER**) :

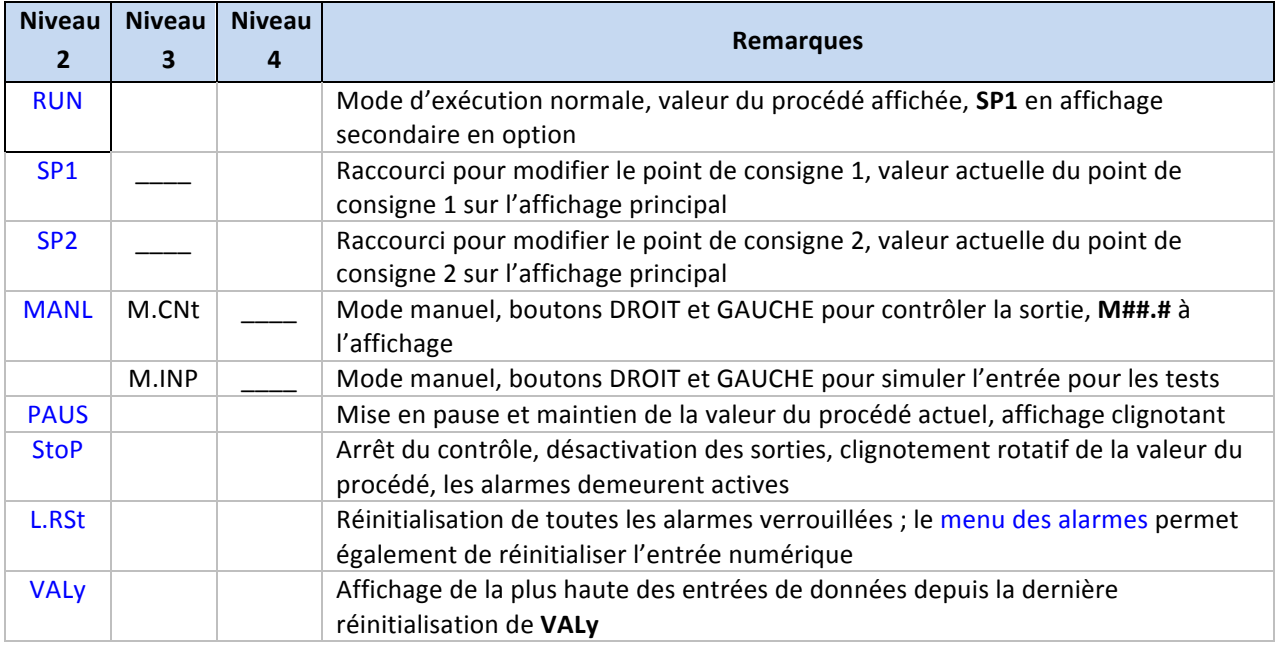

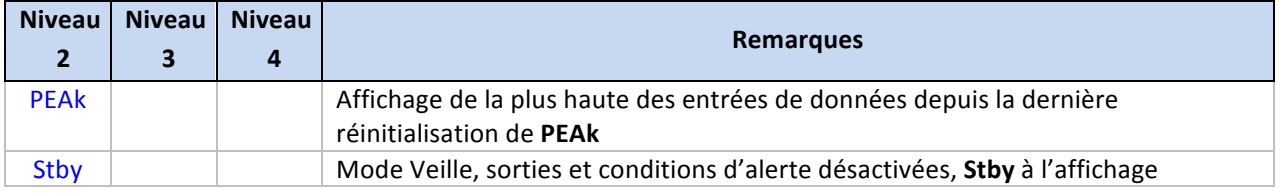

# **4. Section de référence : Mode Initialisation (INIt)**

Le mode Initialisation permet de définir les paramètres suivants et d'effectuer les fonctions ci-après :

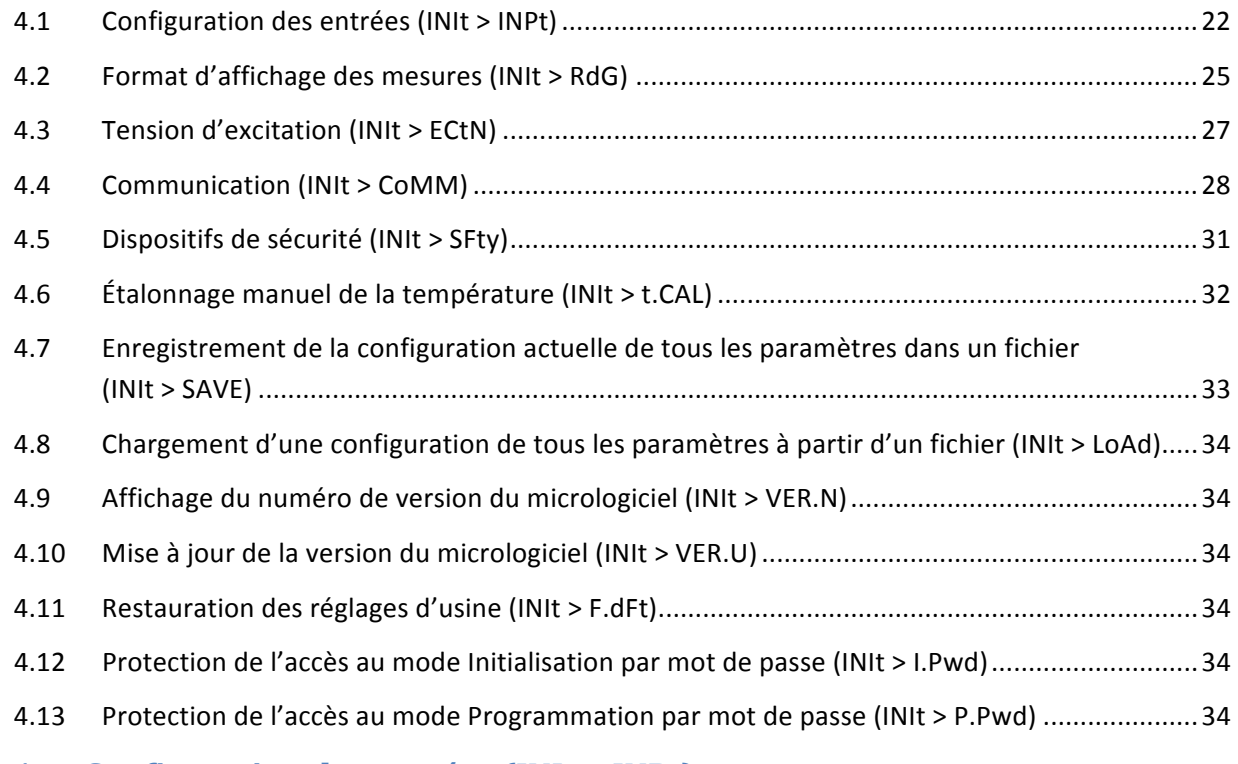

## **4.1 Configuration des entrées (INIt > INPt)**

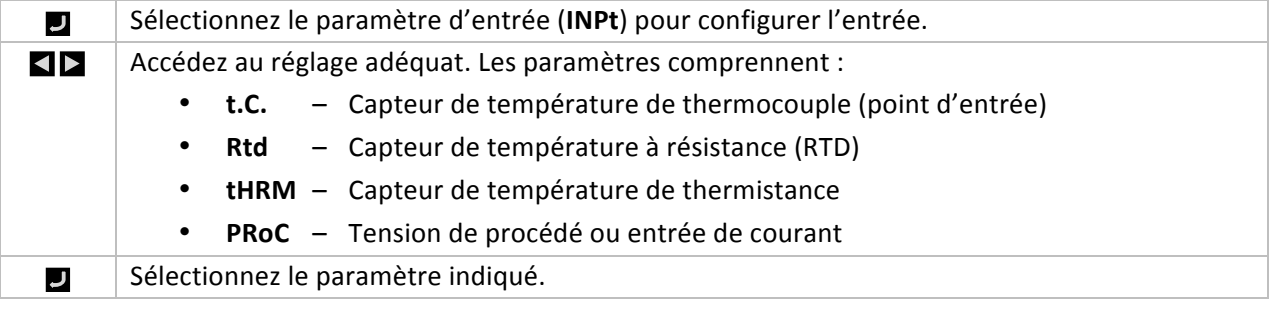

## **4.1.1** Type d'entrée de thermocouple (INIt > INPt > t.C.)

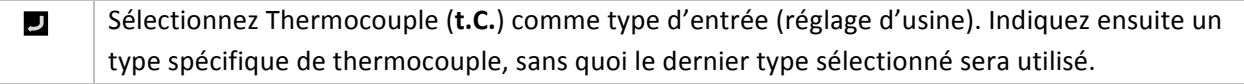

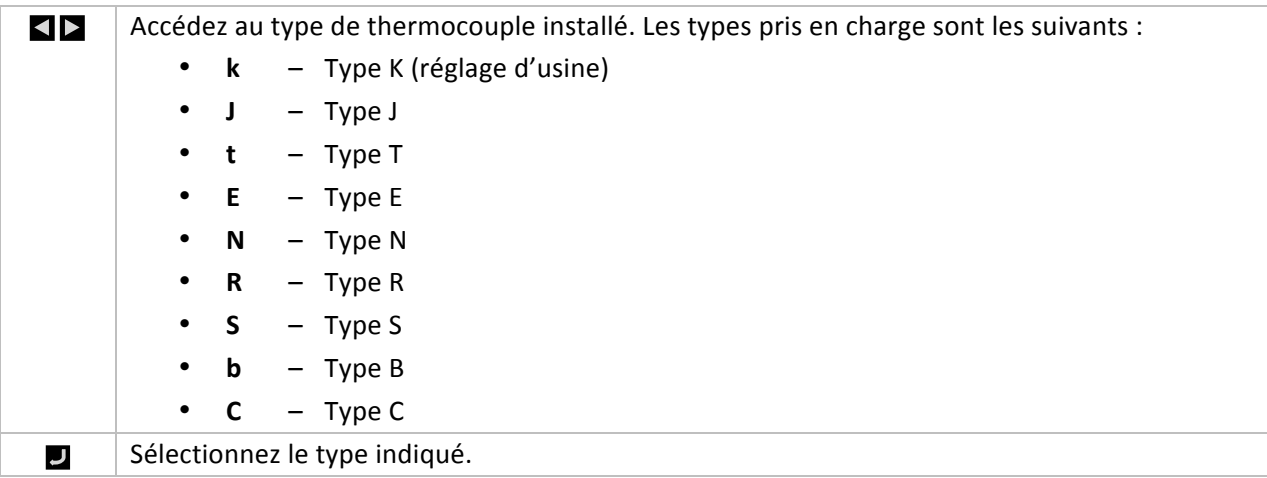

## **4.1.2 Type d'entrée (INIt > INPt > Rtd) de capteur de température à!résistance!(RTD)**

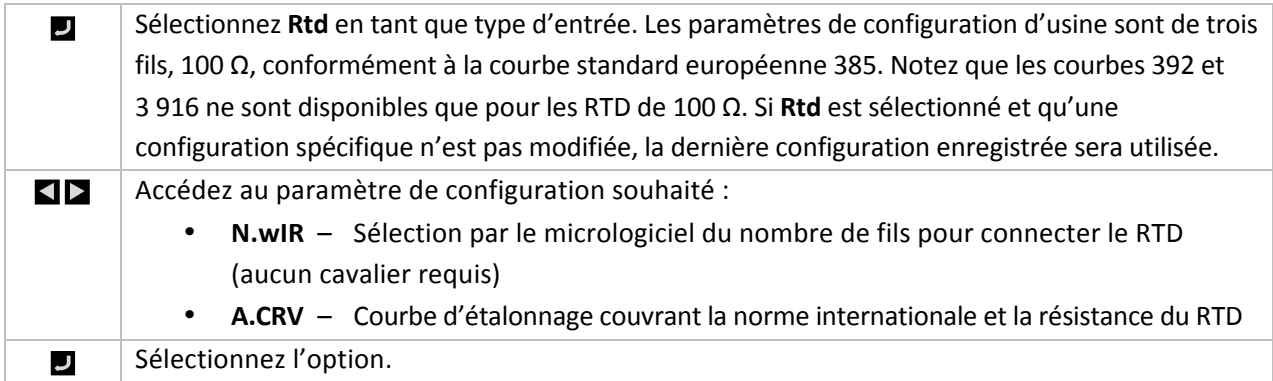

## **4.1.2.1** Nombre de fils du RTD (INIt > INPt > Rtd > N.wIR)

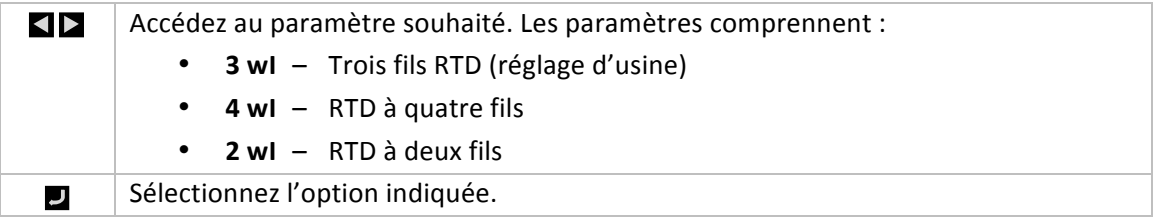

## **4.1.2.2 Courbe d'étalonnage (INIt > INPt > Rtd > A.CRV)**

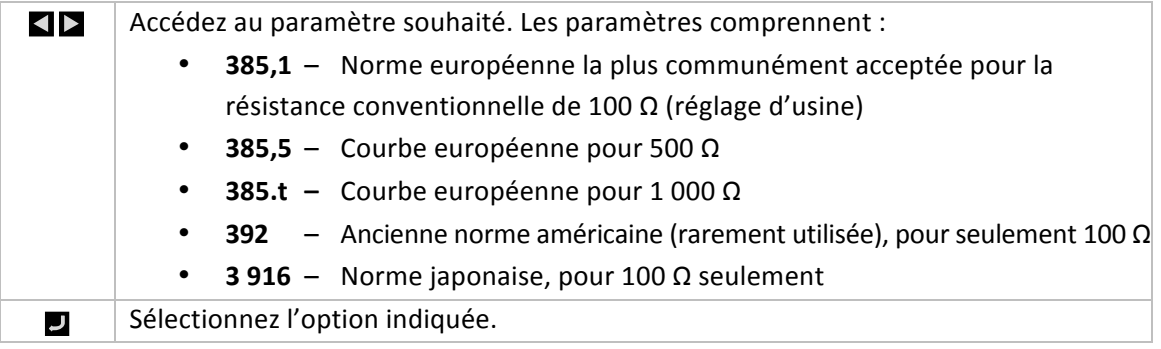

# **4.1.3 Configuration du type d'entrée de thermistance (INIt >!INPt >!tHRM)**

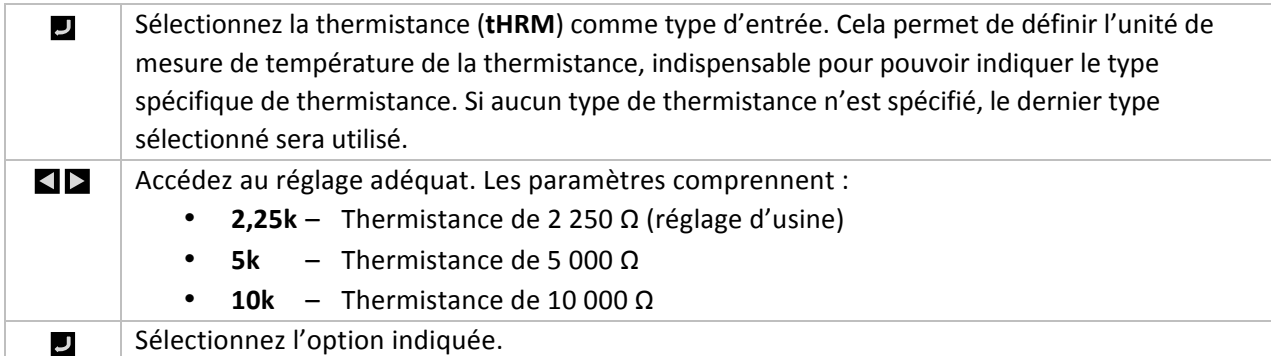

# **4.1.4 Configuration du type d'entrée de procédé (INIt >!INPt >!PRoC)**

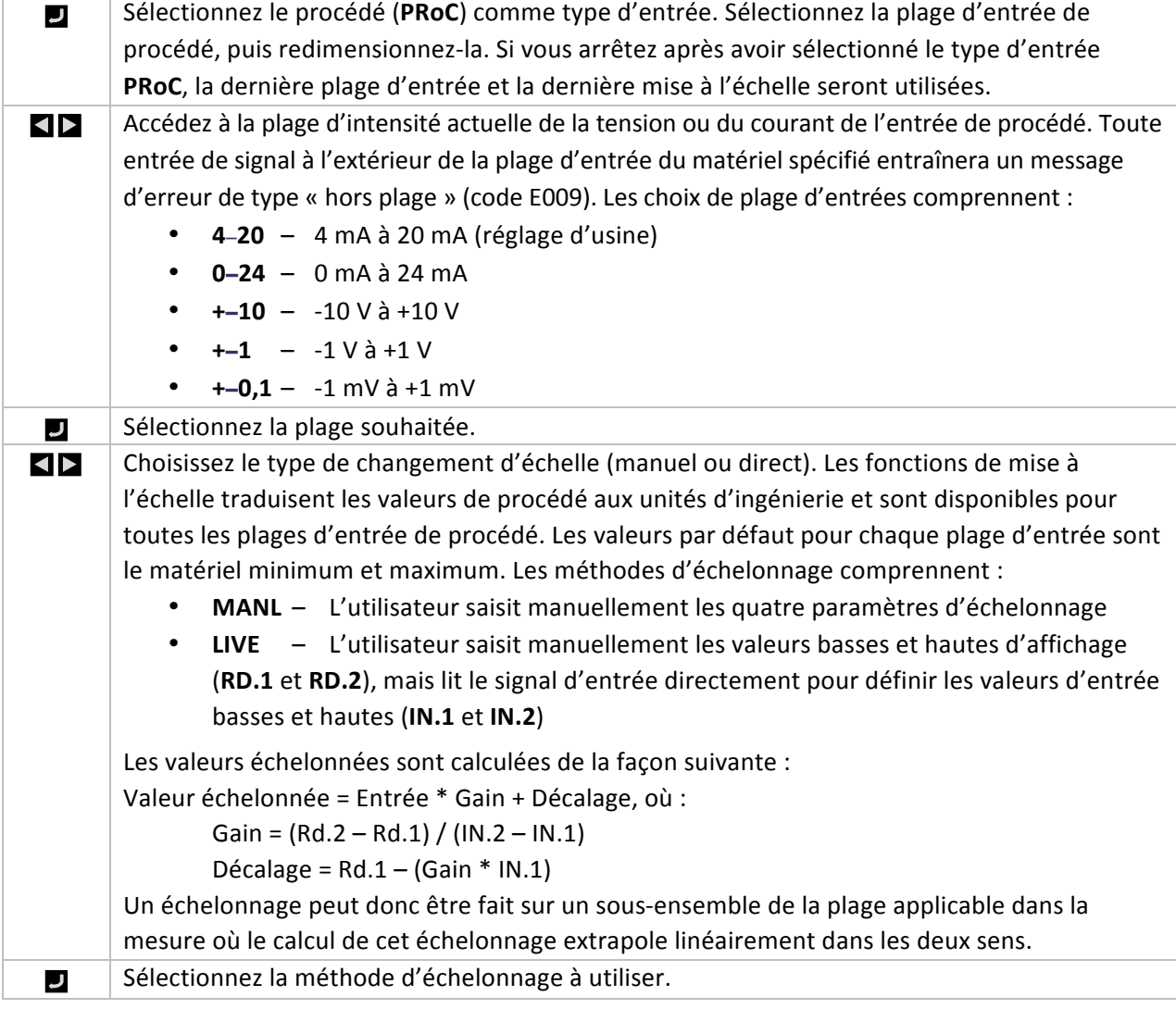

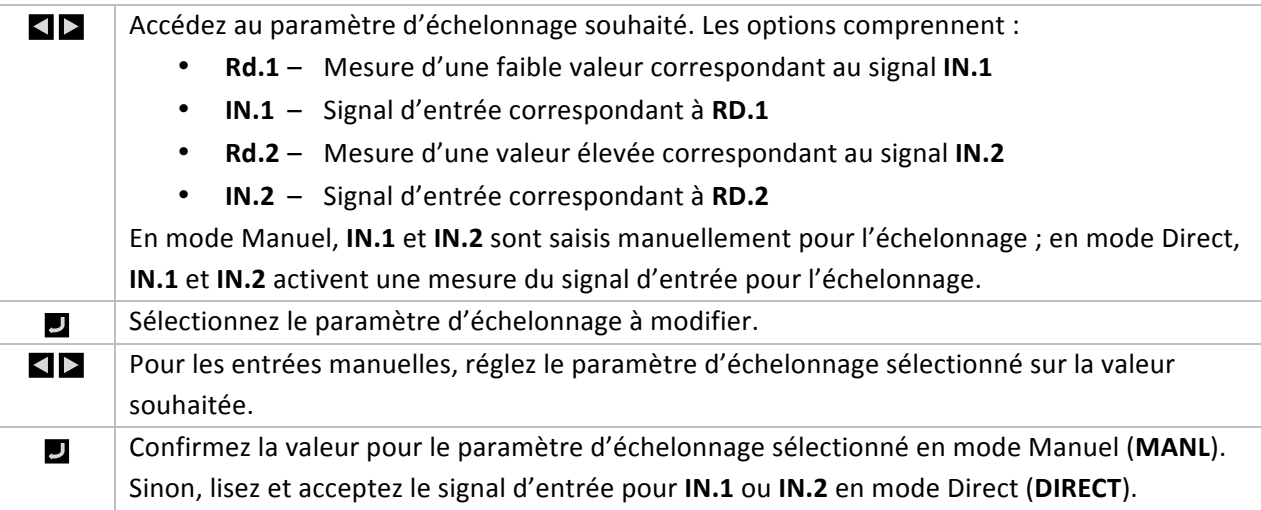

## **4.2 Format d'affichage des mesures (INIt > RdG)**

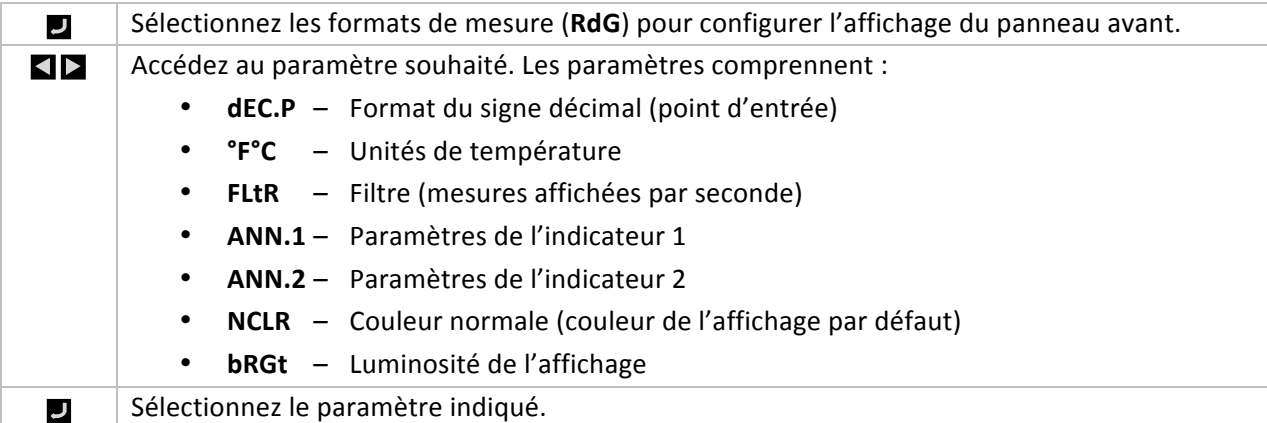

## **4.2.1 Format du point décimal (INIt > RdG > dEC.P)**

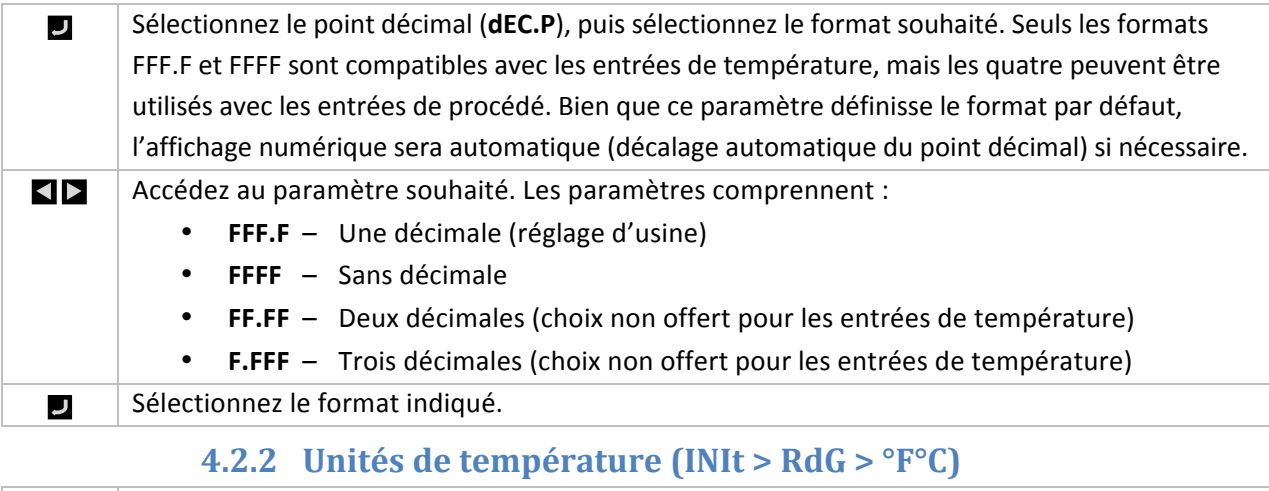

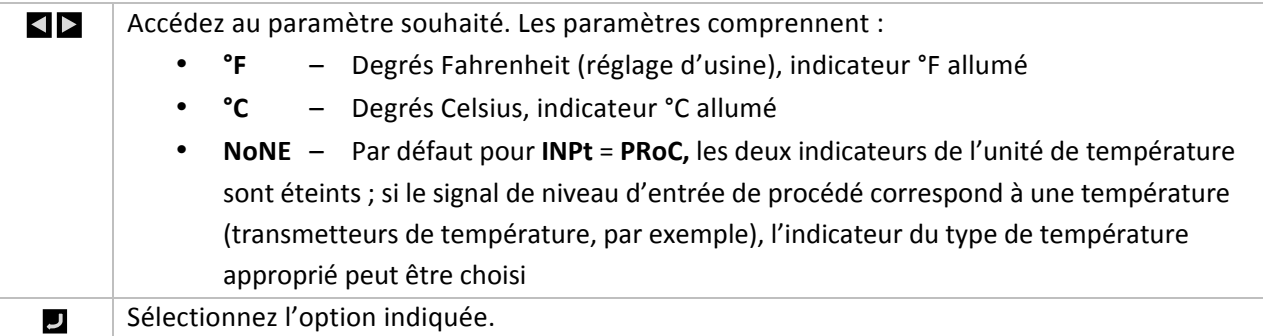

#### **4.2.3 Filtre!(INIt >!RdG >!FLtR)**

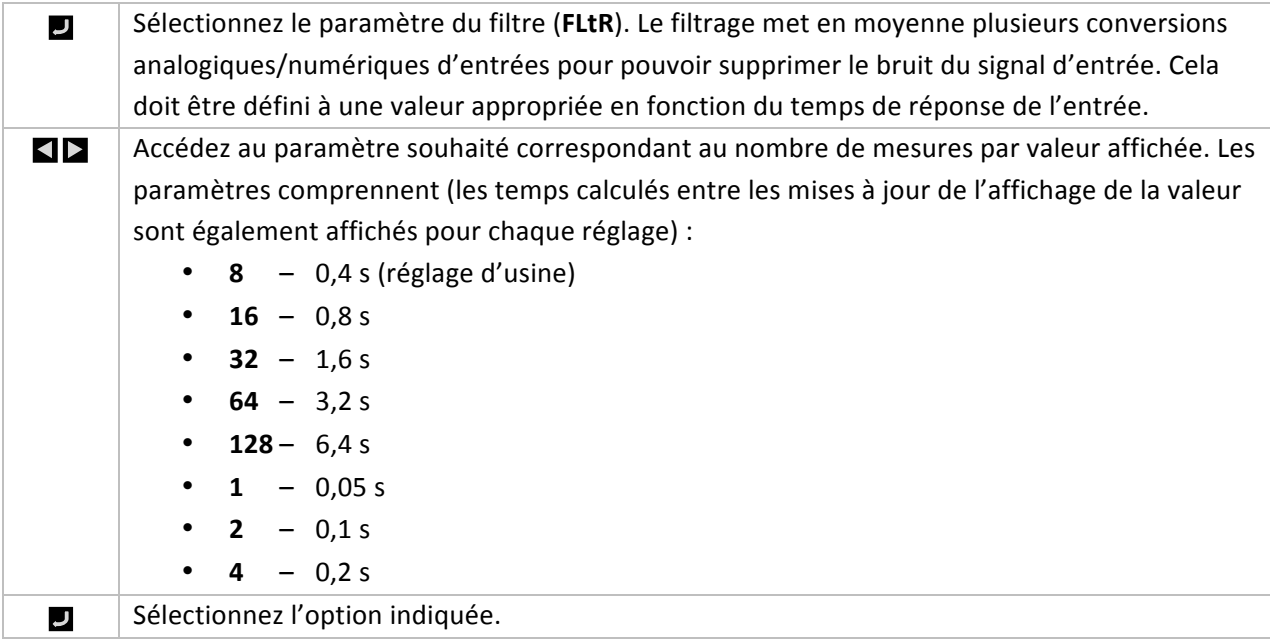

## **4.2.4** Paramètres de l'indicateur (INIt > RdG > ANN.1/ANN.2)

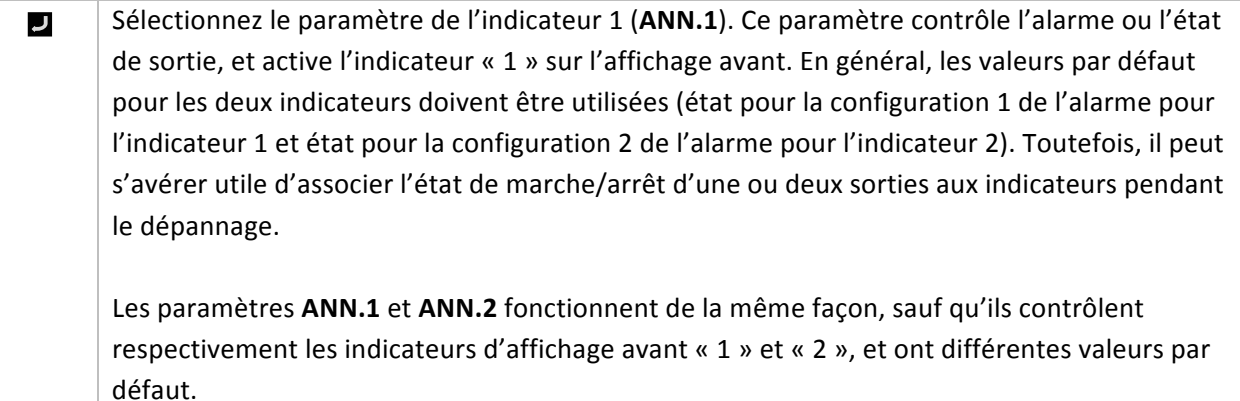

 $\blacktriangleleft$   $\blacktriangleright$ Accédez au paramètre souhaité. Les paramètres comprennent : • ALM.1 - La configuration définie par PRoG > ALM.1 détermine l'état de l'indicateur. L'indicateur s'allume lorsque les conditions d'alarme sont remplies (réglage d'usine pour **ANN.1**). **ALM.2** – La configuration définie par PRoG > ALM.2 détermine l'état de l'indicateur (réglage d'usine pour **ANN.2**). • *oUt#* – « *oUt#* » est remplacé par une liste des noms de toutes les sorties qui ne sont pas analogiques. Par exemple, le choix de la sortie dtR.1 et dC.1 sont répertoriés pour une configuration « 145 », tandis que **ANG.1** ne l'est pas.  $\overline{\mathsf{L}}$ Sélectionnez l'option indiquée.

#### **4.2.5 Couleur normale (INIt > RdG > NCLR)**

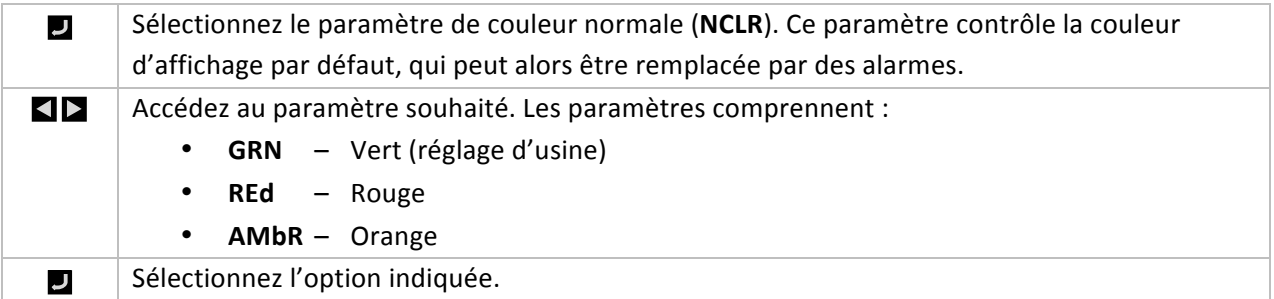

#### **4.2.6 Luminosité (INIt > RdG > bRGt)**

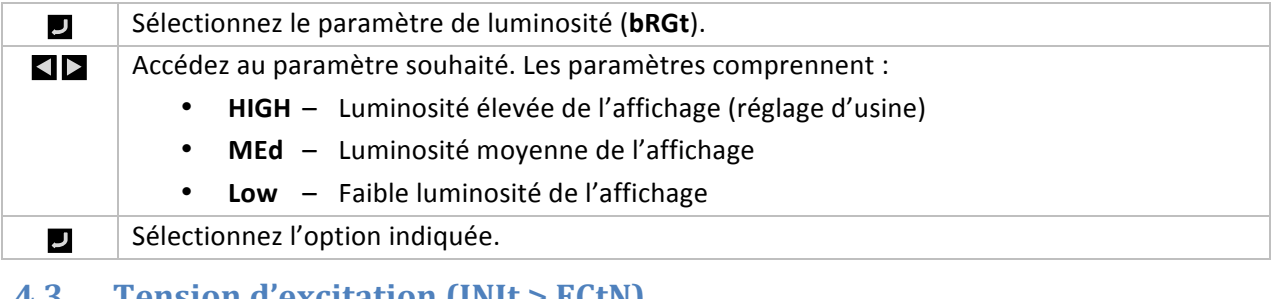

#### **4.3 Tension!d'excitation!(INIt >!ECtN)**

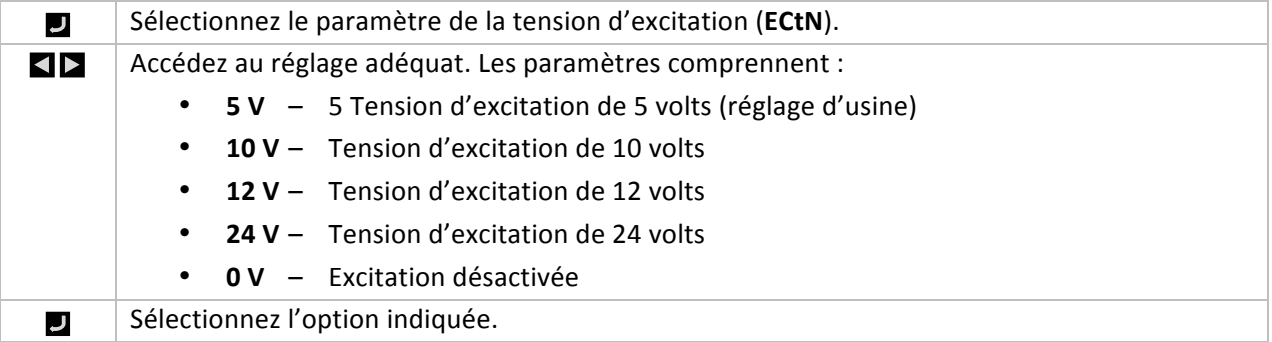

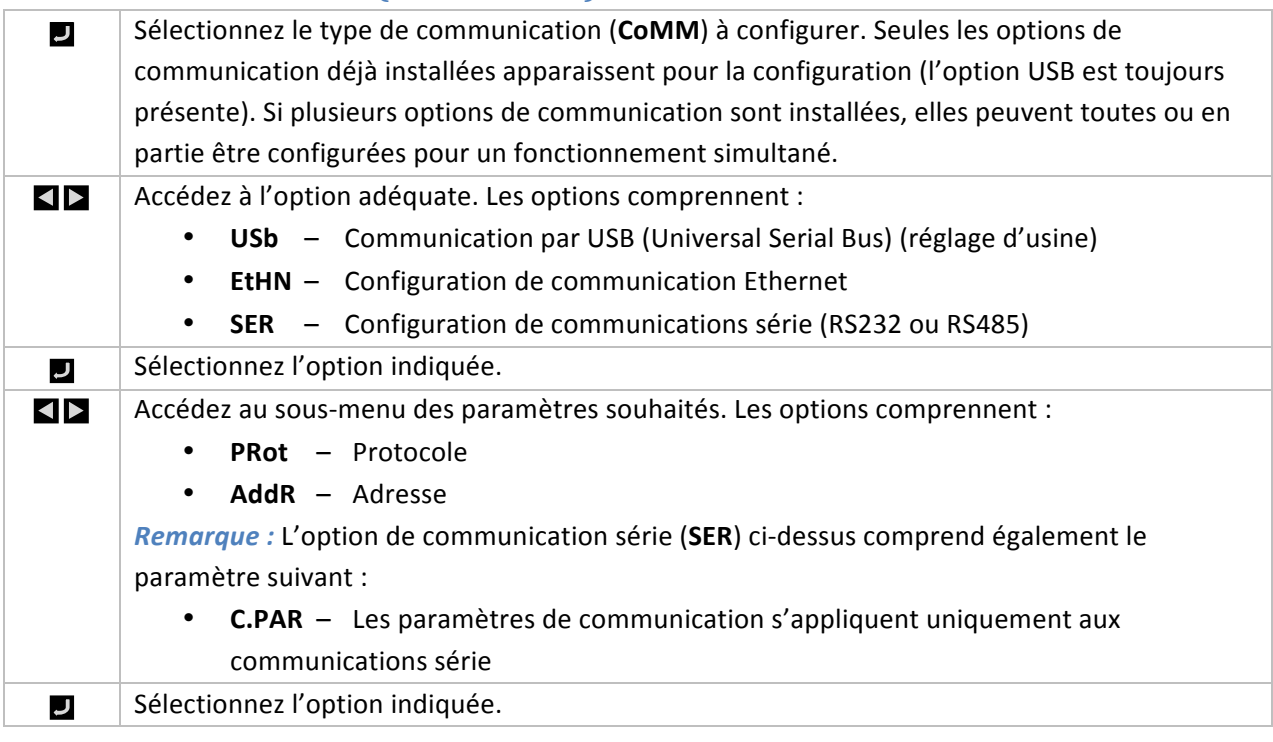

# **4.4 Communication (INIt > CoMM)**

# **4.4.1 Protocole (INIt > CoMM > USb, EtHN, SER > PRot)**

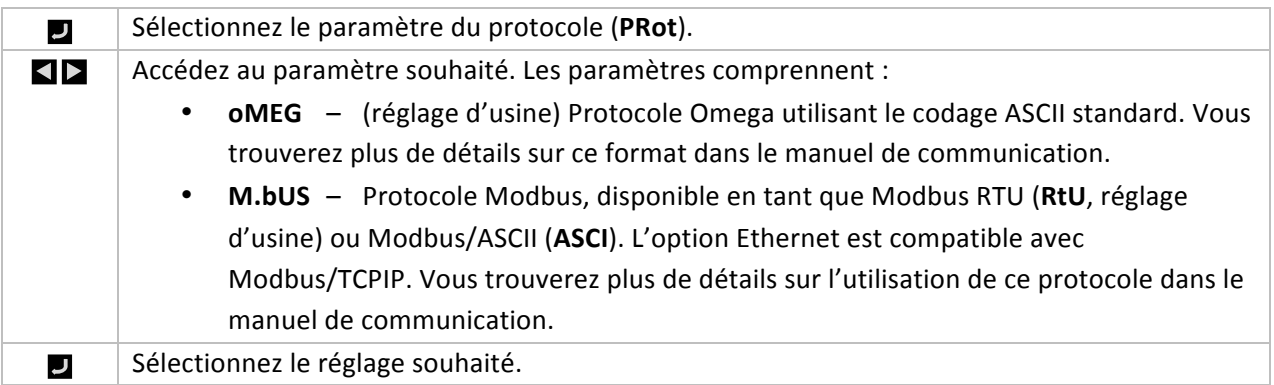

# **4.4.1.1** Paramètres **ASCII** (INIt > CoMM > USb, EtHN, **SER >!PRot >!oMEG)**

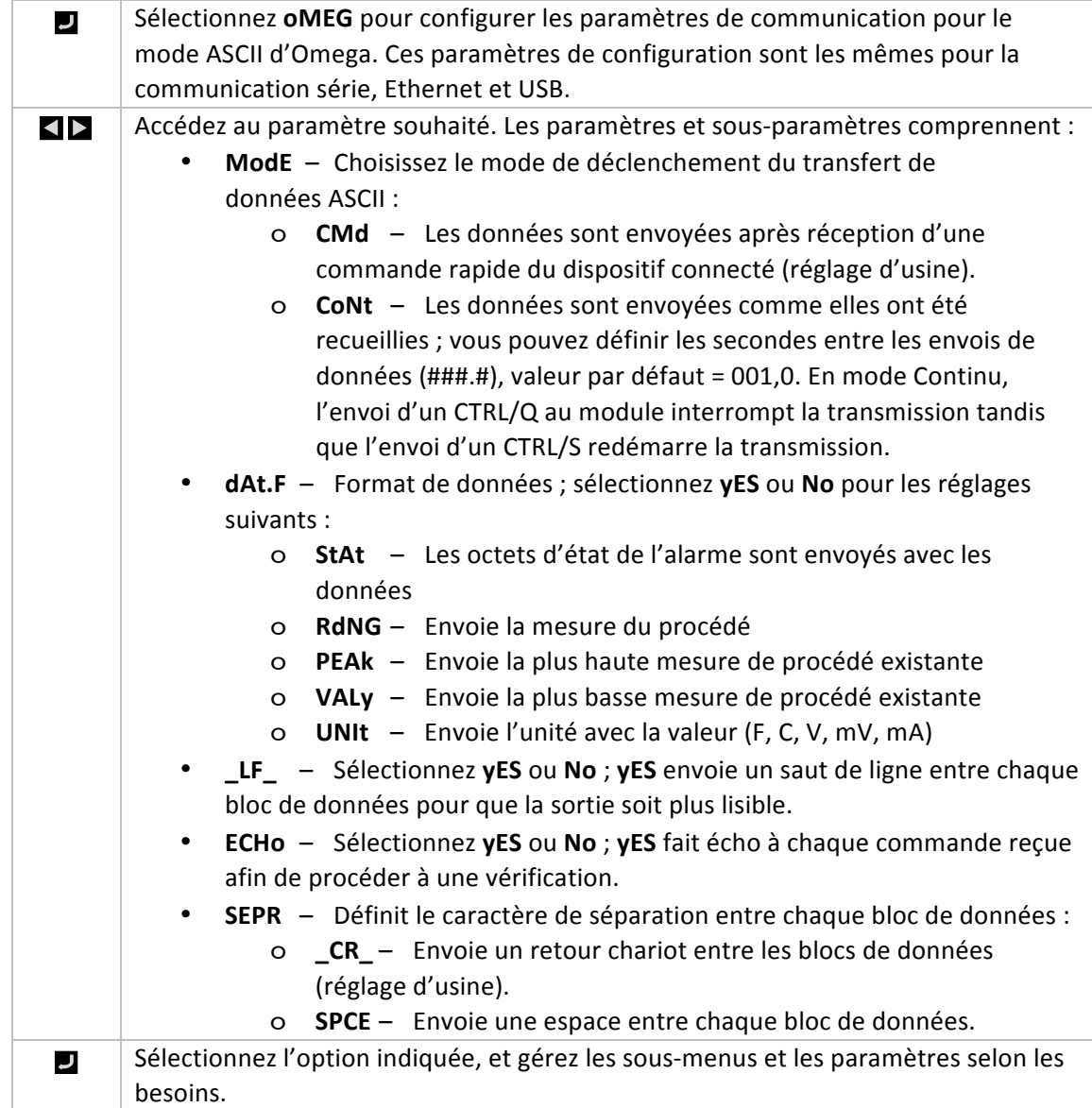

## **4.4.2 Adresse (INIt > CoMM > USb, EtHN, SER > AddR)**

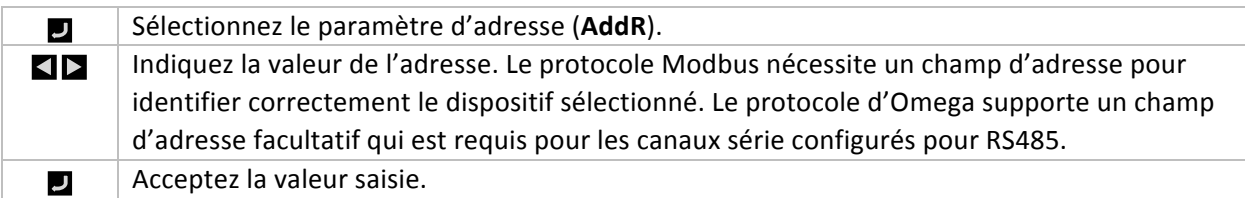

# **4.4.3** Paramètres de communication série (INIt > CoMM > SER > **C.PAR)**

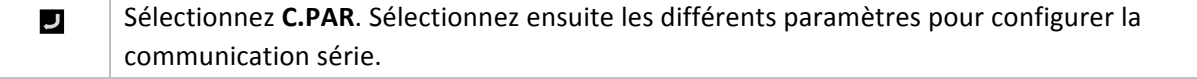

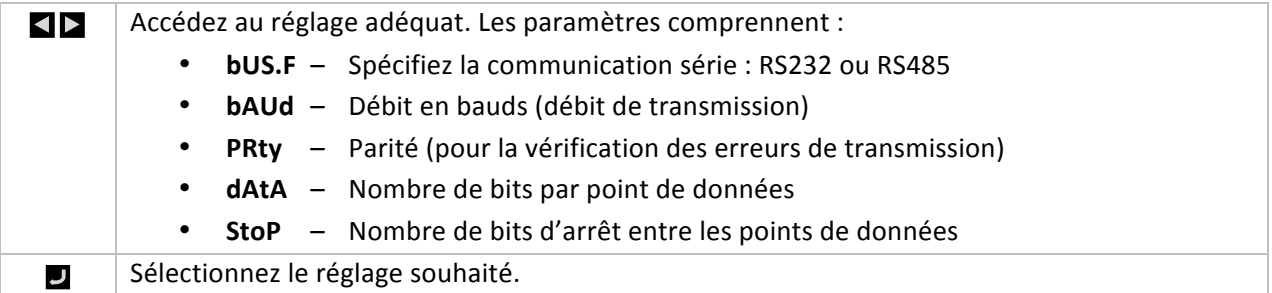

## **4.4.3.1 • Format de bus série (INIt > CoMM > SER > C.PAR >!bUS.F)**

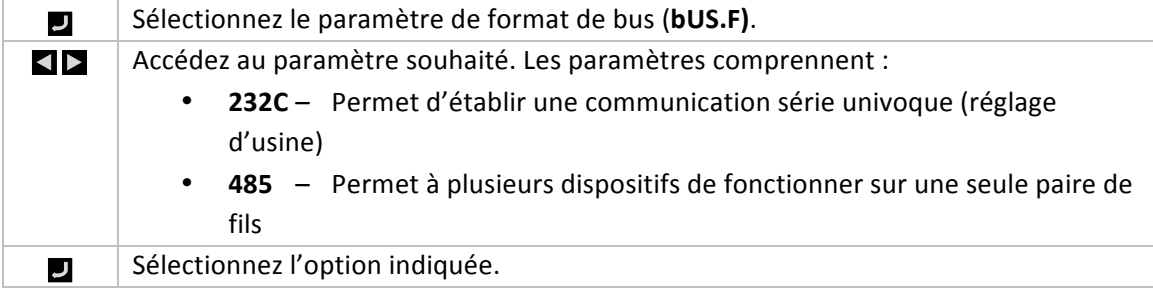

## **4.4.3.2 Débit en bauds (INIt > CoMM > SER > C.PAR > bAUd)**

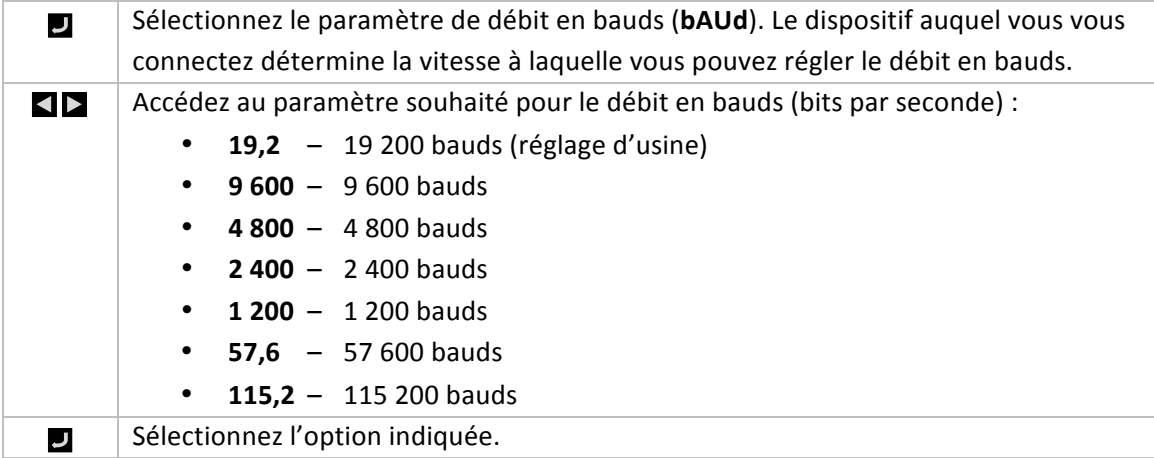

## **4.4.3.3 Parité (INIt > CoMM > SER > C.PAR > PRty)**

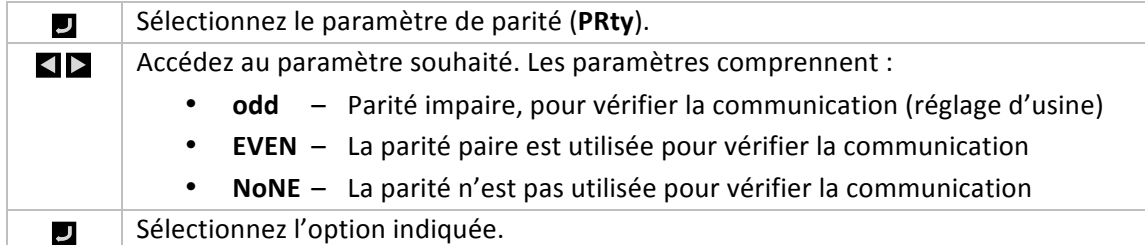

## **4.4.3.4 Bits de données (INIt > CoMM > SER > C.PAR > dAtA)**

Sélectionnez le nombre de bits de données (dAtA).

 $\overline{\phantom{a}}$ 

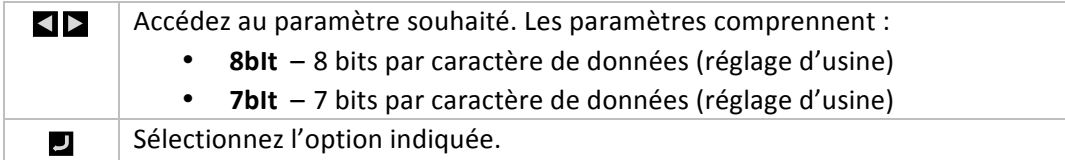

#### **4.4.3.5 Bits d'arrêt (INIt > CoMM > SER > C.PAR > StoP)**

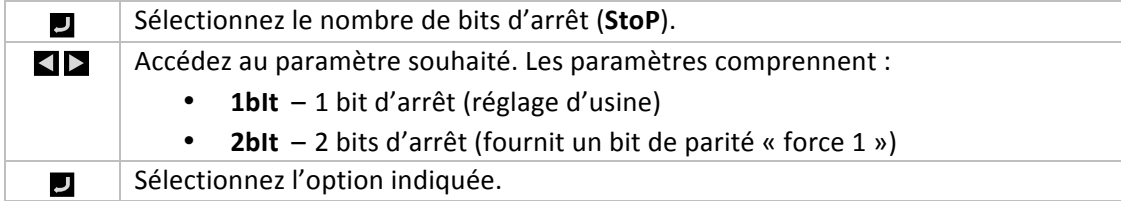

## **4.5 Dispositifs de sécurité (INIt > SFty)**

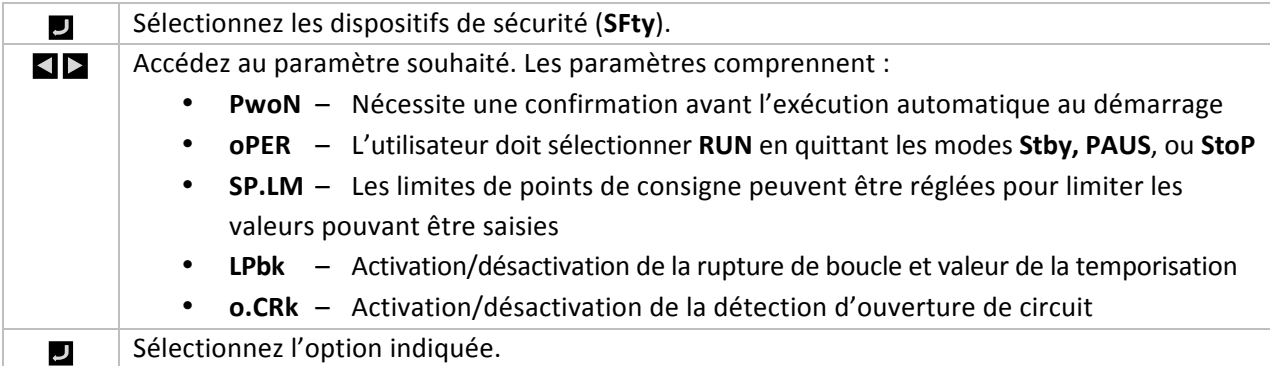

## **4.5.1** Mise en marche sur confirmation (INIt > SFty > PwoN)

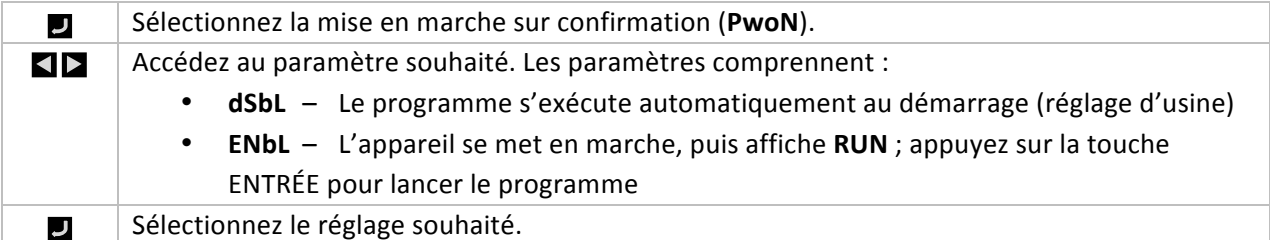

### **4.5.2 Confirmation du mode Fonctionnement (INIt > SFty > oPER)**

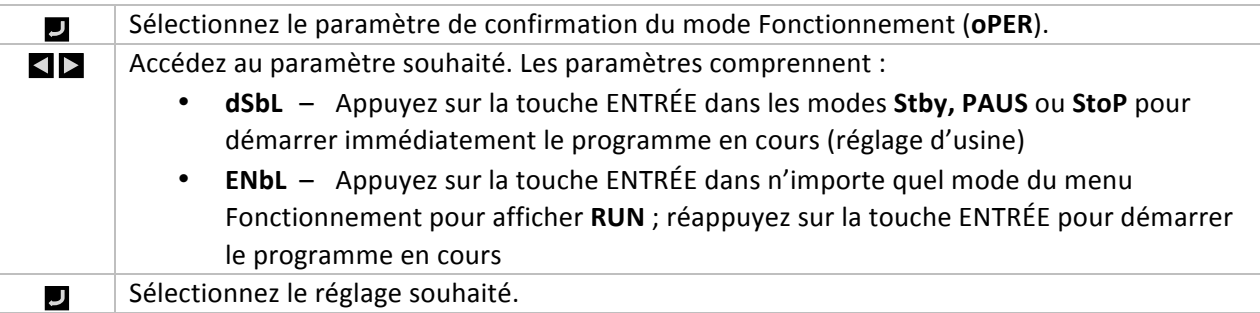

## **4.5.3** Limites du point de consigne (INIt > SFty > SP.LM)

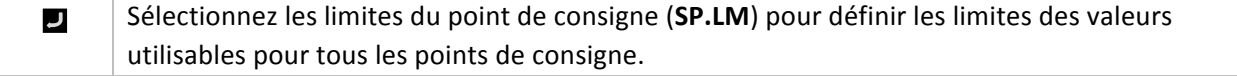

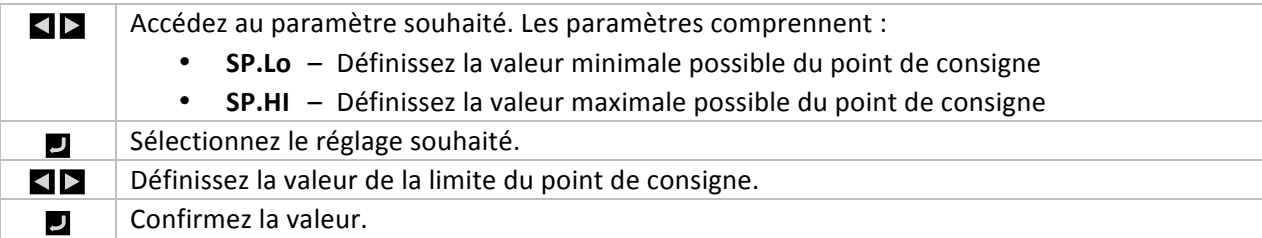

## **4.5.4 Temporisation de la rupture de boucle (INIt > SFty > LPbk)**

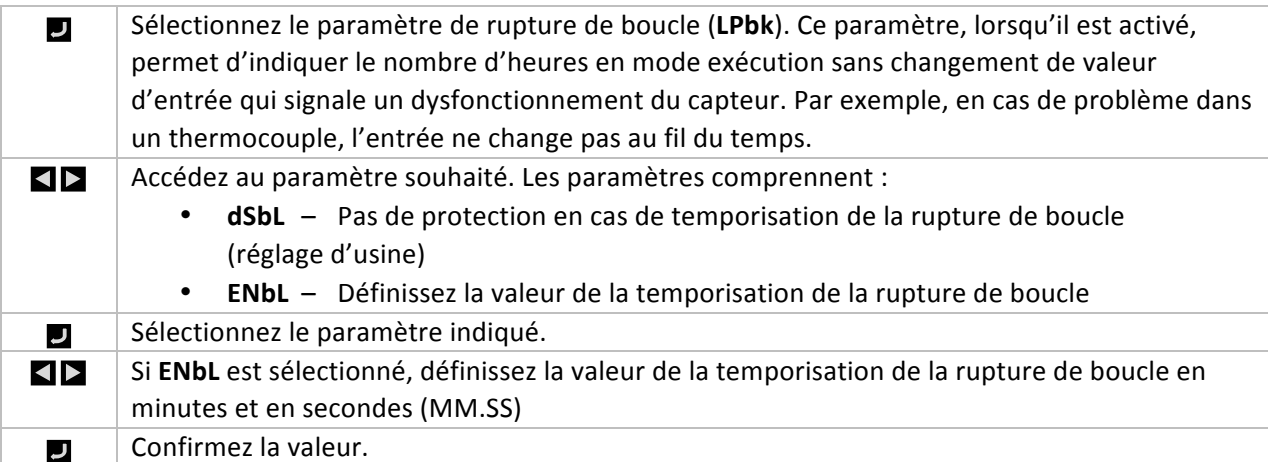

## **4.5.5** Circuit ouvert (INIt > SFty > o.CRk)

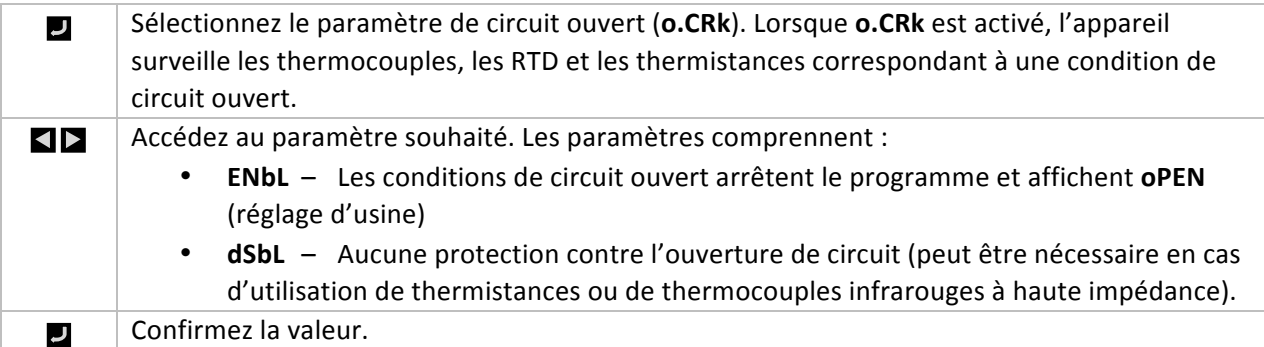

## **4.6 Étalonnage manuel de la température (INIt > t.CAL)**

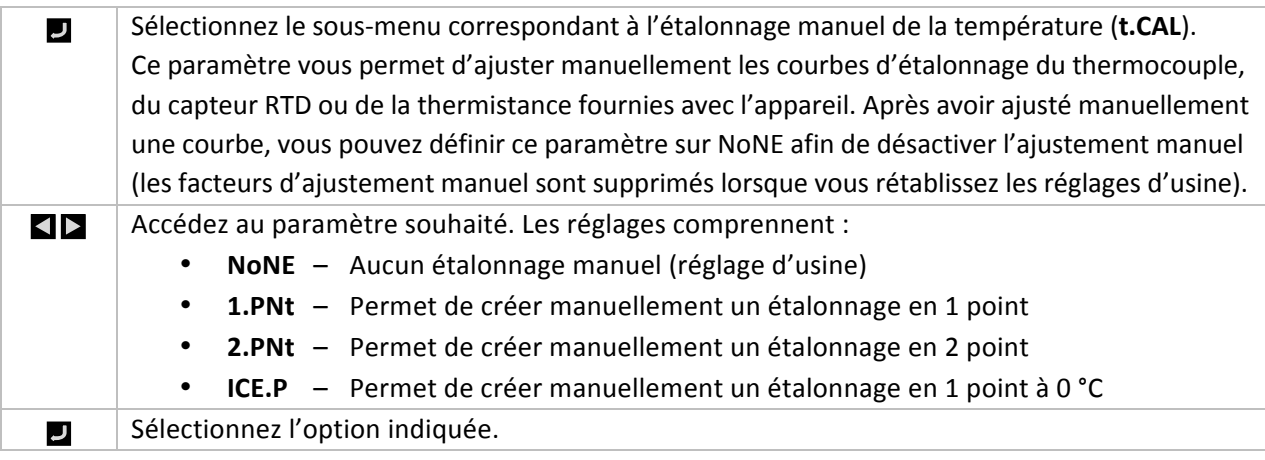

## **4.6.1 Aucun ajustement de l'étalonnage manuel de la température**  $(NIt > t.CAL > NoNE)$

#### Sélectionnez NoNE pour utiliser les courbes d'étalonnage standard du capteur de température.  $\overline{\phantom{a}}$ La plupart des utilisateurs utilisent ce mode.

## **4.6.2 Ajustement du décalage d'étalonnage manuel de la température (INIt > t.CAL > 1.PNt)**

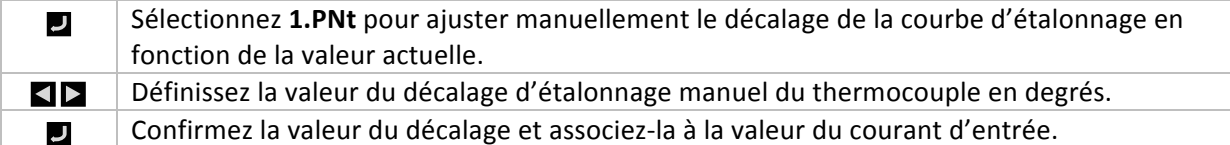

## **4.6.3** Ajustement du décalage et de la pente d'étalonnage manuel **de la température (INIt > t.CAL > 2.PNt)**

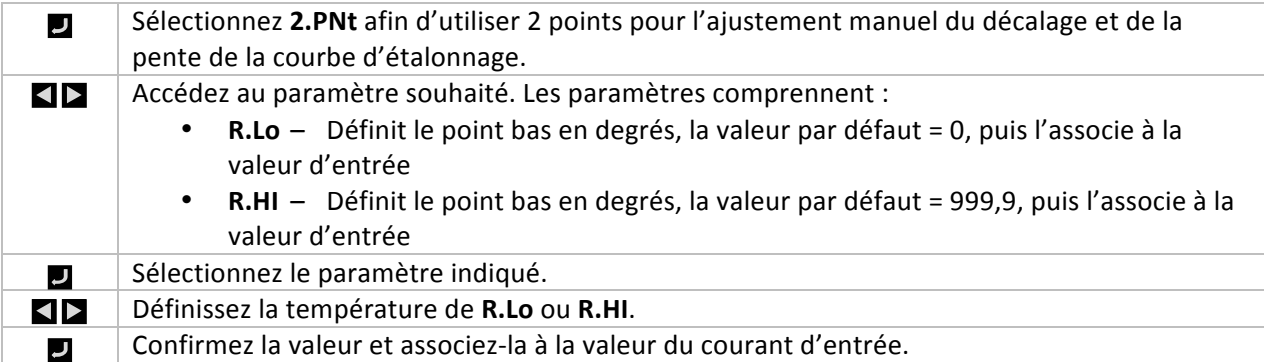

# **4.6.4** Étalonnage du point de congélation de la température  $\left(\text{INIt} > \text{t.CAL} > \text{ICE.P}\right)$

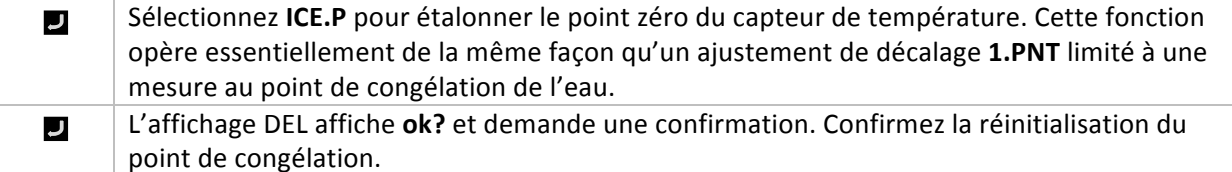

## **4.7 Enregistrement de la configuration actuelle de tous les paramètres dans un fichier (INIt > SAVE)**

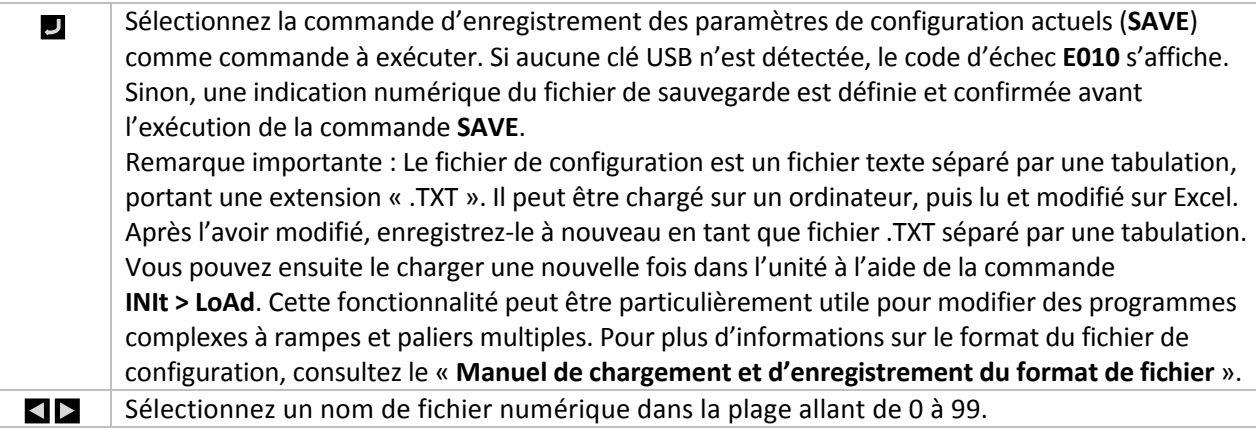

Confirmez la commande **SAVE**. La configuration est alors enregistrée dans le numéro de J fichier indiqué. Si l'opération SAVE échoue, le code d'échec w004 s'affiche. Si l'opération **SAVE** aboutit, le message **doNE** s'affiche.

## **4.8** Chargement d'une configuration de tous les paramètres à partir d'un **fichier (INIt > LoAd)**

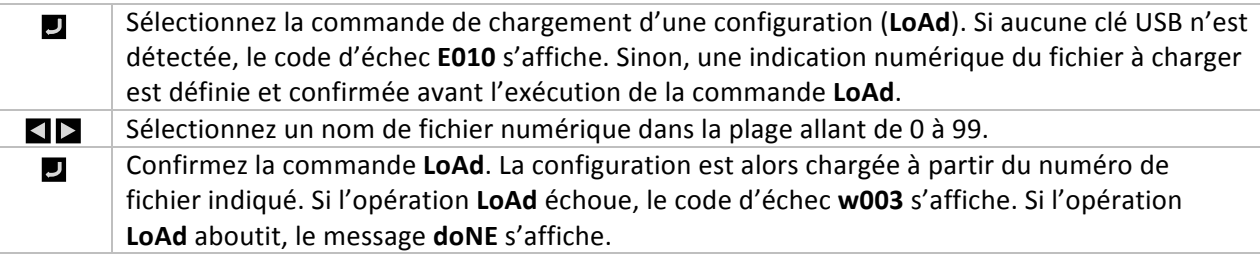

#### **4.9 Affichage du numéro de version du micrologiciel (INIt > VER.N)**

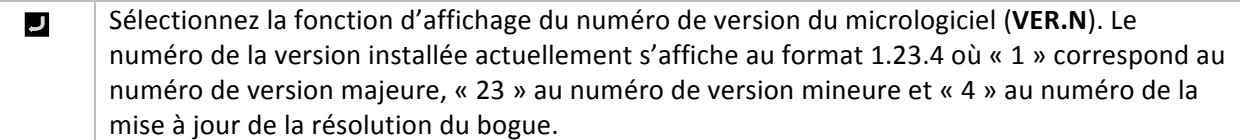

## **4.10** Mise à jour de la version du micrologiciel (INIt > VER.U)

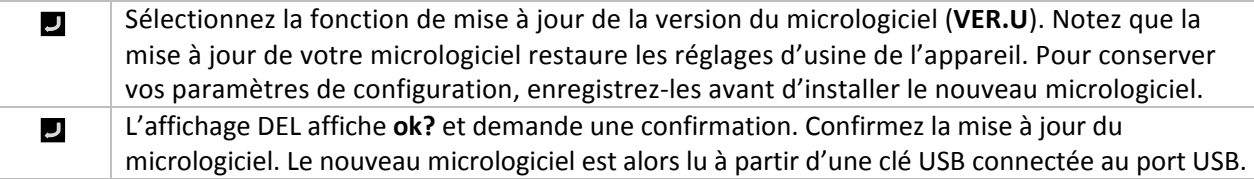

#### **4.11** Restauration des réglages d'usine (INIt > F.dFt)

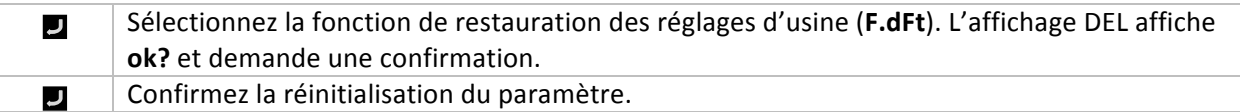

## **4.12 Protection de l'accès au mode Initialisation par mot de passe (INIt >!I.Pwd)**

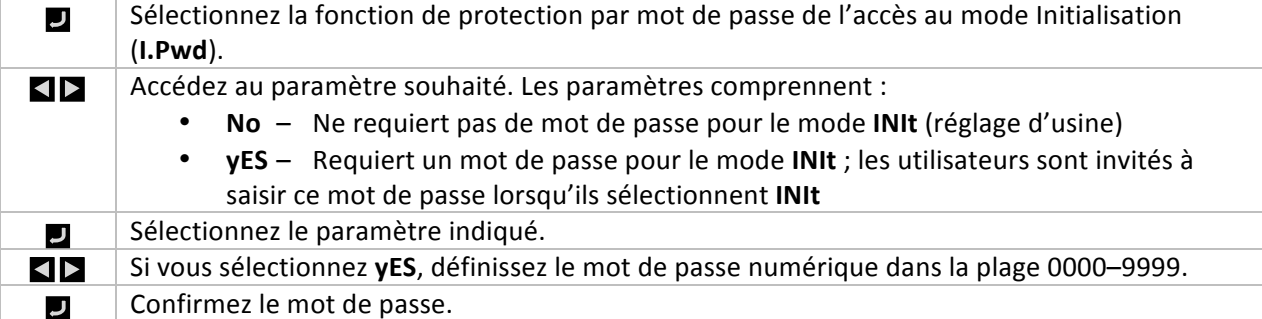

## **4.13 Protection de l'accès au mode Programmation par mot de passe (INIt >!P.Pwd)**

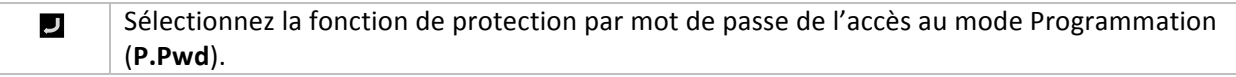

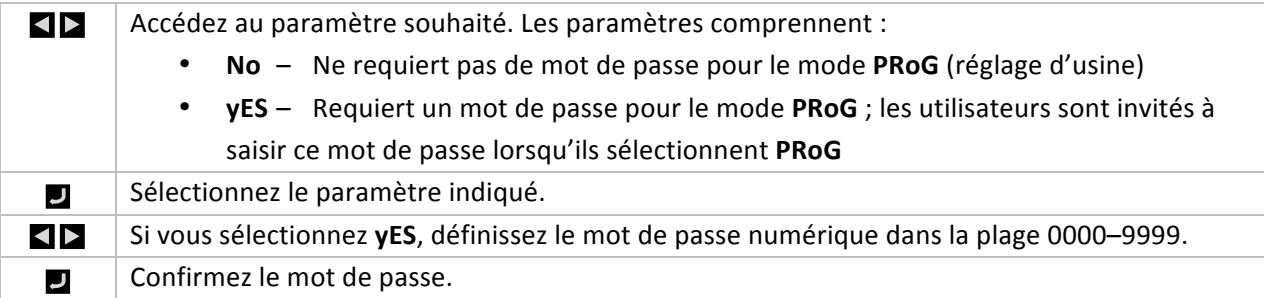

## **5. Section de référence : mode Programmation (PRoG)**

Le mode Initialisation permet de définir les paramètres suivants et d'effectuer les fonctions ci-après :

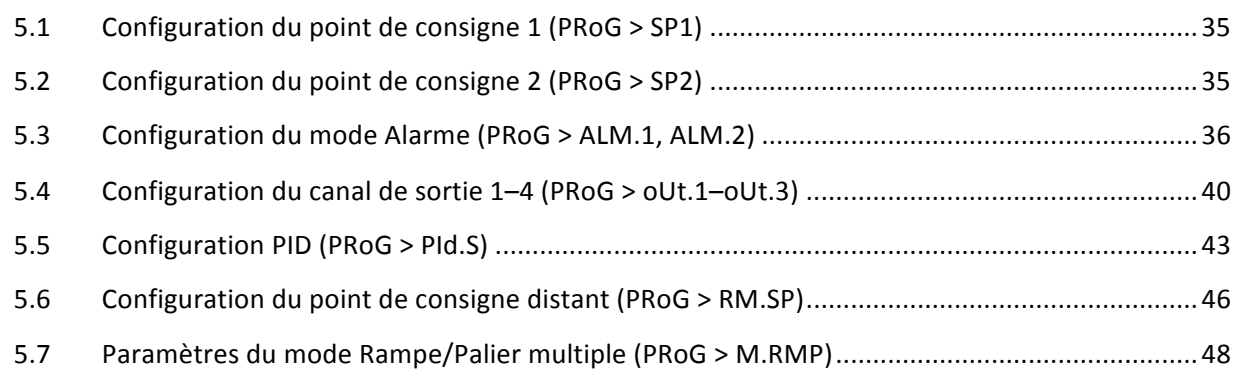

### **5.1 Configuration du point de consigne 1 (PRoG**  $>$  **SP1)**

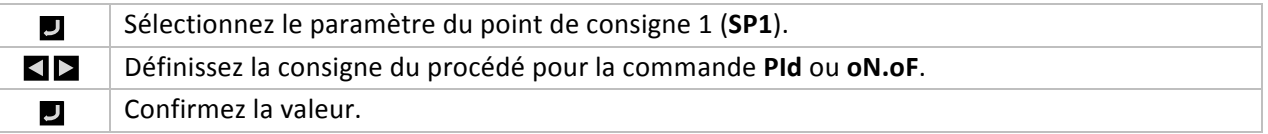

## **5.2 Configuration du point de consigne 2 (PRoG > SP2)**

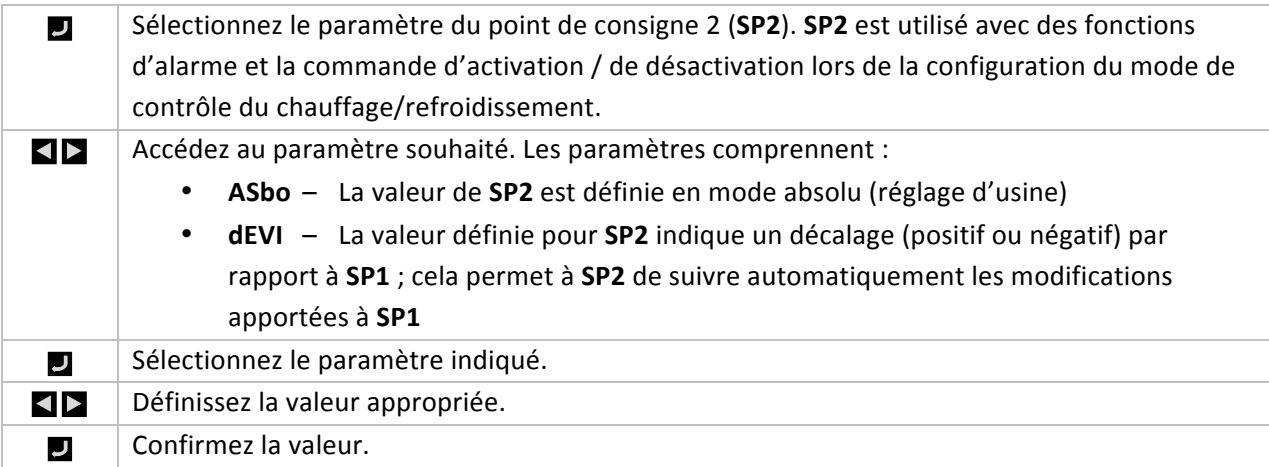

# **5.3 Configuration du mode Alarme (PRoG > ALM.1, ALM.2)**

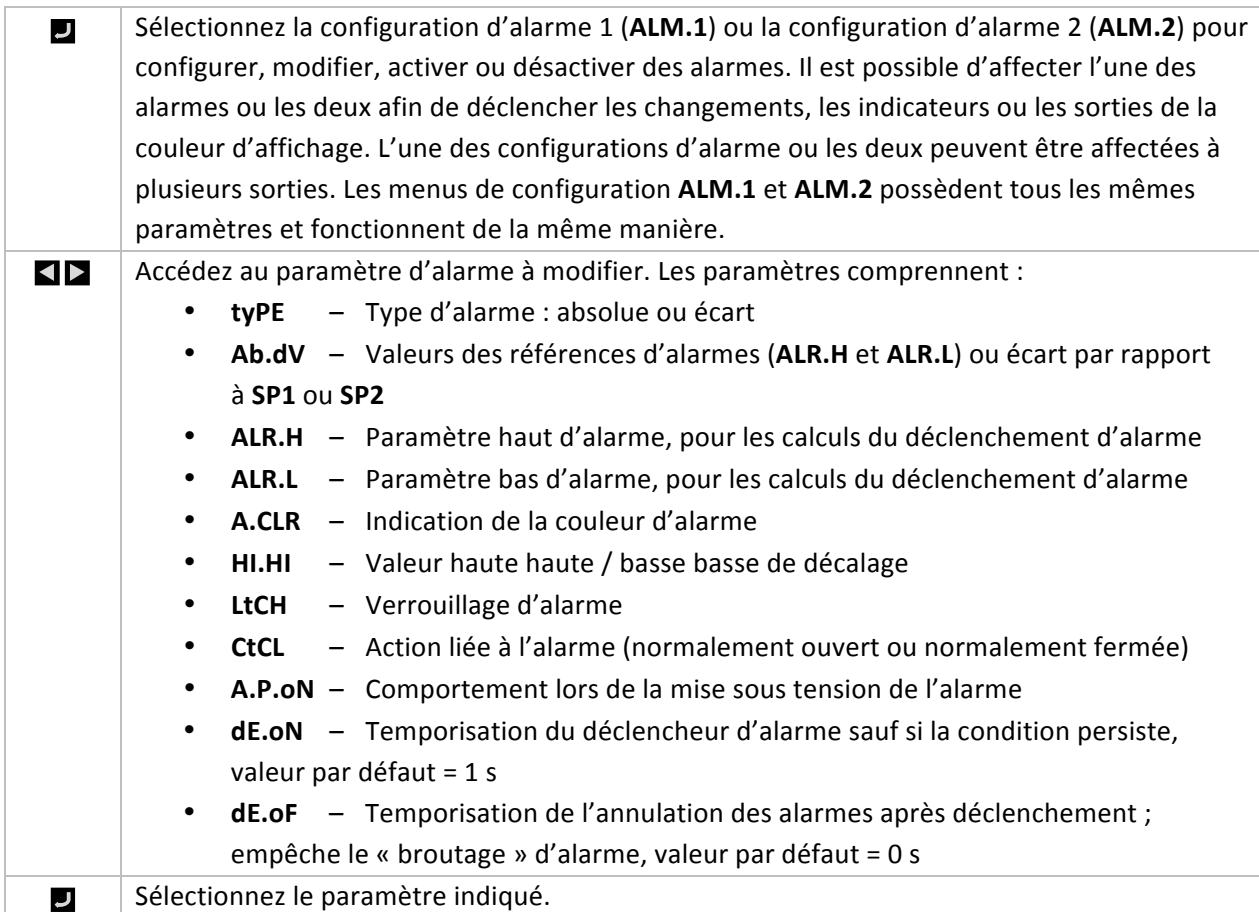

# **5.3.1 Type d'alarme (PRoG > ALM.1, ALM.2 > tyPE)**

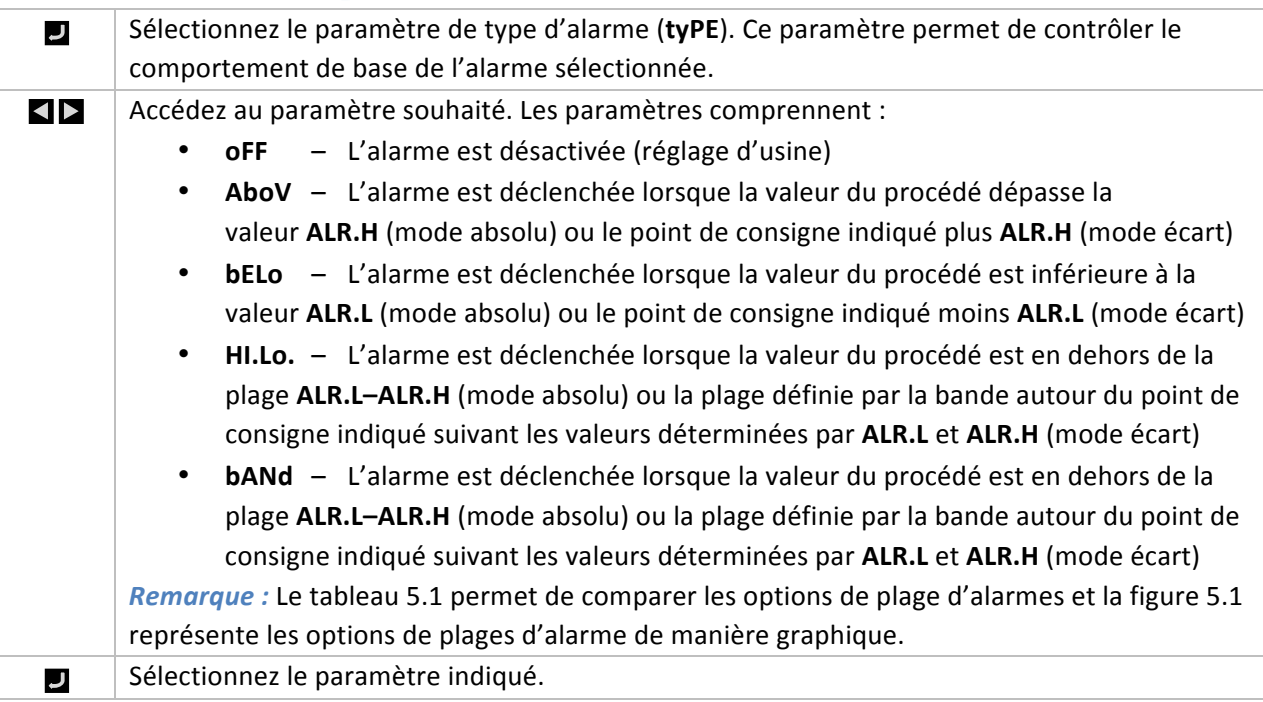

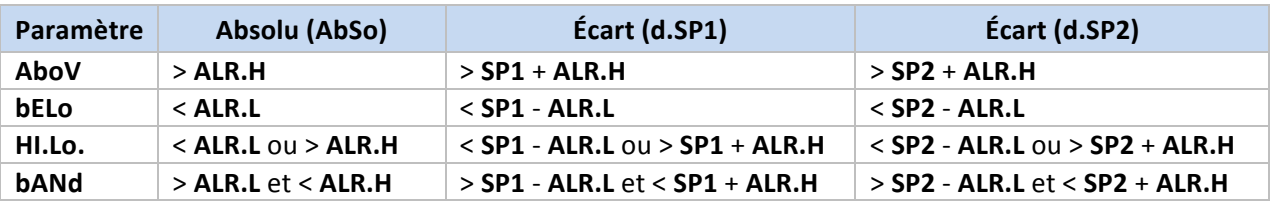

#### Tableau **5.1 – Comparaison des options de plages d'alarme**

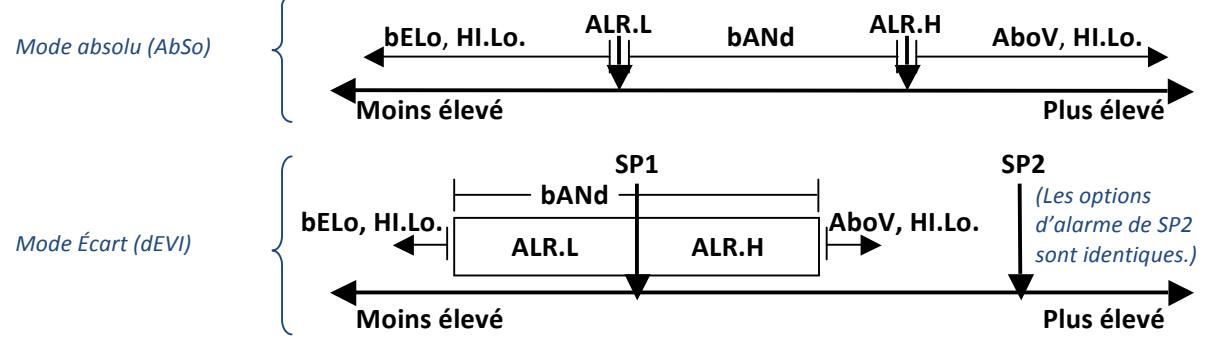

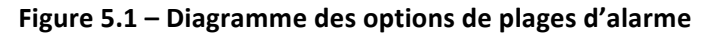

# **5.3.2**  Alarme Absolu ou Écart (PRoG > ALM.1, ALM.2 > tyPE > **Ab.dV)**

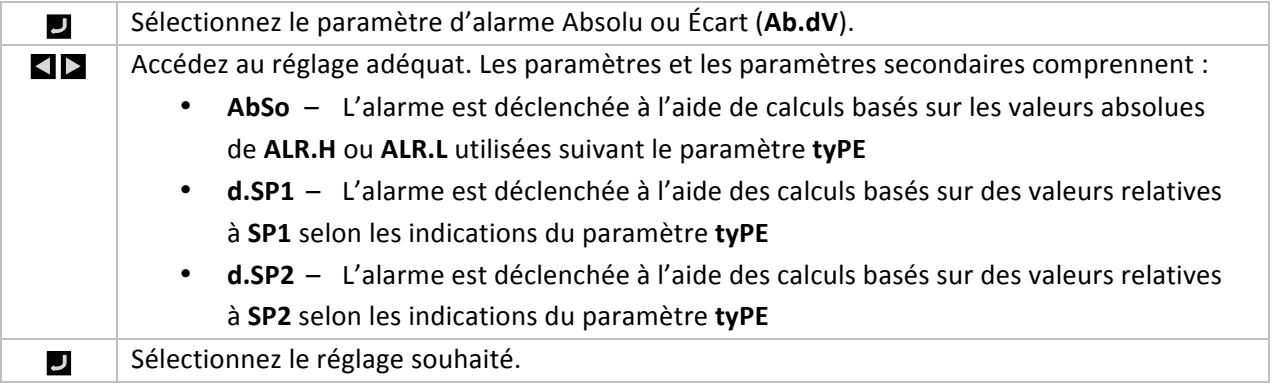

## **5.3.3** Référence haute d'alarme (PRoG > ALM.1, ALM.2 > tyPE > **ALR.H)**

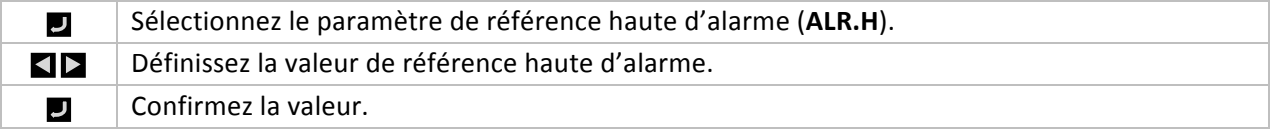

## **5.3.4** Référence basse d'alarme (PRoG > ALM.1, ALM.2 > tyPE > **ALR.L)**

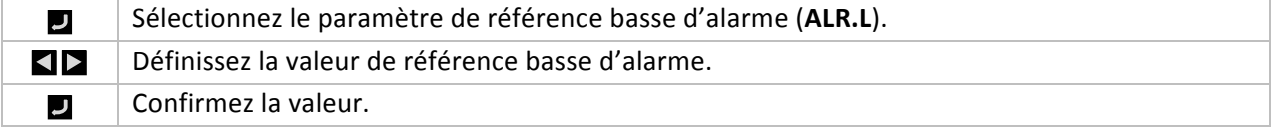

## **5.3.5 Type d'alarme (PRoG > ALM.1, ALM.2 > A.CLR)**

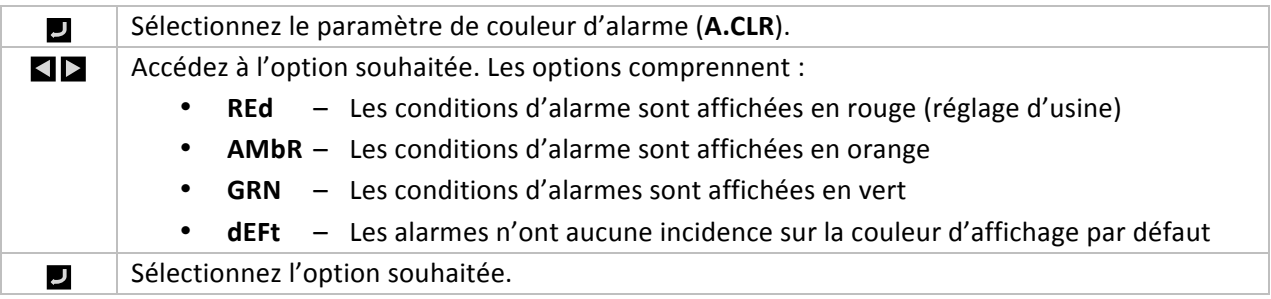

# **5.3.6** Alarme de valeur haute haute / basse basse de décalage **(PRoG > ALM.1, ALM.2 > HI.HI)**

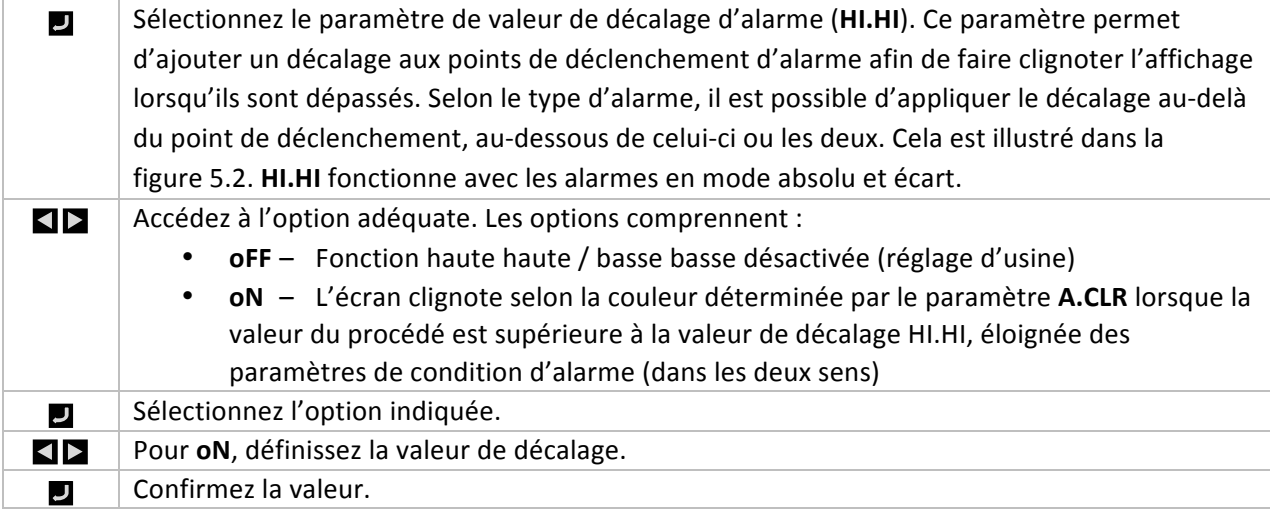

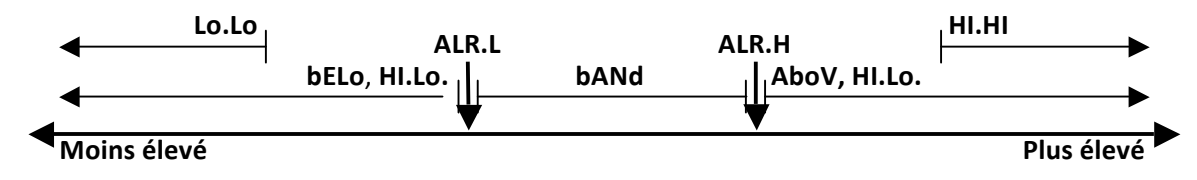

#### **Figure 5.2!– Paramètre!d'alarme HI.HI**

#### **5.3.7 Verrouillage d'alarme (PRoG > ALM.1, ALM.2 > LtCH)**

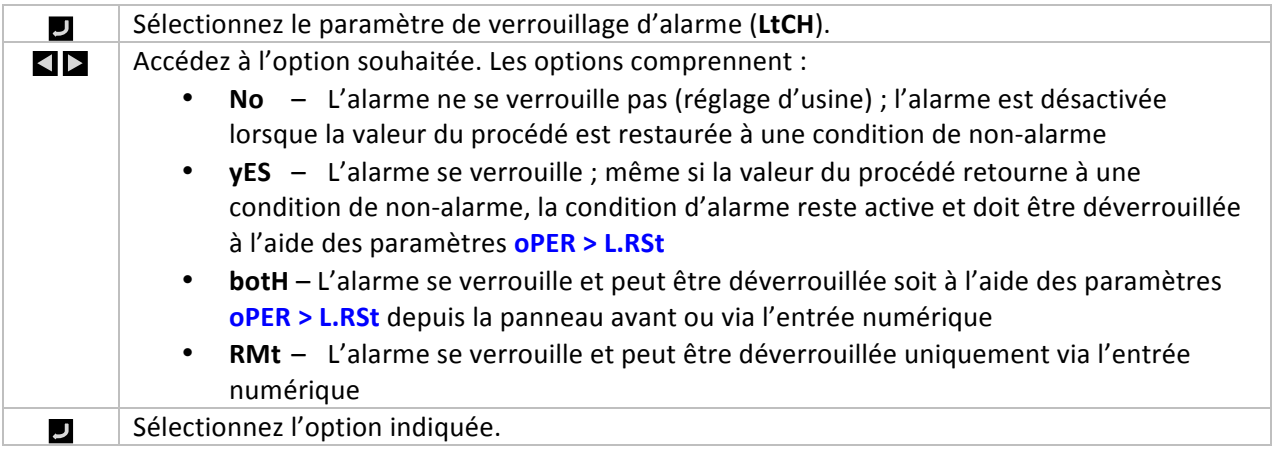

## **5.3.8** Alarme normalement ouverte, normalement fermée  $(PRoG > ALM.1, ALM.2 > CtCL)$

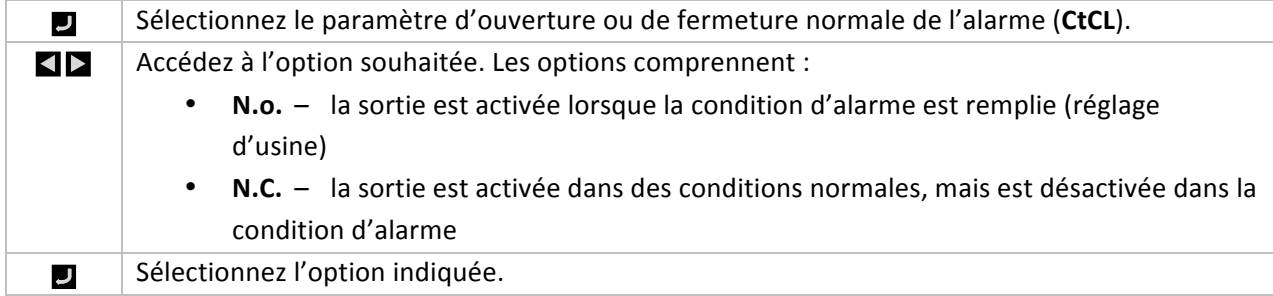

## **5.3.9** Comportement lors de la mise sous tension de l'alarme  $(PRoG > ALM.1, ALM.2 > A.P.oN)$

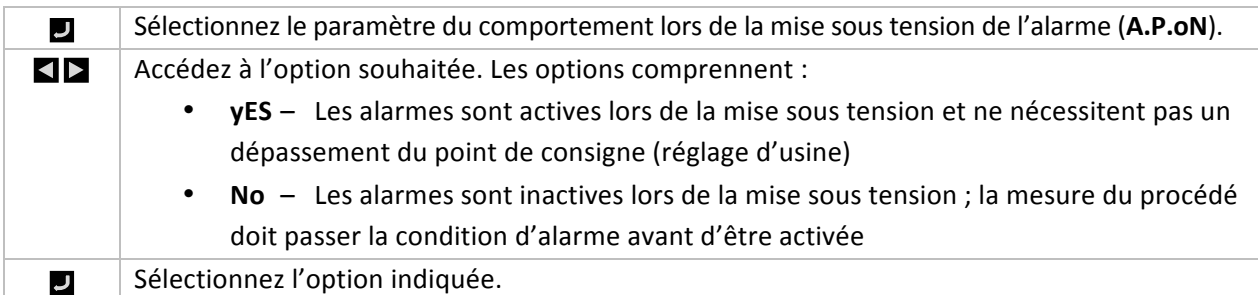

## **5.3.10 Temporisation de l'activation de l'alarme (PRoG > ALM.1,**  $ALM.2 > dE.oN$

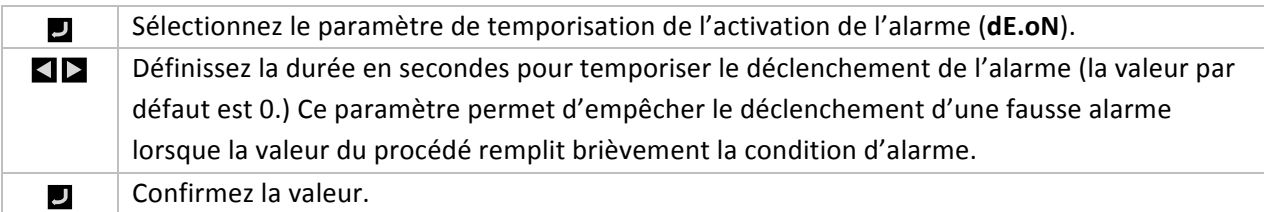

## **5.3.11 Temporisation de la désactivation de l'alarme (PRoG > ALM.1,**  $ALM.2 > dE.$ o $F$

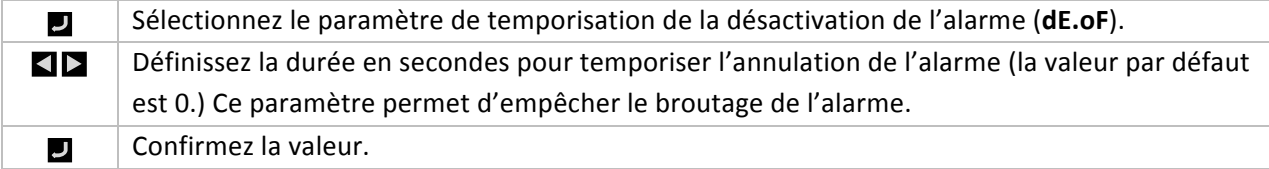

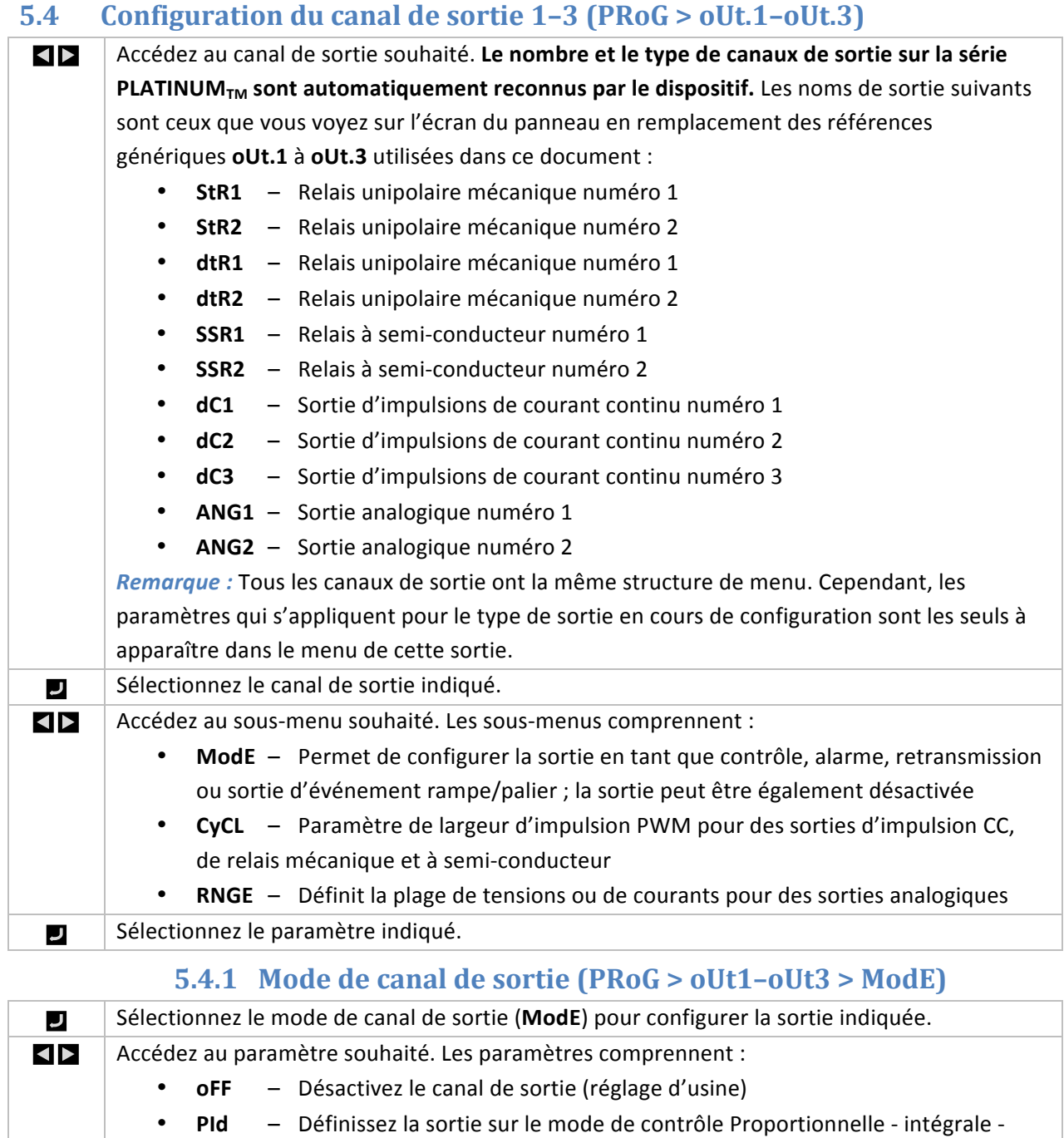

- dérivée (PID)
	- **oN.oF** Définissez la sortie sur le mode contrôle tout ou rien
	- **ALM.1** Définissez la sortie pour être une alarme avec la configuration **ALM.1**
	- **ALM.2** Définissez la sortie pour être une alarme avec la configuration ALM.2
- RtRN Configurez la sortie pour une retransmission
- **RE.oN** Active la sortie durant les événements de rampe
- **SE.oN** Active la sortie durant les événements de rampe
- Sélectionnez le paramètre indiqué. لہ

 $\overline{\phantom{a}}$ 

 $\overline{\phantom{a}}$ 

# **5.4.1.1** Désactivation du canal de sortie (PRoG > oUt1– **oUt3 >!ModE >!oFF)**

Désactivez cette sortie (**oFF**).

# **5.4.1.2 Mode de contrôle PID (PRoG > oUt1-oUt3 >**  $\text{Mod}E$  >  $\text{PId}$

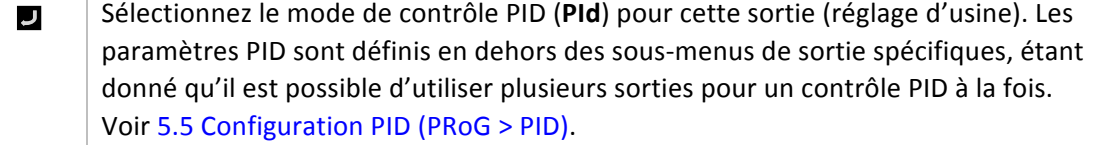

## **5.4.1.3** Mode de contrôle tout ou rien (PRoG > oUt1**oUt3 >!ModE >!oN.oF)**

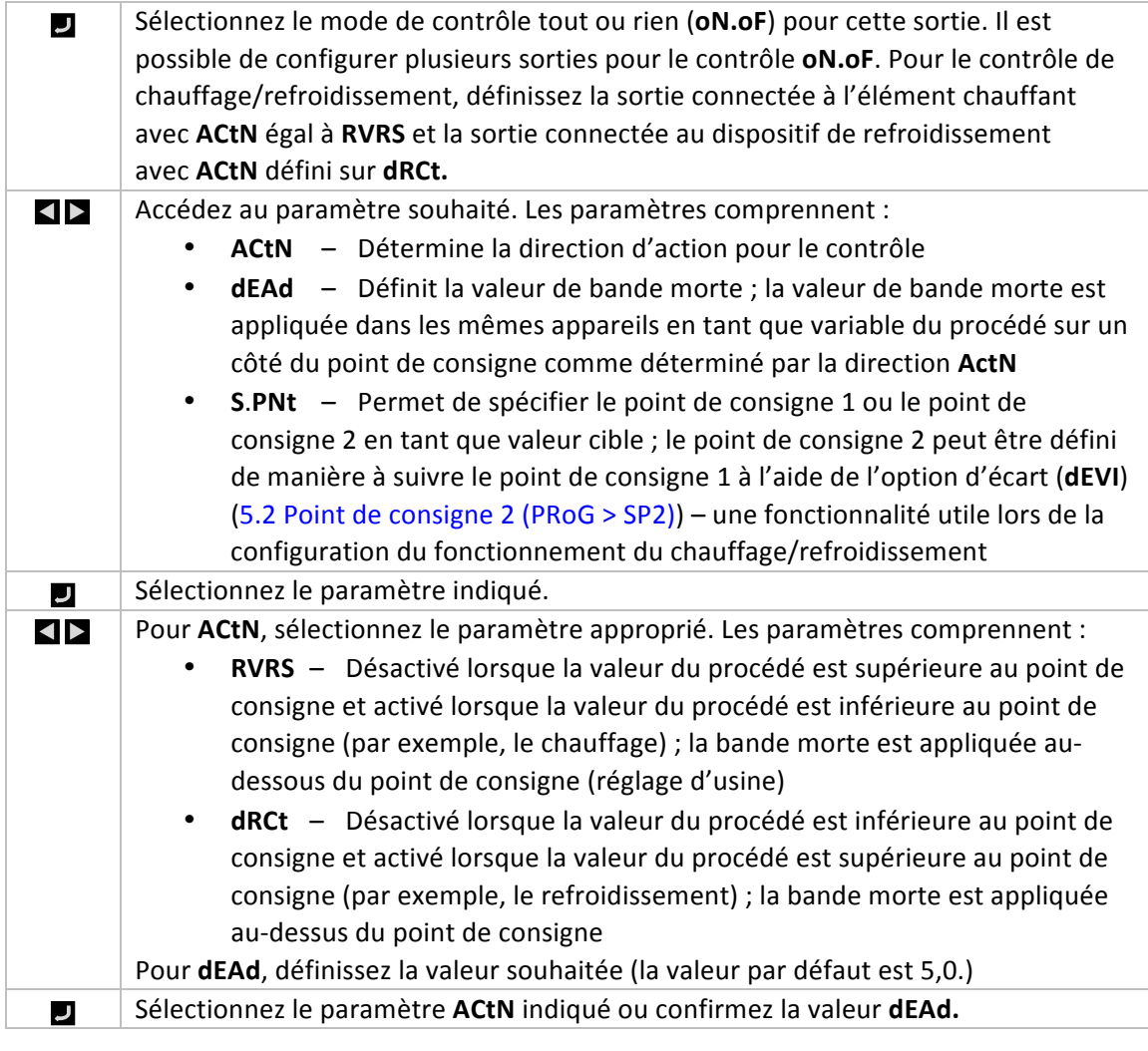

## **5.4.1.4 Sortie en tant qu'alarme 1 (PRoG > oUt1-oUt3 >**  $\blacksquare$ **ModE >!ALM.1)**

Sélectionnez cette sortie pour être une alarme avec la configuration d'alarme 1 (ALM.1).

 $\overline{ }$ 

J

IJ

## **5.4.1.5** Sortie en tant qu'alarme 2 (PRoG > oUt1-oUt3 > **ModE >!ALM.2)**

Sélectionnez cette sortie pour être une alarme avec la configuration d'alarme 2 (ALM.2).

## **5.4.1.6 Retransmission!(PRoG >!oUt1–oUt3 >!ModE >! RtRN)**

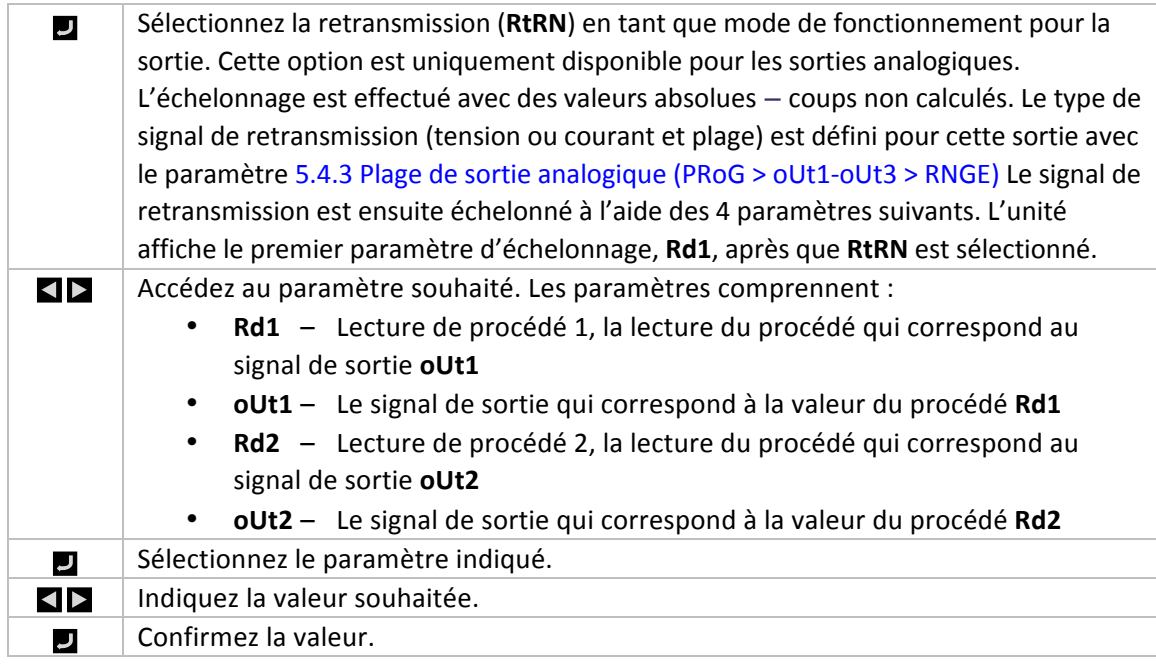

## **5.4.1.7** Définition d'une sortie sur le mode Événement **de rampe!(PRoG >!oUt1–oUt3 >!ModE >!RE.oN)**

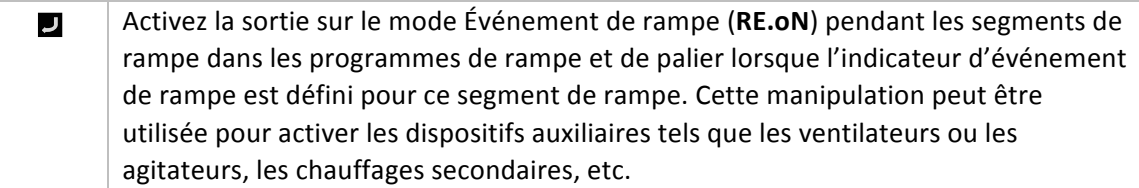

## **5.4.1.8 Définition d'une sortie sur le mode Événement de palier (PRoG >!oUt1–oUt3 >!ModE > SE.oN)**

Activez la sortie sur le mode Événement de palier (SE.ON) pendant les segments de palier dans les programmes de rampe et de palier lorsque l'indicateur d'événement de palier est défini pour ce segment de palier. Cette manipulation peut être utilisée pour activer les dispositifs auxiliaires tels que les ventilateurs ou les agitateurs.

## **5.4.2** Largeur d'impulsion du cycle de sortie (PRoG > oUt1-oUt3 > **CyCL)**

Sélectionnez le paramètre de largeur d'impulsion du cycle de sortie (CyCL). Ce paramètre permet de définir la largeur d'impulsion du signal de commande en secondes pour l'impulsion CC, le relais mécanique et les sorties du relais à semi-conducteur (SSR).

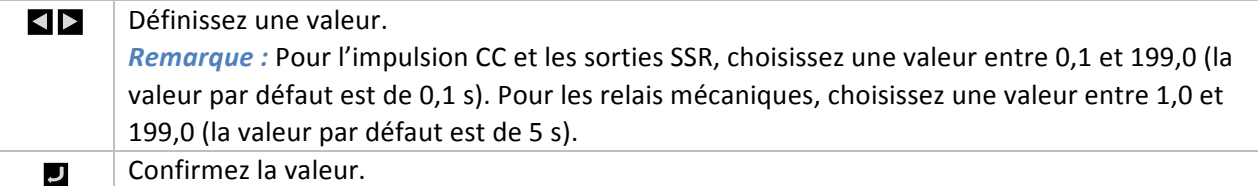

## **5.4.3** Plage de sortie analogique (PRoG  $>$  oUt1-oUt3  $>$  RNGE)

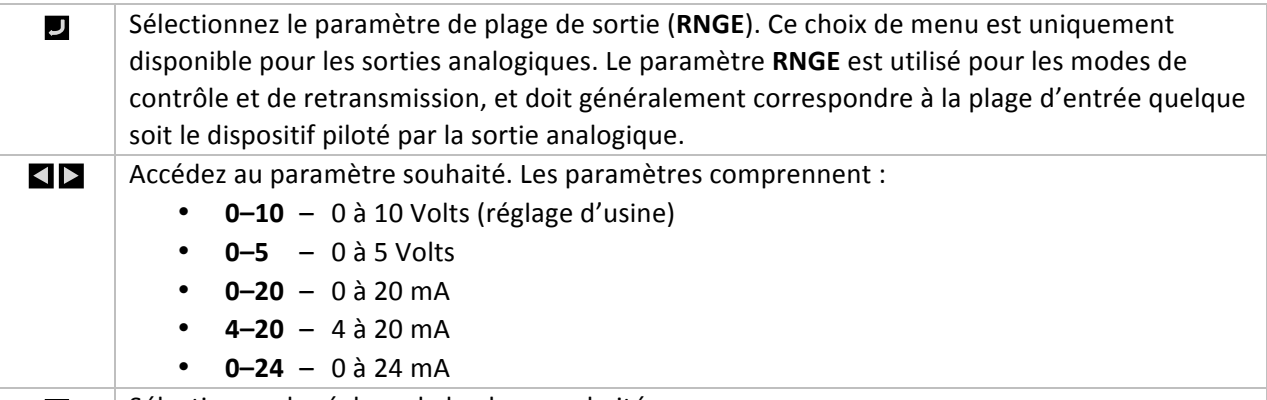

 $\Box$  Sélectionnez le réglage de la plage souhaité.

## **5.5 Configuration PID (PRoG > PId.S)**

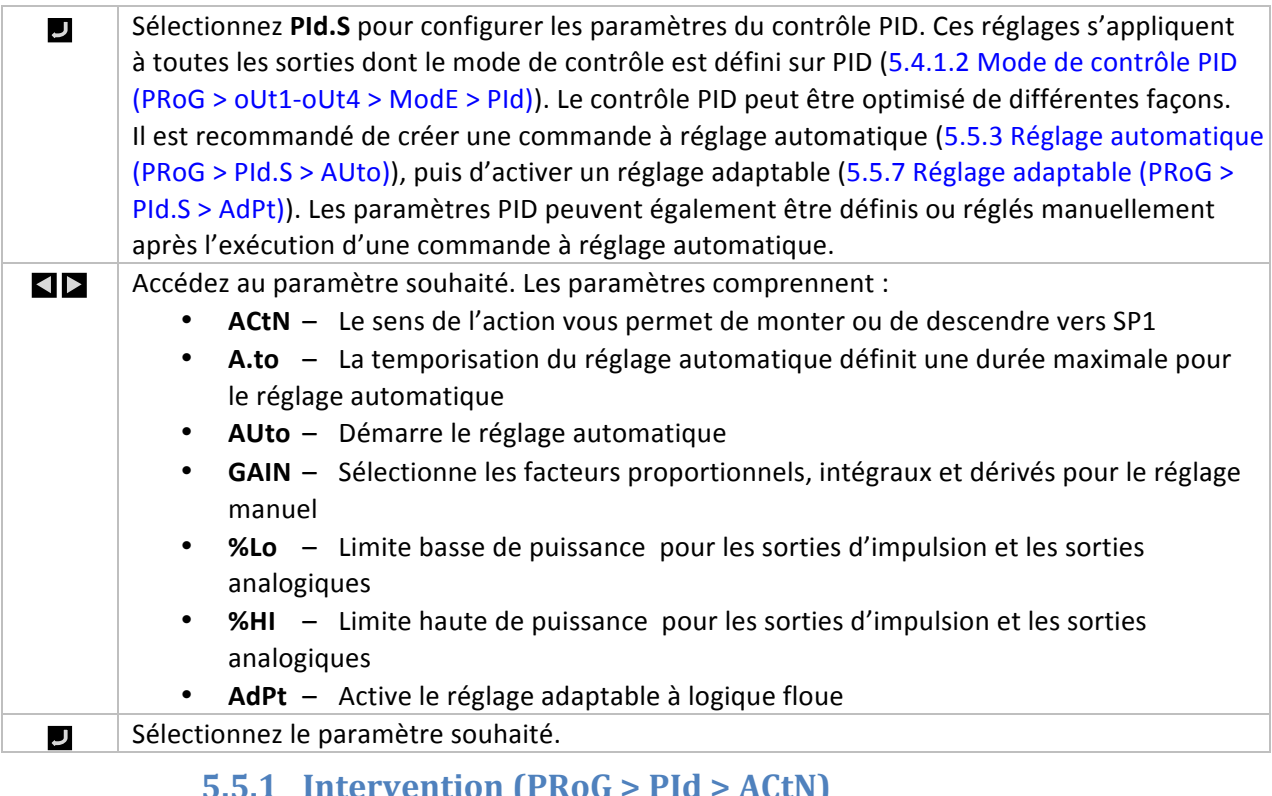

#### **5.5.1 Intervention!(PRoG >!PId >!ACtN)**

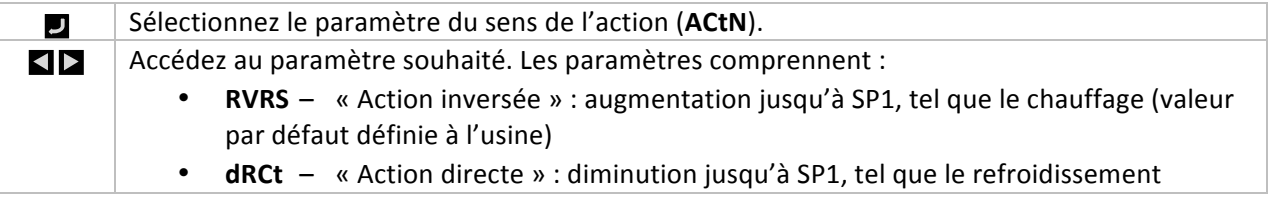

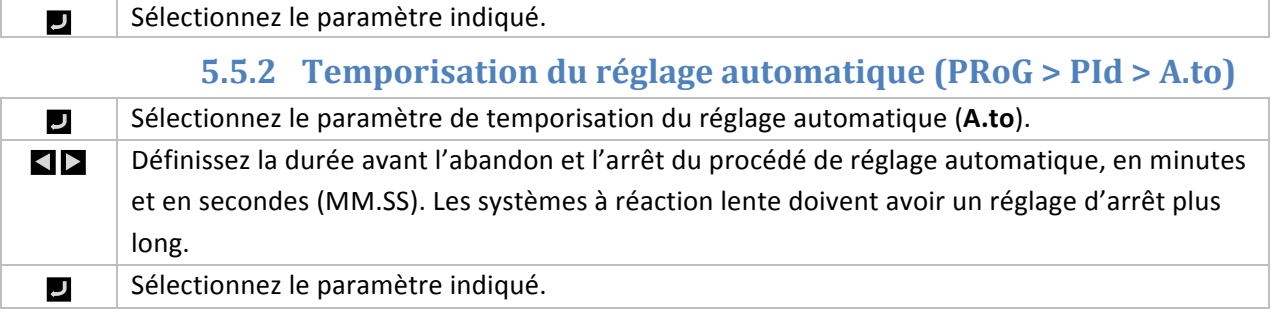

# **5.5.3** Réglage automatique (PRoG > PId > AUto)

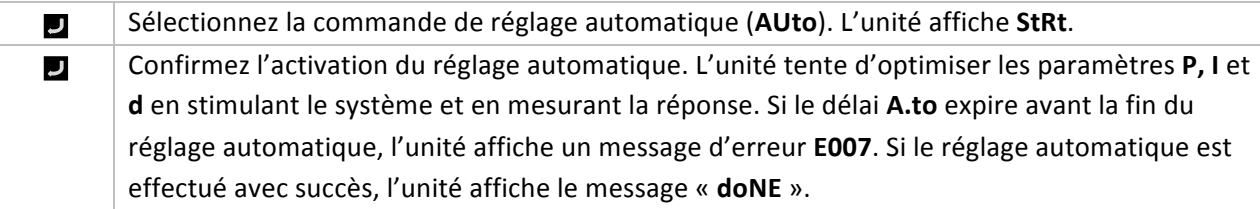

# **5.5.4 Réglages du gain PID (PRoG > PId > GAIN)**

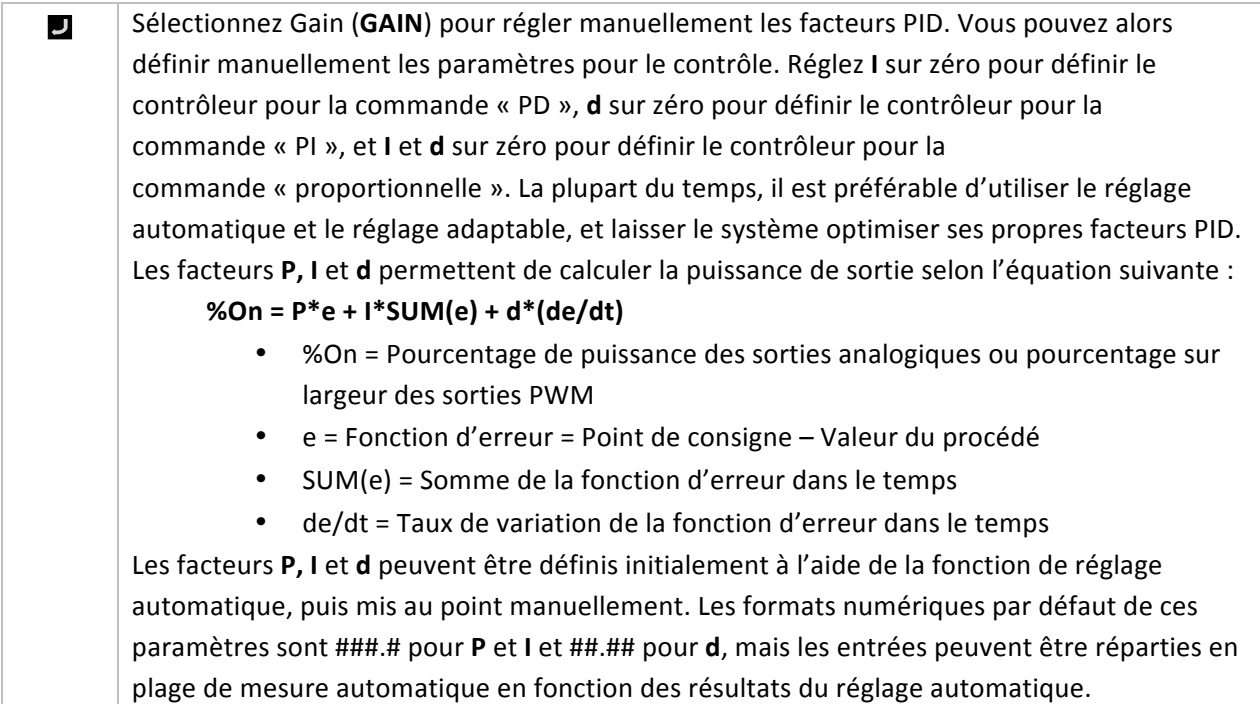

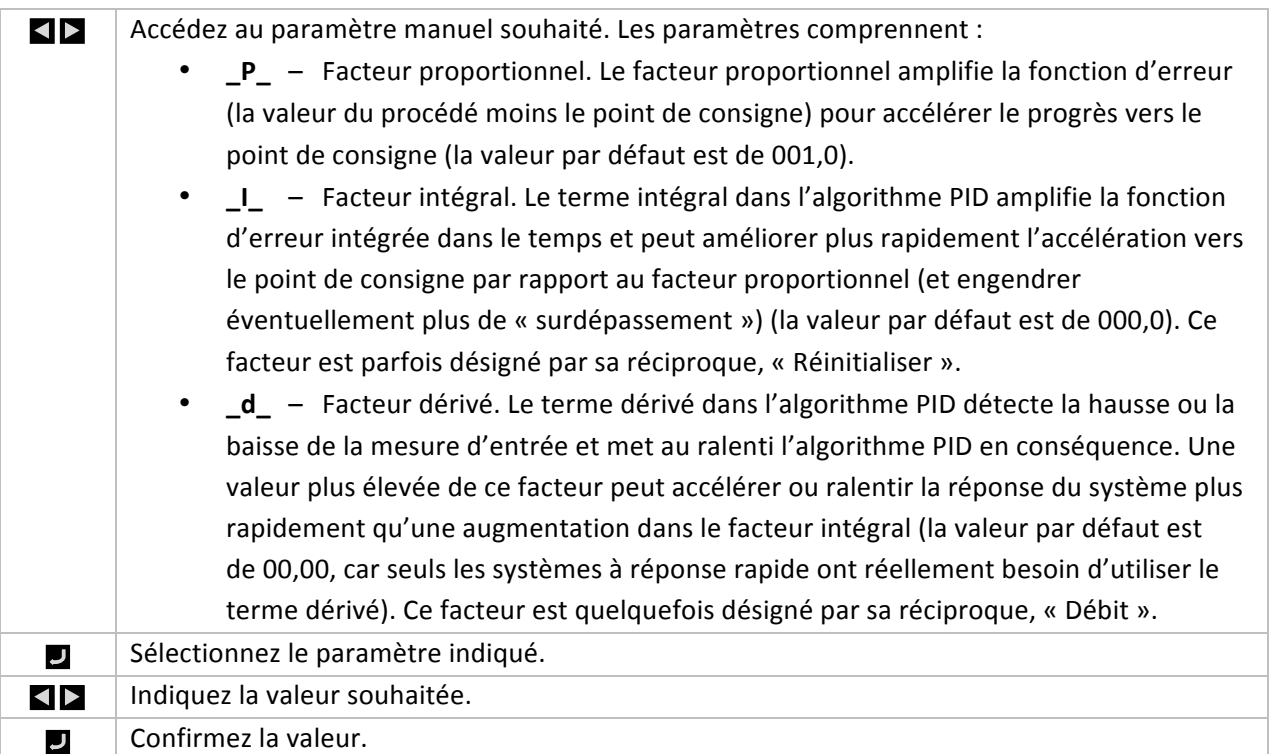

## **5.5.5** Limite de puissance basse de puissance pour les sorties **(PRoG >!PId >!%Lo)**

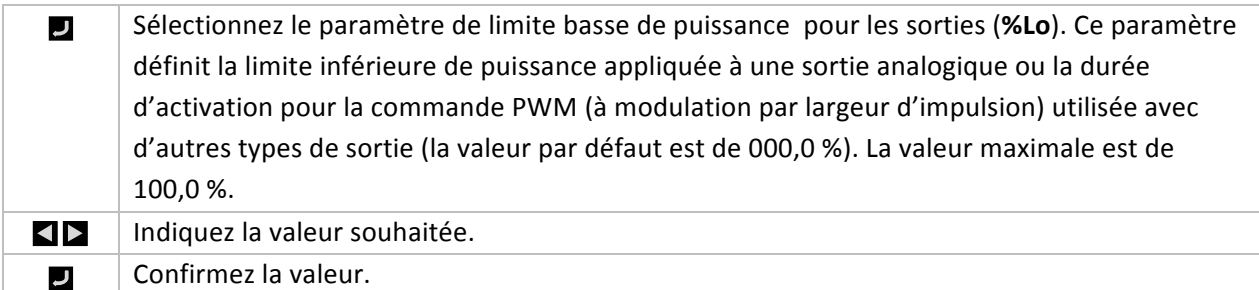

## **5.5.6** Limite haute de puissance pour les sorties (PRoG > PId > **%HI)**

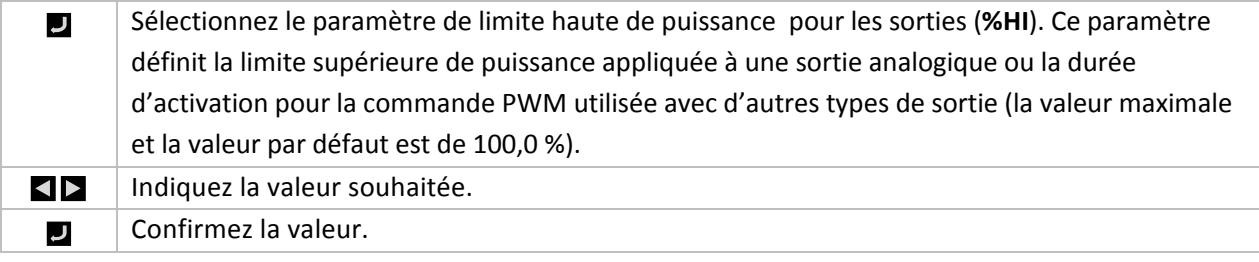

## **5.5.7** Réglage adaptable (PRoG > PId > AdPt)

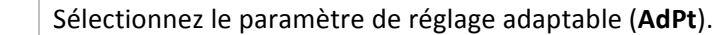

J

 $\blacktriangleleft$   $\blacktriangleright$ Accédez au paramètre souhaité. Lorsque le réglage adaptable est activé, les paramètres PID sont optimisés de manière continue en fonction des changements des entrées de procédé causés par les paramètres de contrôle de sortie actuels. Il s'agit du meilleur moyen d'optimiser l'algorithme PID pour un grand nombre de systèmes. Les paramètres comprennent : • **ENbL** – Active le réglage adaptable à logique floue (réglage d'usine) • **dSbL** – Désactive le réglage adaptable à logique floue Sélectionnez le paramètre indiqué. ل **5.6 Configuration du point de consigne distant (PRoG > RM.SP)** Sélectionnez le paramètre de configuration du point de consigne distant (RM.SP). J Accédez au paramètre souhaité. Un signal distant peut ensuite servir à définir ou à changer la E valeur du point de consigne à l'aide d'une entrée analogique. Cette fonction peut être utilisée pour bon nombre d'applications lorsque l'accès direct au contrôleur pour la manipulation du point de consigne présente un problème (environnements dangereux, manque de proximité, etc.). Elle peut également servir à configurer le contrôleur dans un système de contrôle en cascade. Les paramètres comprennent : • **oFF** – Non-utilisation du point de consigne distant (réglage d'usine) • **oN** – Le point de consigne distant remplace le point de consigne 1 *Remarque :* **oFF** ne comporte aucun sous-paramètre, mais **oN** nécessite un échelonnage de l'entrée du point de consigne distant. Sélectionnez le paramètre indiqué. J Si le paramètre oN est actif, accédez à la plage d'entrée souhaitée. Les options comprennent :  $\blacktriangleleft$ • 4-20 - Plage des signaux d'entrée de 4,00 à 20,00 mA • 0-24 – Plage des signaux d'entrée de 0,00 à 24,00 mA  $\cdot$  **0-10** – Plage des signaux d'entrée de 0,00 à 10,00 V • 0-1 – Plage des signaux d'entrée de 0,00 à 1,00 V Sélectionnez la plage de signal d'entrée souhaitée pour accéder aux paramètres لہ d'échelonnage!à!commencer!par **RS.Lo.**  $\blacktriangleleft$ Accédez au paramètre souhaité. Les paramètres comprennent : • **RS.Lo** – Valeur minimale du point de consigne (point d'entrée). Le point de consigne 1 est défini sur cette valeur lorsque le signal d'entrée analogique est égal à **IN.Lo**. **IN.Lo** – Valeur d'entrée de RS.Lo en mA ou en V • **RS.HI** – Valeur maximale du point de consigne. Le point de consigne 1 est défini sur cette valeur lorsque le signal d'entrée analogique est égal à IN.HI. • **IN.HI** – Valeur d'entrée RS.HI en mA ou en V Sélectionnez le paramètre indiqué.  $\overline{\phantom{a}}$  $\blacktriangleleft$ Indiquez la valeur souhaitée. Confirmez la valeur. J

#### **5.6.1 Régulation en cascade avec un point de consigne distant**

La fonction Point de consigne distant des contrôleurs de la série PLATINUM<sub>TM</sub> peut être utilisée dans diverses applications où des consignes peuvent être envoyées aux contrôleurs à partir des périphériques distants comme les potentiomètres manuels, les transmetteurs, les ordinateurs, etc. Cette fonction peut également être utilisée pour configurer un système de « régulation en cascade » où l'entrée du point de consigne distant est générée par un autre contrôleur. La figure 5.3 illustre un diagramme générique d'un système de régulation en cascade et la figure 5.4 illustre un exemple type, qui est dans ce cas une application d'échangeur thermique.

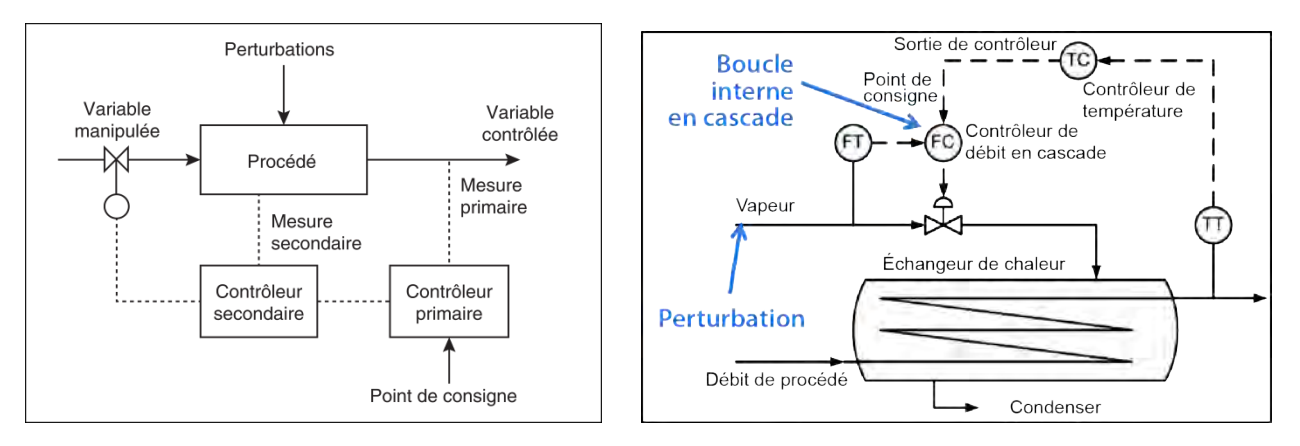

Figure 5.3 Diagramme générique d'une régulation Figure 5.4 Échangeur thermique avec régulation en!cascade

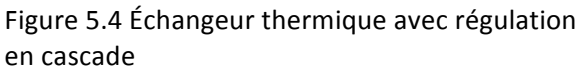

Les systèmes de régulation en cascade peuvent réguler un procédé de manière plus stricte lorsque vous disposez de deux variables liées, l'une présentant un temps de réaction beaucoup plus lent (généralement 4 X ou plus) que l'autre. La variable au temps de réaction plus lent est utilisée comme l'entrée au contrôleur primaire ou principal, et celle à réponse plus rapide est utilisée comme entrée au contrôleur secondaire ou esclave. La sortie du contrôleur principal est échelonnée en vue d'une utilisation en tant que point de consigne pour le contrôleur secondaire.

La fonction principale de l'échangeur thermique (voir Figure 2) consiste à contrôler la température des effluents. Par conséquent, la température désirée des effluents devient le point de consigne pour le contrôleur primaire, qui est un contrôleur de température (TC). L'entrée de procédé du contrôleur de température est la température enregistrée des effluents (TT). La sortie du contrôleur de température est le point de consigne de débit du contrôleur, qui est un contrôleur de débit (FC). L'entrée de procédé du contrôleur (de débit) secondaire est le débit de la vapeur utilisé pour chauffer le débit de procédé au moyen de l'échangeur de chaleur (FT). La sortie du contrôleur (de débit) secondaire est un signal de commande pour la vanne proportionnelle régulant le débit de la vapeur.

En isolant la boucle de régulation de la température à lente évolution des effluents de la boucle de régulation de débit en évolution rapide, un système de régulation plus prévisible, robuste et strict est obtenu.

## **5.7 Paramètres du mode Rampe/Palier multiple (PRoG > M.RMP)**

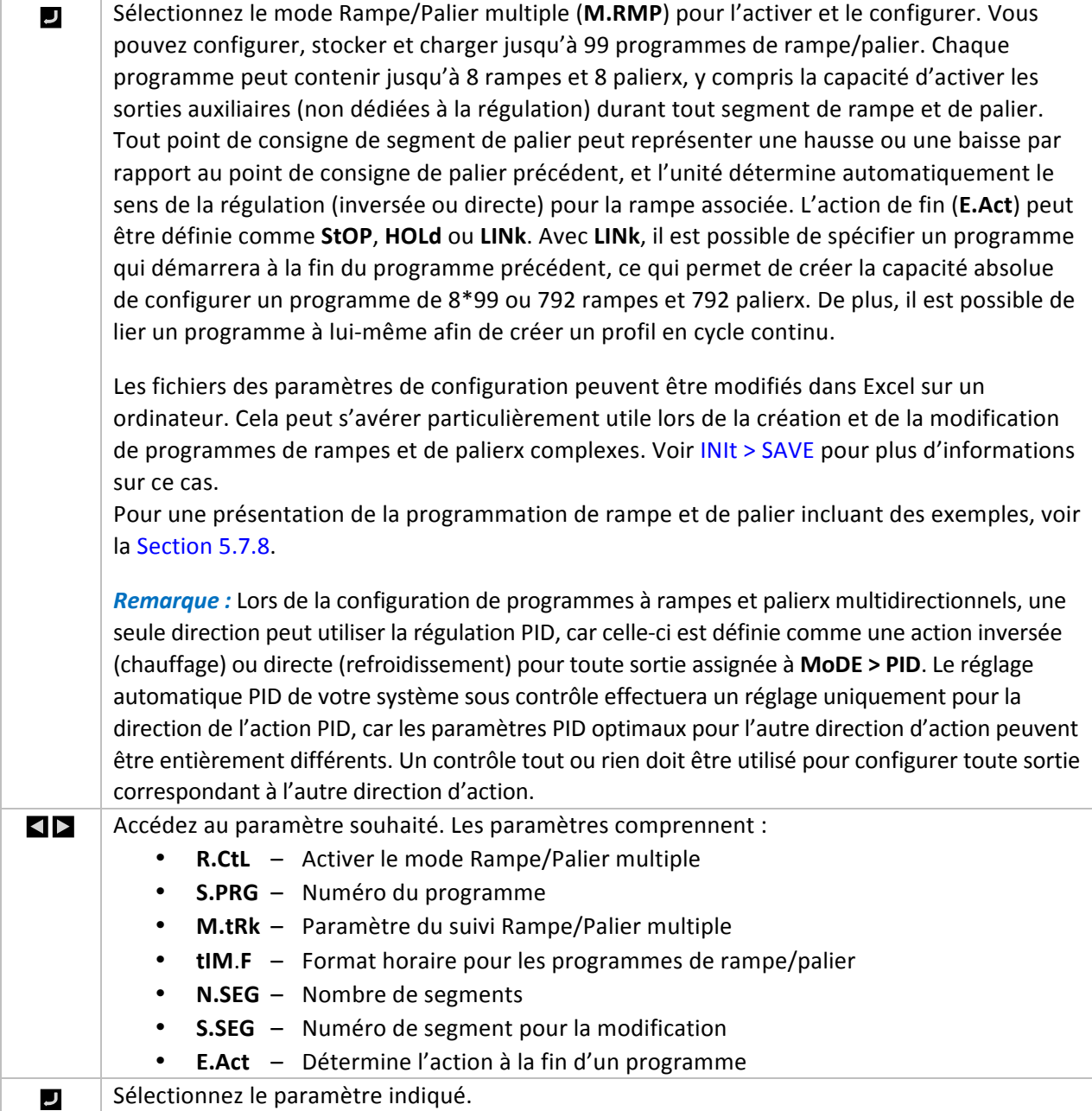

# **5.7.1 Commande du mode Rampe/Palier multiple**

#### **(PRoG >!M.RMP >!R.CtL)** Sélectionnez le paramètre de commande du mode Rampe/Palier multiple (R.CtL).  $\overline{\phantom{a}}$  $\blacktriangleleft$ Accédez au paramètre souhaité. Les paramètres comprennent : • No – Mode Rampe/Palier multiple désactivé • **yES** – Mode Rampe/Palier multiple activé ; doit être lancé à partir du panneau avant • **RMt** – Mode Rampe/Palier multiple activé ; démarrage à partir du panneau avant ou d'une entrée numérique Sélectionnez le paramètre indiqué. IJ

#### **5.7.2 Sélection de programme (PRoG > M.RMP > S.PRG)**

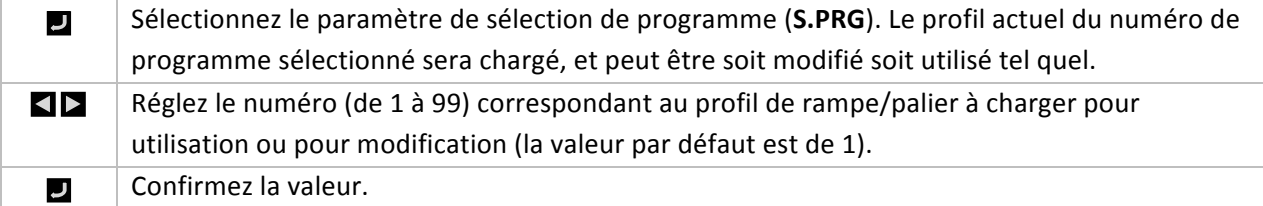

### **5.7.3** Suivi de rampe/palier multiple (PRoG > M.RMP > M.tRk)

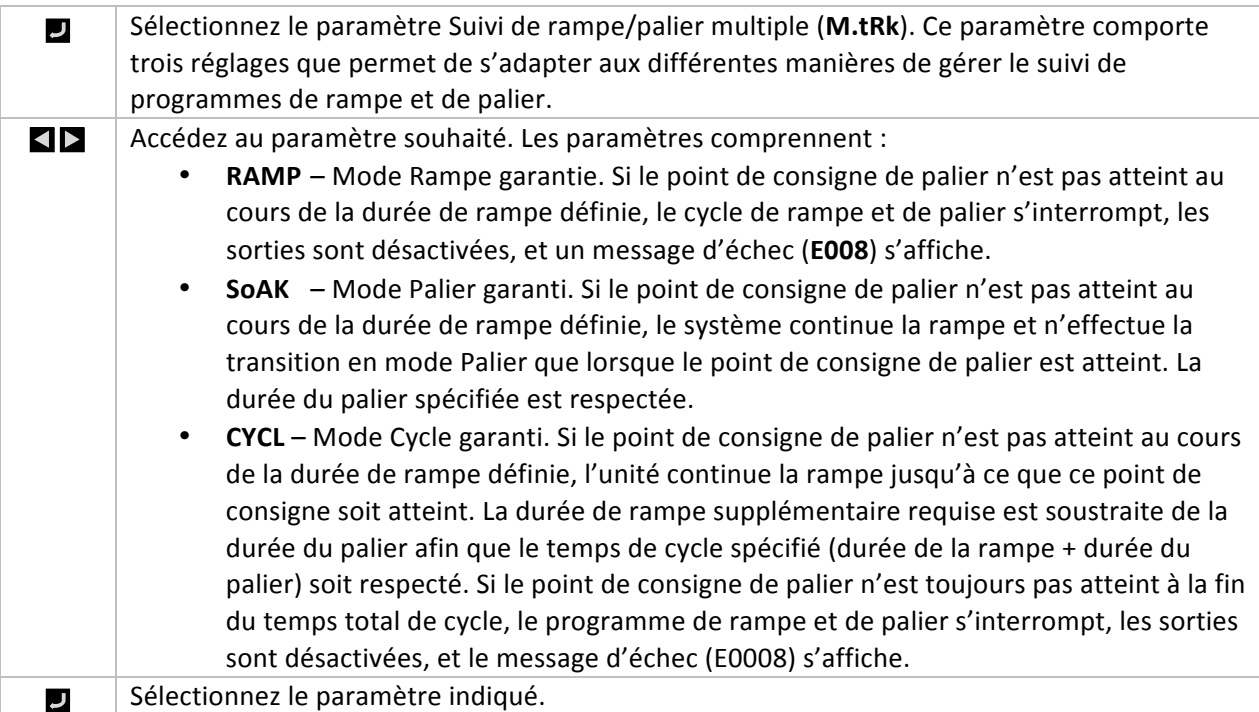

# $5.7.4$  **Format horaire (PRoG > M.RMP > tIM.F)**

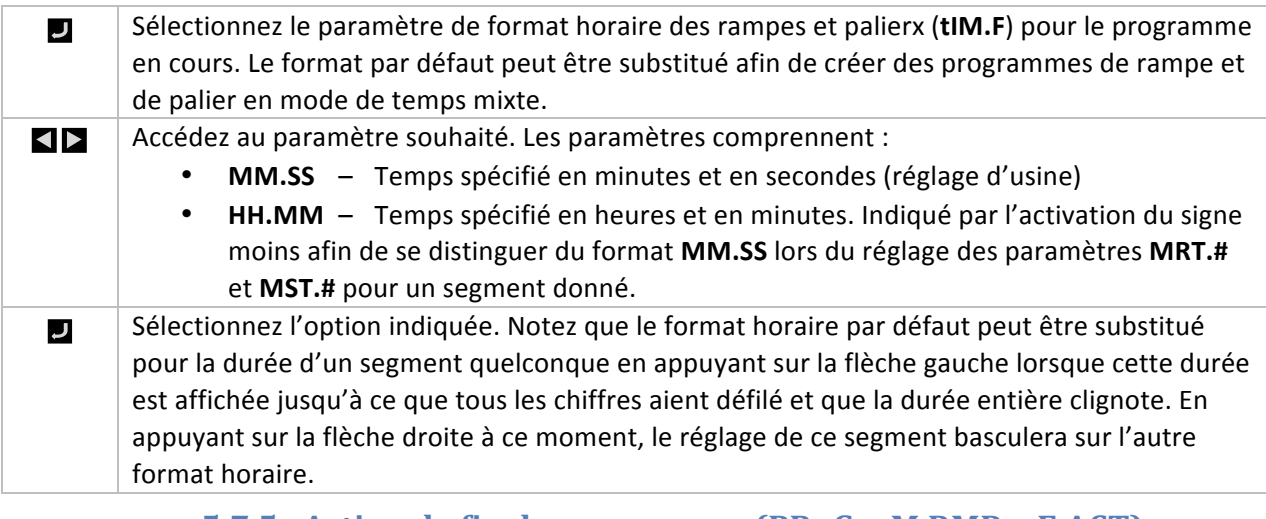

#### **5.7.5** Action de fin de programme (PRoG > M.RMP > E.ACT)

Sélectionnez le paramètre d'action de fin (**E.ACT**).

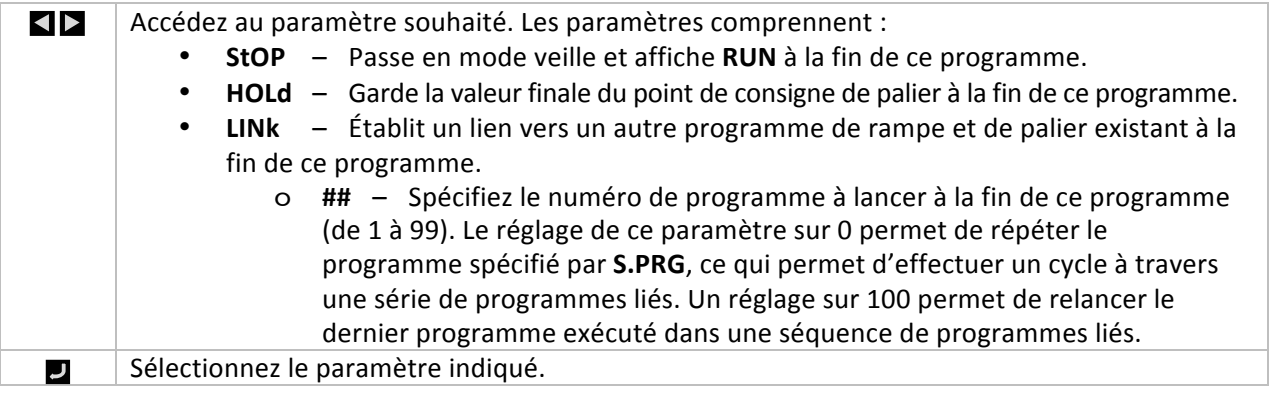

# **5.7.6** Nombre de segments (PRoG > M.RMP > N.SEG)

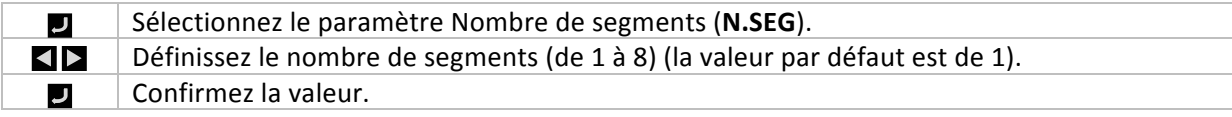

# **5.7.7 Numéro de segment pour la modification (PRoG > M.RMP > S.SEG)**

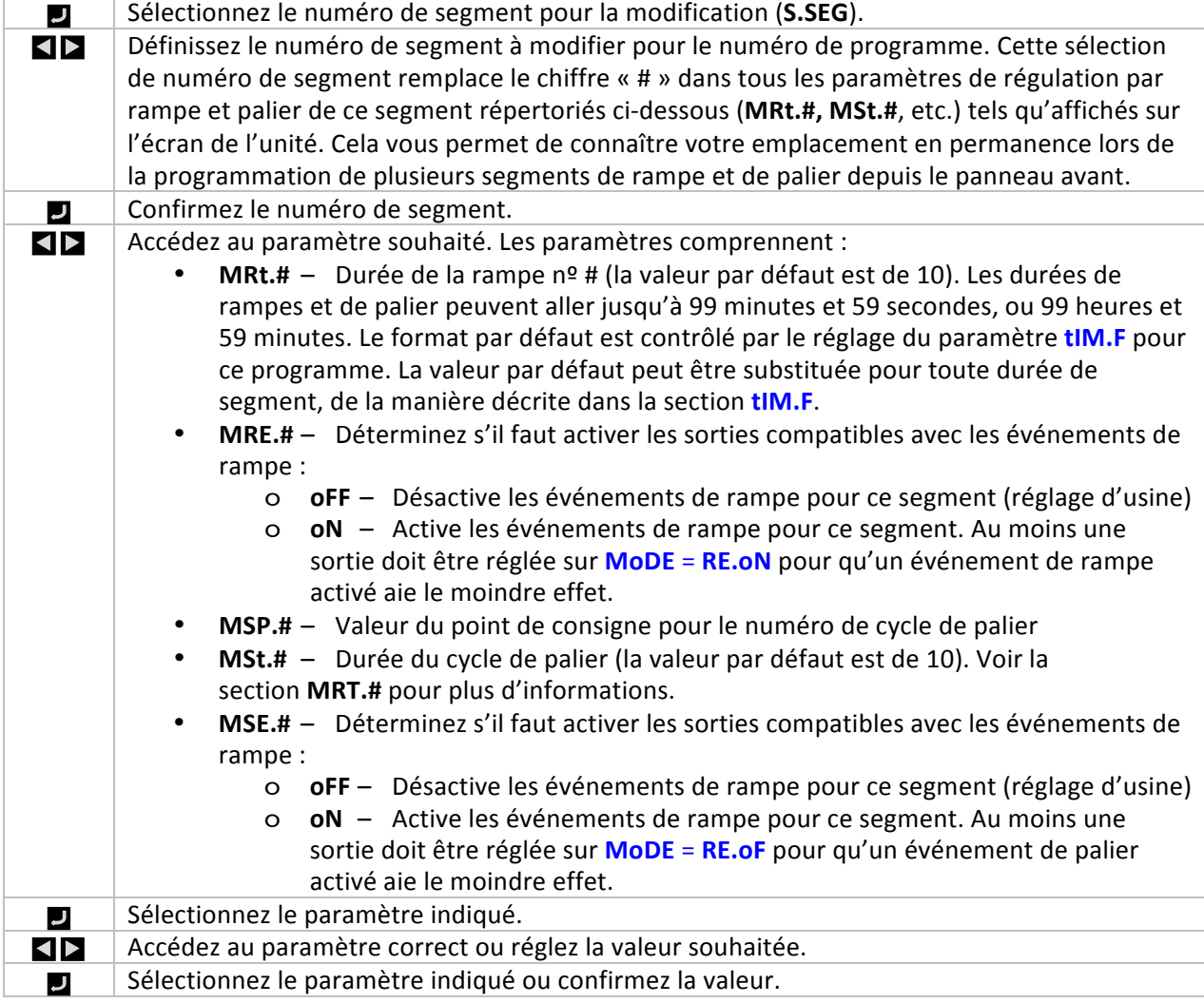

## **5.7.8 Plus d'informations sur la programmation Rampe/Palier multiple**

#### **5.7.8.1 Présentation**

La capacité de « lier » des segments de rampes/palierx les uns aux autres afin de créer un enchaînement de séquences constitue un élément clé du mécanisme de rampes et de paliers. Cela permet de définir des séquences allant jusqu'à 792 paires de rampes/paliers. Un segment de rampe/palier est défini comme étant une hausse ou une baisse spécifiée (rampe) de la variable de procédé sur une durée définie, suivi par un maintien (palier) de la variable de procédé à un niveau fixé sur une durée fixée.

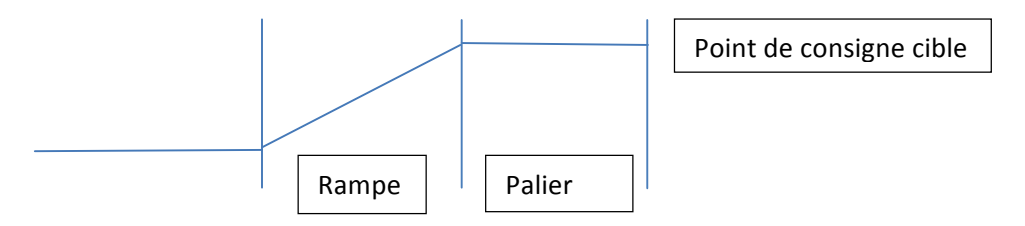

Ces contrôleurs fournissent un mécanisme de rampes et de paliers à segments et profils multiples disposant de la capacité supplémentaire de lier plusieurs profils les uns aux autres afin de créer des séquences étendues.

Bien que le terme « RAMPE » serve à indiquer la modification de la variable de procédé, il n'existe aucune restriction sur le sens de la modification. Le point de consigne cible peut être supérieur ou inférieur à la variable de procédé actuel dans chaque cycle d'une séquence.

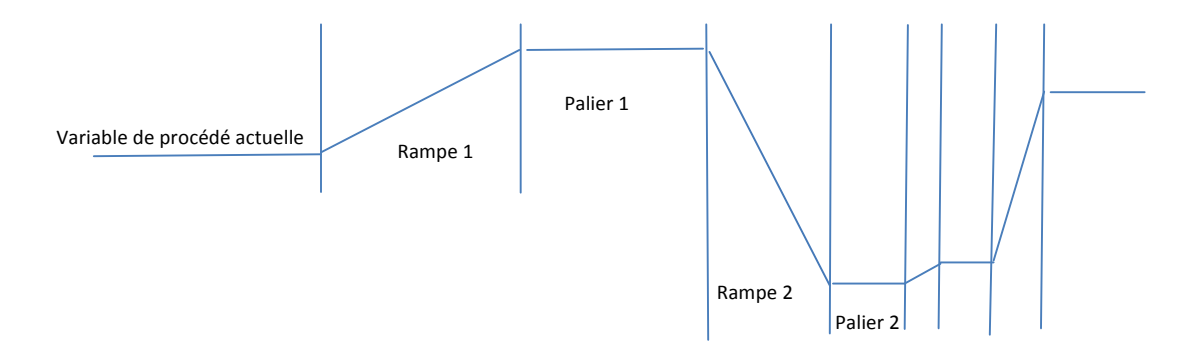

Les durées des rampes et des paliers sont fournies par incréments de 1 seconde et peuvent aller de 1 seconde à 99 heures, 59 minutes et 59 secondes. En interne, les valeurs des durées sont suivies par intervalles de 0,1 seconde.

La fonction de rampe et de palier tente de fournir une hausse contrôlée de la variable de procédé de telle manière que le point de consigne cible soit atteint dans la durée définie. Des options sont disponibles pour effectuer un suivi de la durée de RAMPE spécifiée, de la durée de PALIER spécifiée ou du temps total de CYCLE.

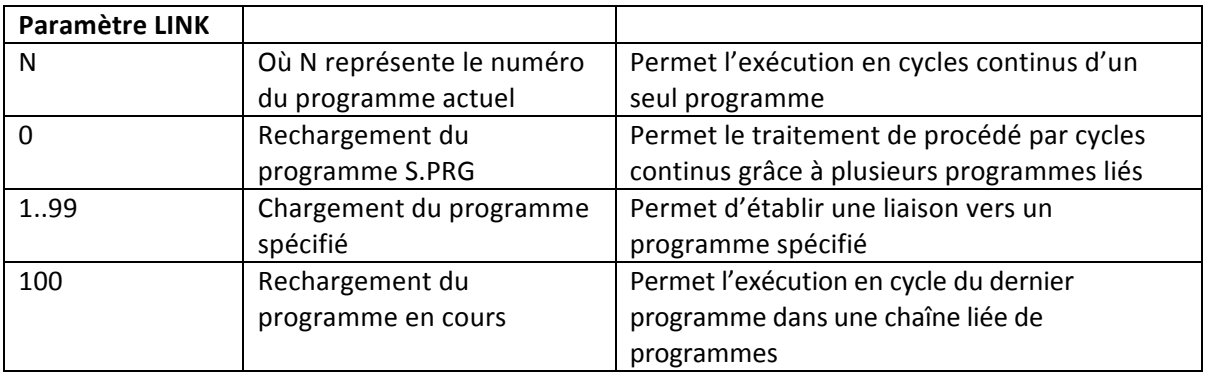

## **5.7.8.2** Liaison de programmes de rampe/palier

## **6. Section de référence : mode Fonctionnement (oPER)**

Le mode Fonctionnement permet d'activer les fonctions de surveillance et de contrôle de l'unité. Il fournit également des raccourcis pour accéder aux paramètres des points de consigne en cours d'exécution. Utilisez ce mode pour définir les paramètres et exécuter les fonctions ci-après :

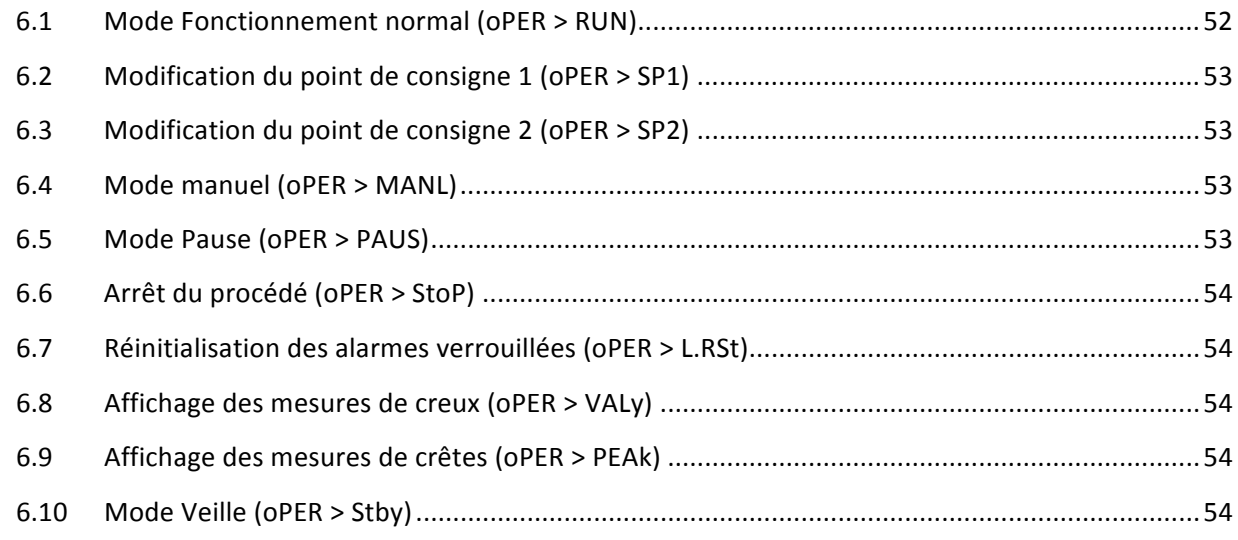

#### **6.1 Mode Fonctionnement normal (oPER > RUN)**

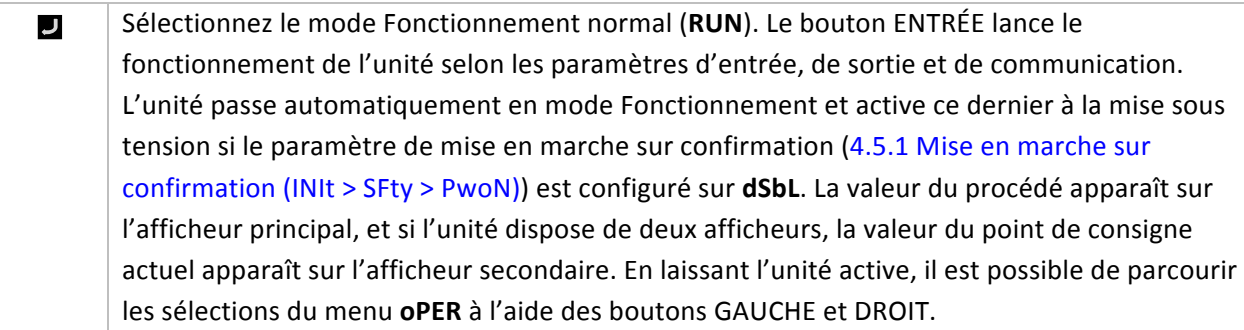

#### **6.2 Modification du point de consigne 1 (oPER > SP1)**

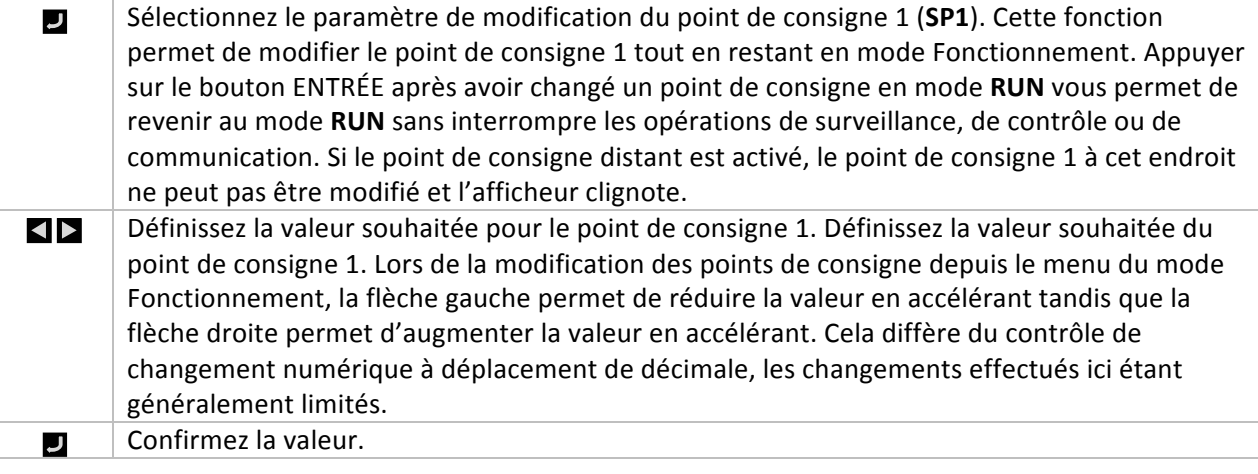

# **6.3 Modification du point de consigne 2 (oPER > SP2)**

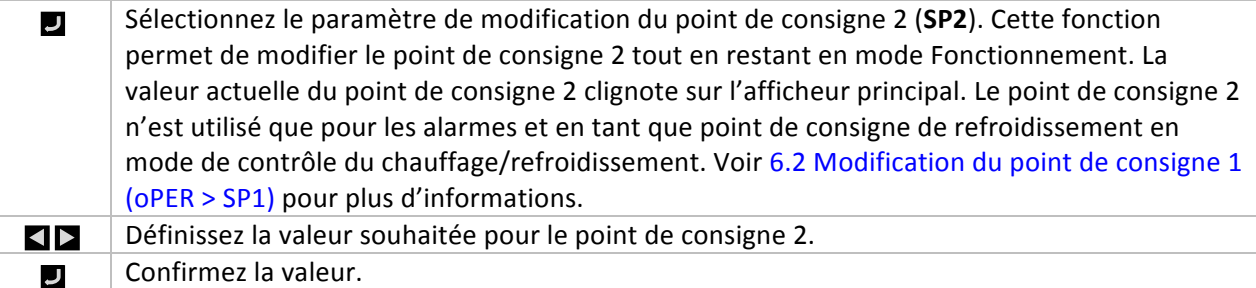

#### **6.4 Mode manuel (oPER > MANL)**

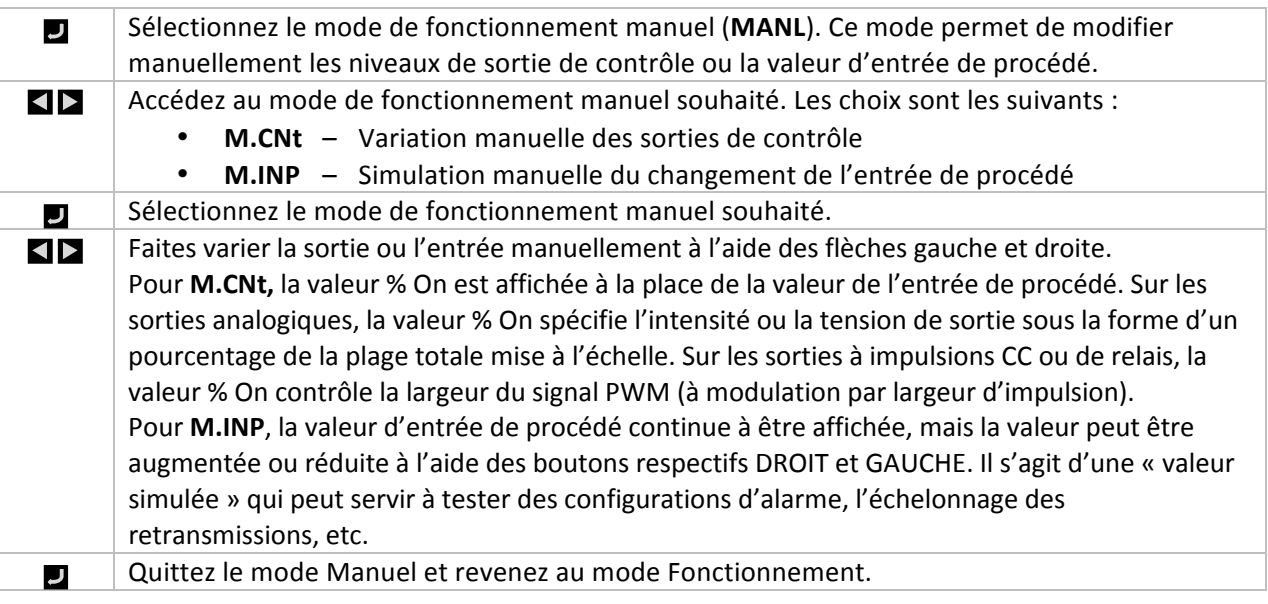

#### **6.5 Mode Pause (oPER > PAUS)**

Sélectionnez le mode de fonctionnement en pause (PAUS) pour mettre le contrôleur en pause  $\overline{U}$ et maintenir l'entrée de procédé à sa valeur actuelle. Si un programme de rampe/palier multiple est en cours, le minuteur du segment de rampe ou de palier en cours est également mis en pause. L'affichage de la valeur de procédé en cours clignote en mode pause.

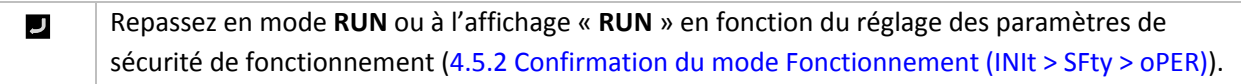

## **6.6 Arrêt du procédé (oPER > StoP)**

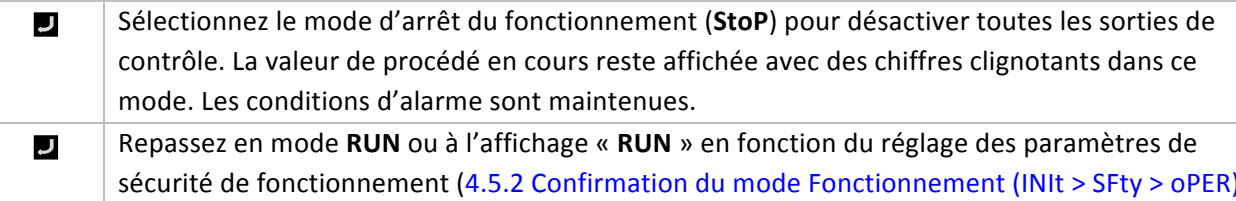

#### **6.7 Réinitialisation des alarmes verrouillées (oPER > L.RSt)**

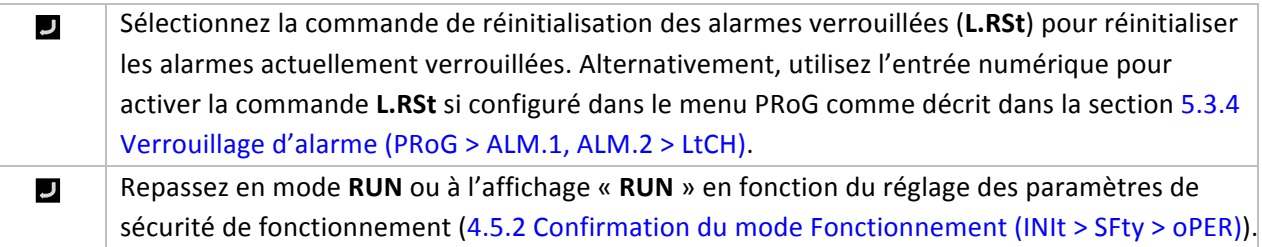

#### **6.8 Affichage des mesures de creux (oPER > VALy)**

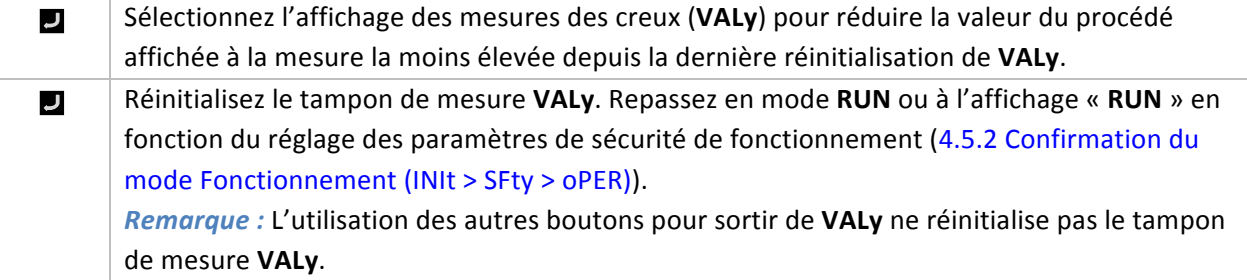

#### **6.9 Affichage des mesures de crêtes (oPER > PEAk)**

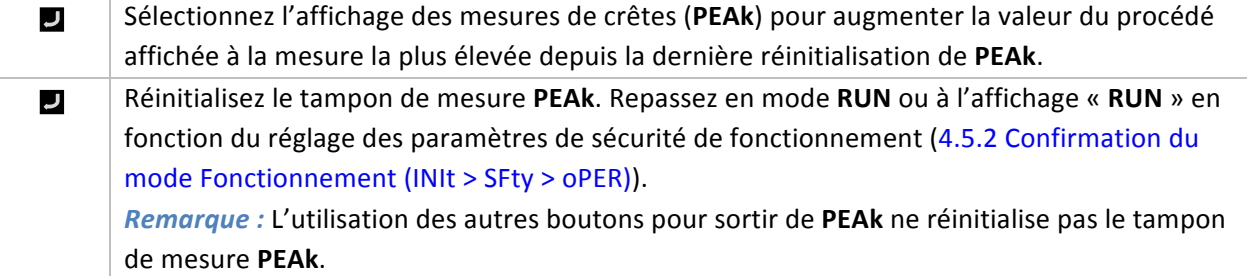

### **6.10 Mode Veille (oPER > Stby)**

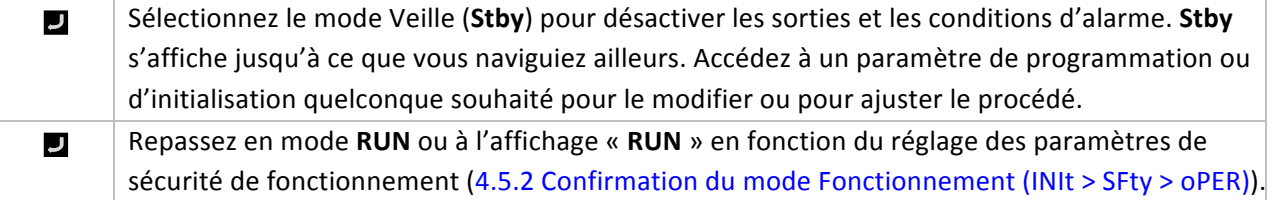

# **7. Caractéristiques**

## **7.1 Entrées**

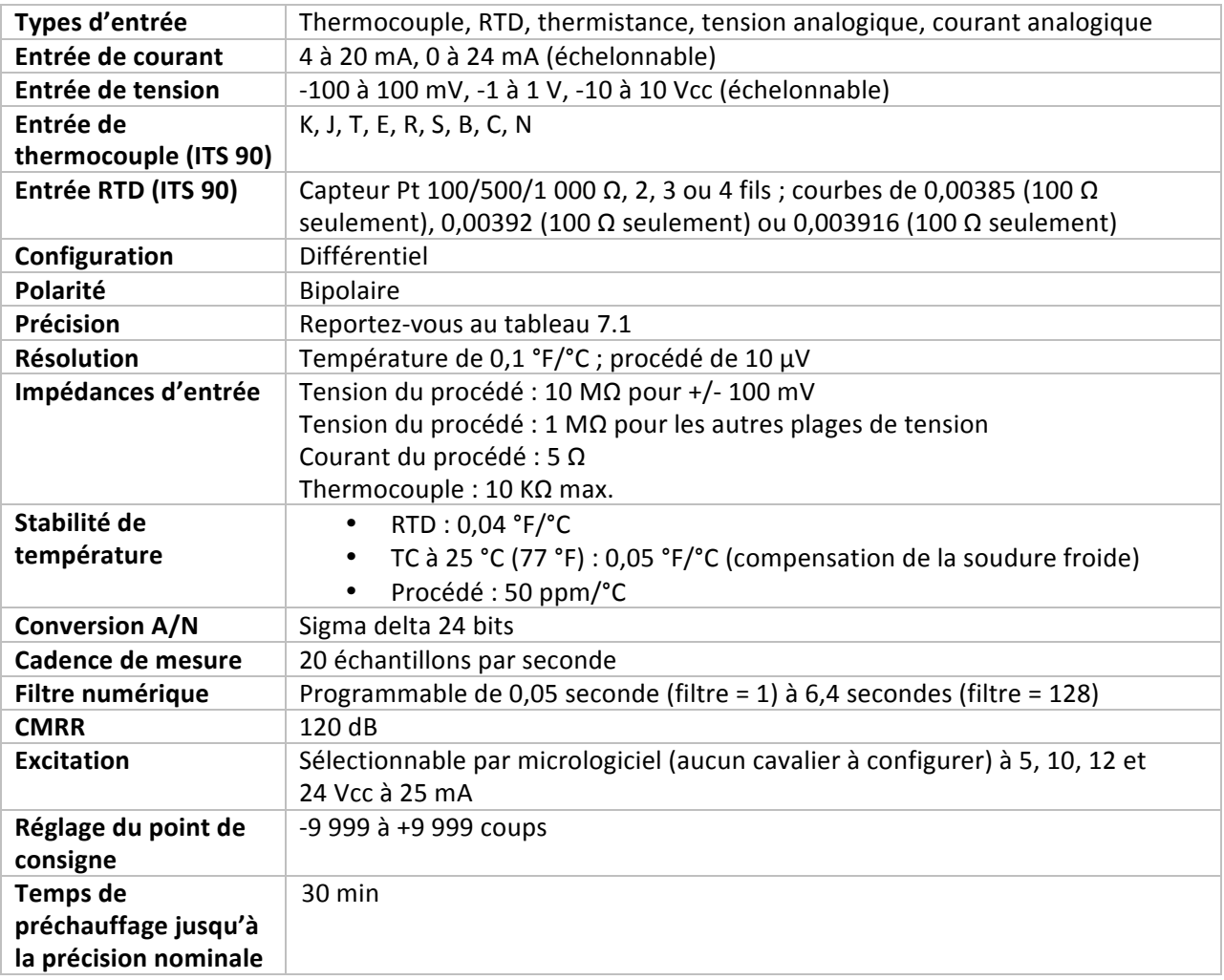

## **7.2 Contrôle**

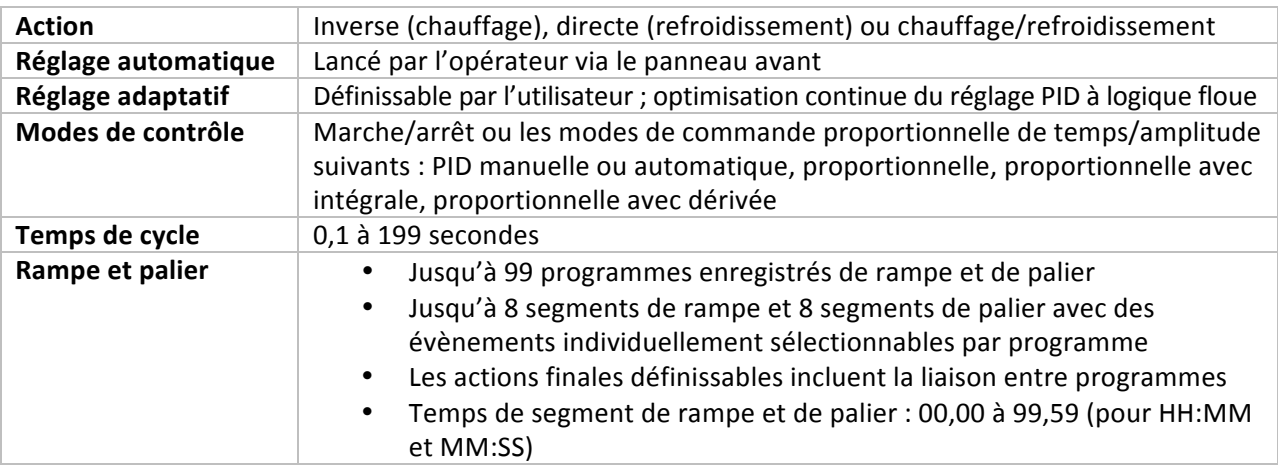

## **7.3 Sorties**

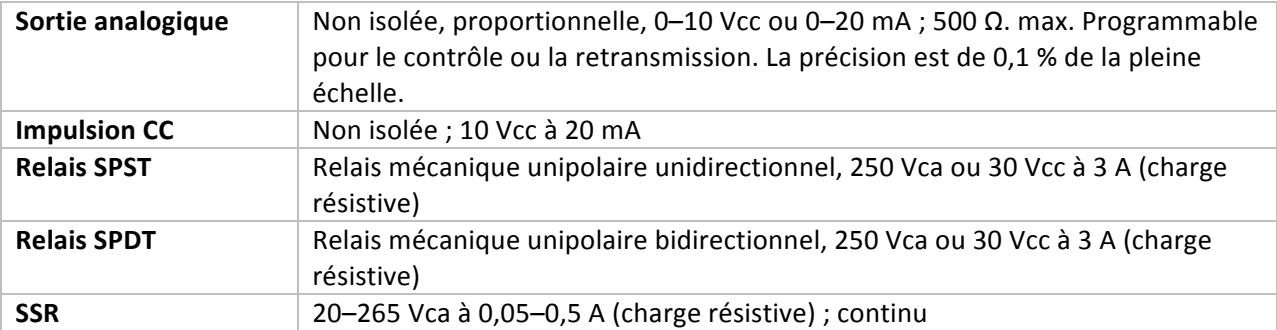

# **7.4 Communication (USB standard, série et Ethernet en option)**

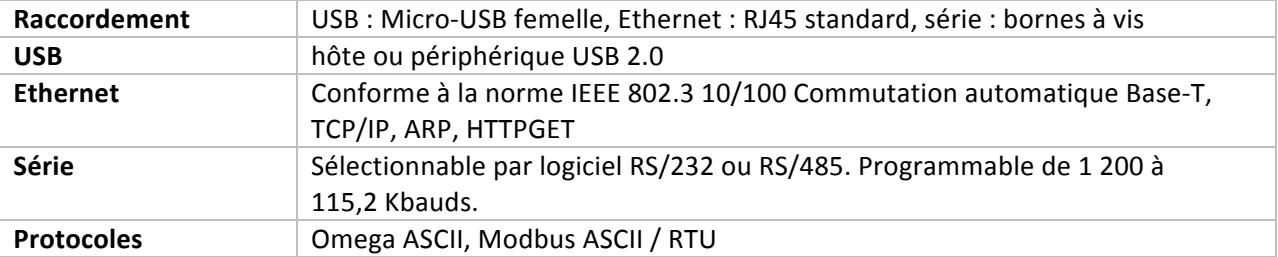

## **7.5 Isolation**

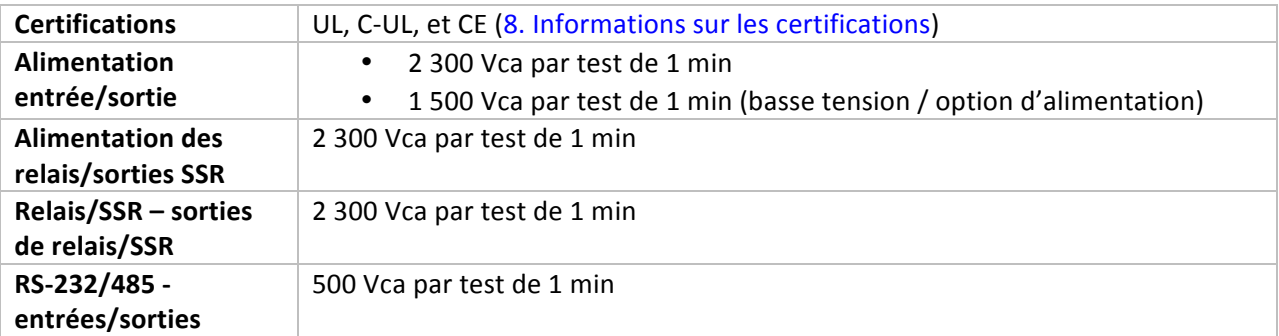

## **7.6 Généralités**

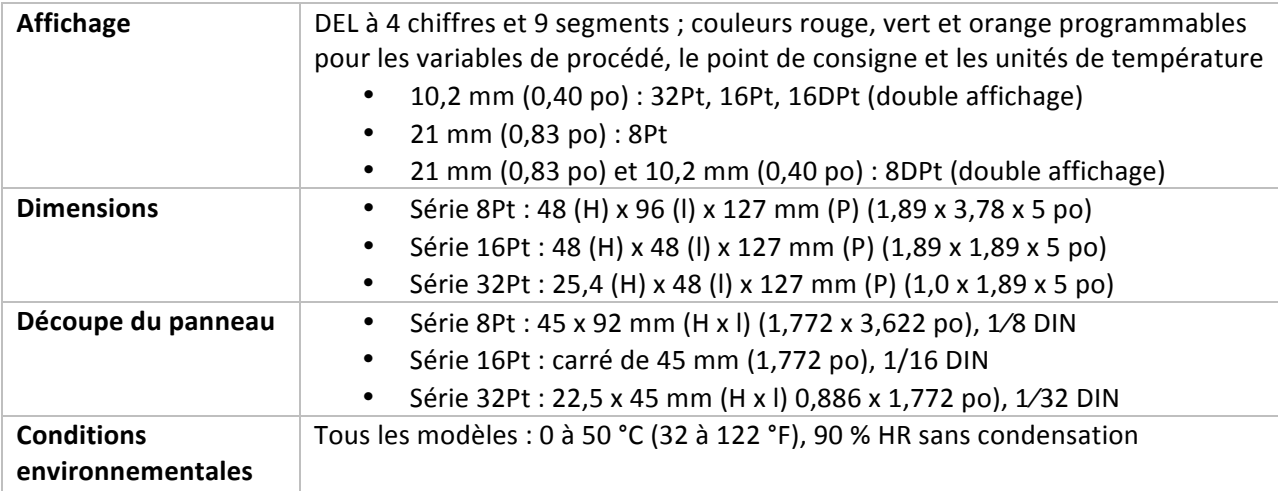

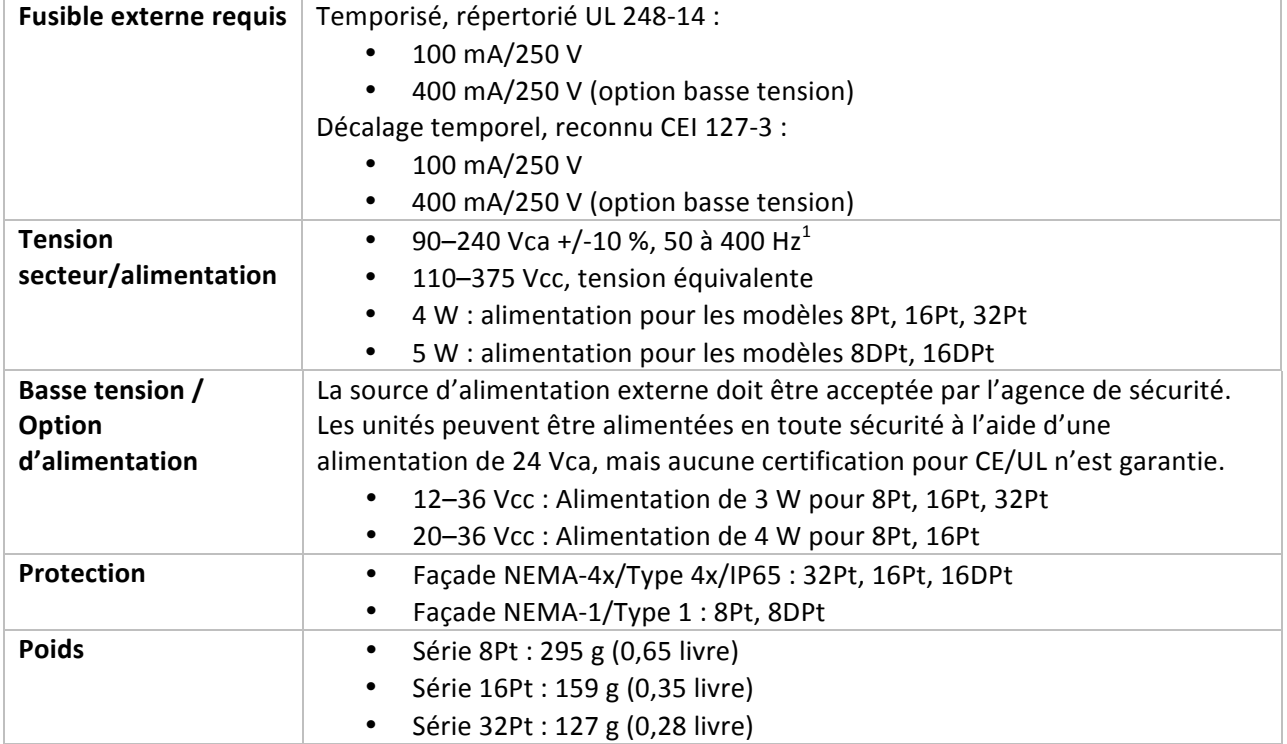

<sup>!!!!!!!!!!!!!!!!!!!!!!!!!!!!!!!!!!!!!!!!!!!!!!!!!!!!!!!!!!!!</sup> <sup>1</sup> Aucune!conformité CE!aupdessus!de!60 Hz

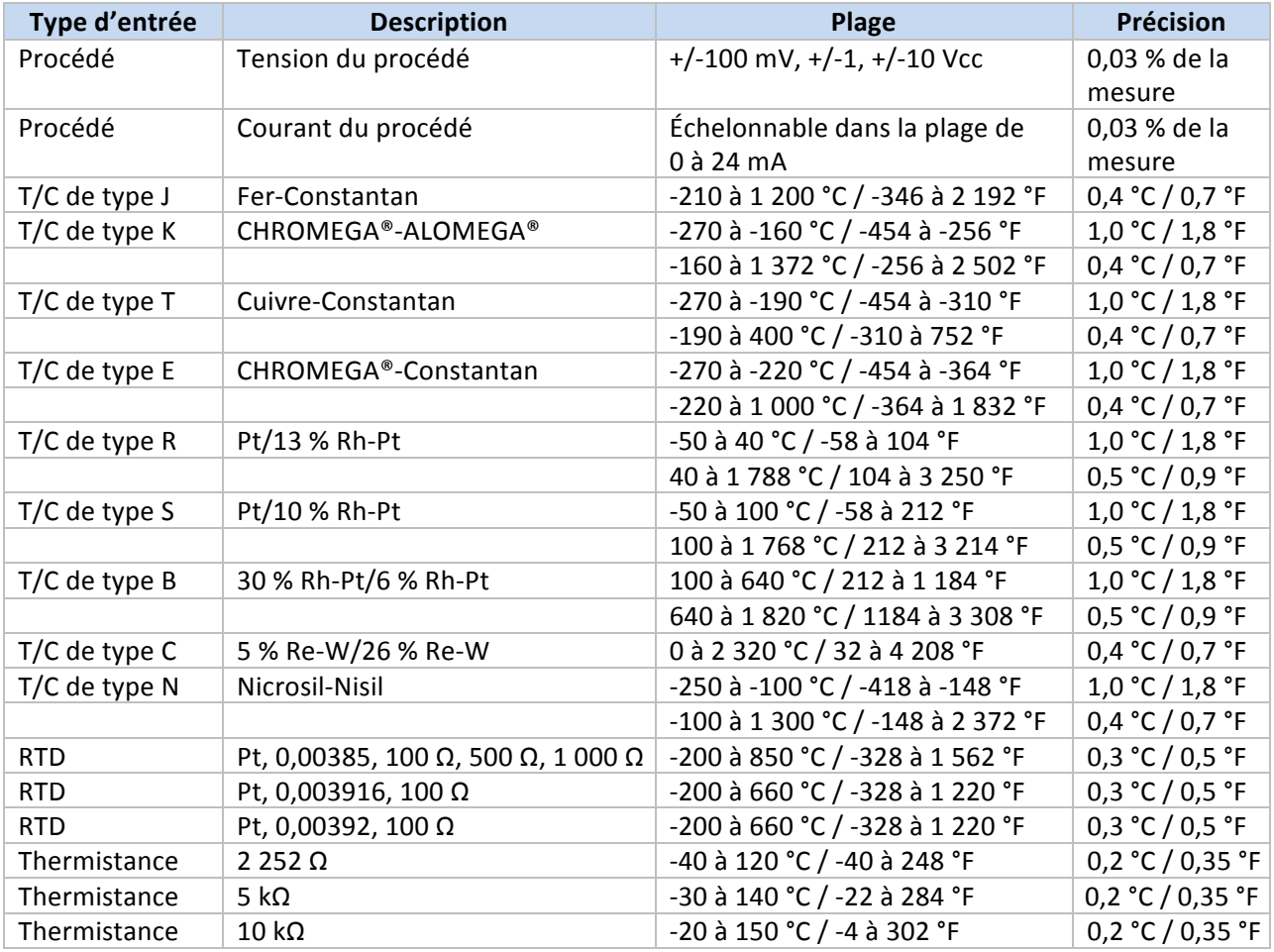

**Tableau 7.1 – Plages et précisions pour les entrées prises en charge** 

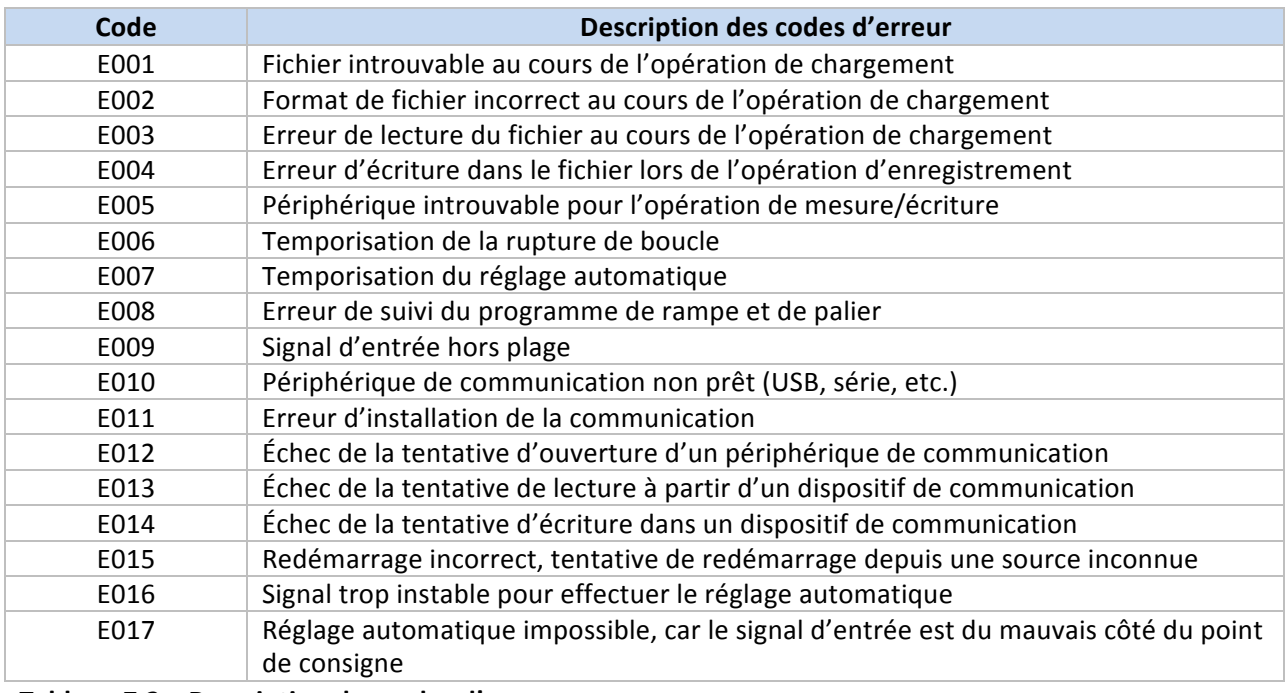

**Tableau 7.2 – Description des codes d'erreur** 

## **8.** Informations sur les certifications

Ce produit est conforme à la norme CEM 89/336/CEE, modifiée par 93/68/CEE, et à la Directive européenne sur la basse tension 72/23/CEE.

#### **Sécurité électrique EN 61010-1:2010**

Règles de sécurité pour appareils électriques de mesurage, de régulation et de laboratoire

#### **Double isolation** ; niveau de pollution 2

#### **Essai de tenue diélectrique/1 min**

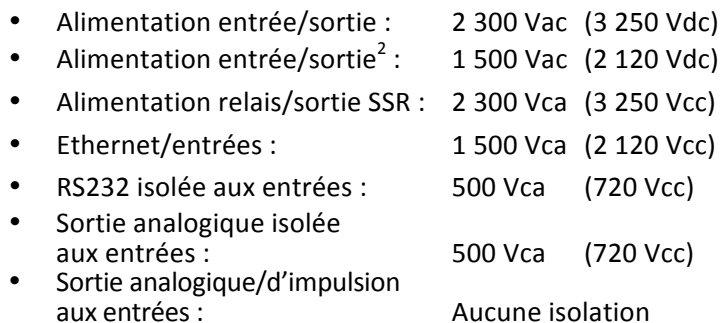

#### **Catégorie de mesure I**

La catégorie I comprend les mesures effectuées sur des circuits qui ne sont pas directement connectés à l'alimentation principale. Tension de travail maximale entre phase et neutre est de 50 Vca/cc. Cet appareil ne doit pas être utilisé dans les catégories de mesure II, III et IV.

#### Surtensions transitoires (impulsion de 1,2/50  $\mu$ S)

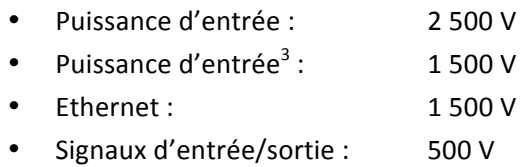

#### **CEM EN 61326:1997 + et A1:1998 + A2:2001**

Les exigences portant sur l'immunité et les émissions des appareils électriques de mesurage, de régulation et de laboratoire sont les suivantes :

- Émissions CEM, Tableau 4, Classe A : EN 61326
- Immunité CEM<sup>4</sup> Tableau 1 : EN 61326

#### **Numéro de dossier UL : E209855**

!!!!!!!!!!!!!!!!!!!!!!!!!!!!!!!!!!!!!!!!!!!!!!!!!!!!!!!!!!!!

 $2$  Option d'alimentation CC basse tension : Unités configurées pour une tension CC externe de faible puissance, 12–36 Vcc.<br> $3$  Ibid.

<sup>&</sup>lt;sup>4</sup> Les lignes d'E/S de signal et de commande nécessitent des câbles blindés, et ces câbles doivent être placés sur des chemins de câbles conducteurs ou dans des conduits. La longueur de ces câbles ne doit pas dépasser 30 mètres.

## **GARANTIE/AVIS DE NON-RESPONSABILITÉ**

OMEGA ENGINEERING, INC. garantit cet appareil contre les défauts et les vices de fabrication pendant une période de 61 mois à partir de la date d'achat. La GARANTIE OMEGA ajoute un délai de grâce supplémentaire d'un (1) mois à la garantie normale de cinq (5) ans du produit pour couvrir les délais de manutention et d'expédition. Ainsi les clients d'OMEGA bénéficient d'une couverture maximale sur chaque produit.

En cas de dysfonctionnement de l'appareil, ce dernier doit être retourné à l'usine pour évaluation. Le service à la clientèle d'OMEGA attribuera un numéro de retour autorisé (AR) dès réception d'une demande par téléphone ou par écrit. Après examen par OMEGA, si l'appareil s'avère défectueux, ce dernier sera réparé ou remplacé sans frais. La GARANTIE d'OMEGA ne s'applique pas aux défauts résultant de toute action de l'acheteur, y compris, mais sans s'y limiter, à une mauvaise manipulation, un interfaçage inadéquat, une utilisation en dehors des limites de conception, une mauvaise réparation ou des modifications non autorisées. La présente GARANTIE sera ANNULÉE si l'appareil présente des signes de modification ou s'il a subi des dommages liés à un excès de corrosion ; ou de courant, de chaleur, d'humidité ou de vibrations ; à un mauvais paramétrage ; à un mauvais usage ; à une mauvaise utilisation ou à toute autre condition d'exploitation en dehors du contrôle d'OMEGA. Les composants, pour lesquels l'usure n'est pas garantie, incluent, mais ne sont pas limités, aux points de contact, fusibles et triacs.

OMEGA est heureuse d'offrir des suggestions concernant l'utilisation de ses divers produits. Cependant, OMEGA décline toute responsabilité quant aux erreurs ou omissions ainsi que pour tout dommage résultant de l'utilisation de ses produits conformément aux renseignements fournis par OMEGA, que ce soit sous forme verbale ou écrite. OMEGA garantit uniquement que les pièces fabriquées par ses soins sont conformes et exemptes de tout défaut. OMEGA N'OFFRE AUCUNE AUTRE GARANTIE OU REPRÉSENTATION DE QUELQUE NATURE QUE CE SOIT, EXPRESSE OU IMPLICITE, À L'EXCEPTION DE CELLES DÉTAILLÉES DANS LES PRÉSENTES ; EN OUTRE, TOUTES LES GARANTIES IMPLICITES, Y COMPRIS LES GARANTIES DE QUALITÉ MARCHANDE ET D'ADÉQUATION À UN USAGE PARTICULIER, SONT EXCLUES PAR LES PRÉSENTES. LIMITES DE RESPONSABILITÉ : les voies de recours de l'acheteur figurant dans les présentes sont exclusives et la responsabilité totale d'OMEGA à l'égard de cette ordonnance, qu'elle soit fondée sur un contrat, une garantie, une négligence, une indemnisation, une responsabilité stricte ou autre, ne dépassera pas le prix d'achat du composant sur lequel repose la responsabilité. OMEGA ne sera en aucun cas responsable des dommages indirects, accessoires ou spéciaux.

CONDITIONS : le matériel vendu par OMEGA n'est pas destiné à être utilisé dans les conditions suivantes et ne doit pas être utilisé de la sorte : (1) en tant que « composant de base » conformément à la norme 10 CFR 21 (NRC), dans le cadre de toute installation ou activité nucléaire ; ou (2) dans des applications médicales ou sur des êtres humains. Si un ou plusieurs produits étaient utilisés dans la cadre de, ou en conjonction avec, une installation ou une activité nucléaire, une application médicale, une application sur des êtres humains, ou s'ils étaient détournés de toute autre façon que ce soit, OMEGA déclinera toute responsabilité énoncée dans la présente section GARANTIE/AVIS DE NON-RESPONSABILITÉ ; en outre, l'acheteur sera tenu d'indemniser OMEGA et de dégager OMEGA de tout dommage ou responsabilité résultant de l'utilisation du ou des produits de la sorte.

## **DEMANDES/REQUETES DE RETOUR**

Adresser toutes les demandes/requêtes de garantie et de réparations au service à la clientèle d'OMEGA. AVANT DE RETOURNER UN OU PLUSIEURS PRODUITS À OMEGA, L'ACHETEUR DOIT OBTENIR UN NUMÉRO DE RETOUR AUTORISÉ (AR) DE LA PART DU SERVICE À LA CLIENTÈLE D'OMEGA (AFIN D'ÉVITER LES RETARDS DE TRAITEMENT). Le numéro AR attribué devra être indiqué à l'extérieur de l'emballage de retour et sur toute correspondance associée.

L'acheteur prend en charge les frais de livraison, de fret, d'assurance et d'emballage (pour éviter tout dommage lors du transport).

POUR LES RETOURS SOUS GARANTIE, veuillez disposer des renseignements suivants AVANT de contacter OMEGA :

- 1. Le numéro du bon de commande correspondant au produit ACHETE
- 2. Le modèle et le numéro de série du produit sous garantie
- 3. Les instructions de réparations ou les problèmes spécifiques relatifs au produit.

POUR LES RÉPARATIONS HORS GARANTIE, demandez à OMEGA de vous indiquer les frais de réparation en vigueur. Veuillez disposer des renseignements suivants AVANT de contacter OMEGA :

- 1. Le numéro du bon de commande, pour couvrir le COÛT de réparation
- 2. Le modèle et le numéro de série du produit
- 3. Les instructions de réparations ou les problèmes spécifiques relatifs au produit.

OMEGA est d'apporter des modifications au fonctionnement, et non au modèle, dès qu'une amélioration est possible. Nos clients peuvent ainsi bénéficier de la technologie et des techniques les plus récentes.

OMEGA est une marque déposée d'OMEGA ENGINEERING, INC.

© Copyright 2015 OMEGA ENGINEERING, INC. Tous droits réservés. Ce document ne peut être copié, photocopié, reproduit, traduit ou enregistré sous format électronique ou lisible par une machine, en tout ou en partie, sans l'accord préalable écrit d'OMEGA ENGINEERING, INC.

Brevet : Couvert par des brevets américains et internationaux et en instance de brevets.

# Où puis-je trouver tout ce dont j'ai besoin pour mesurer et contrôler les procédés ? Chez OMEGA, bien sûr !

# Faites vos achats en ligne sur le site omega.frsM **TEMPERATURE**

P Sondes thermocouple, RTD et à thermistance, connecteurs, panneaux et ensembles

- E Cable : thermocouple, RTD et thermistance
- L'Apparells d'étalonnage et références du point de congélation
- P Enregistreurs, contrôleurs et moniteurs de procédés
- Pyromètres infrarouges

#### **PRESSION, CONTRAINTE ET FORCE**

- E Transducteurs et jauges de contrainte
- E Cellules de charge et manomètres
- El Transducteurs de déplacement
- E Instrumentation et accessoires

## **DEBIT/NIVEAU**

- P Rotamètres, débitmètres massiques de gaz et calculateurs de débit
- E Indicateurs de vitesse d'air
- El Systèmes à turbine/à pales
- P Totalisateurs et contrôleurs de lots

#### **pH/CONDUCTIVITE**

- L' Electrodes, testeurs et accessoires depH
- Compteurs de table/laboratoire
- E Contrôleurs, apparetis d'étalonnage, simulateurs et pompes
- L'Alatériel industriel de mesure du pH et de la conductivité

## **ACQUISITION DE DONNEES**

- P Logiciel d'acquisition de données et d'ingénierie
- E' Systèmes d'acquisition basés sur les communications
- E Cartes d'extension pour appareils Apple, IBM et autres appareils compatibles
- E Systèmes d'enregistrement des données
- El Enregistreurs, imprimantes et tables traçantes

## **APPAREILS DE CHAUFFAGE**

- El Cable de chauffage
- Cartouches chauffantes et résistances chauffantes plates
- E Thermoplongeurs et bandes chauffantes
- L'Appareils de chauffage souples
- El Appareils de chauffage de laboratoire

#### **CONTROLE ET SURVEILLANCE** DE L'ENVIRONNEMENT

- P Instruments de mesure et de contrôle
- **El Réfractomètres**
- El Pompes et tuyauterie
- P Appareils de surveillance de l'air, du sol et de l'eau
- P Traitement des eaux industrielles et usées
- L'Instruments de mesure du pH, de la conductivité et de l'oxygène dissous

#### M5451/0415